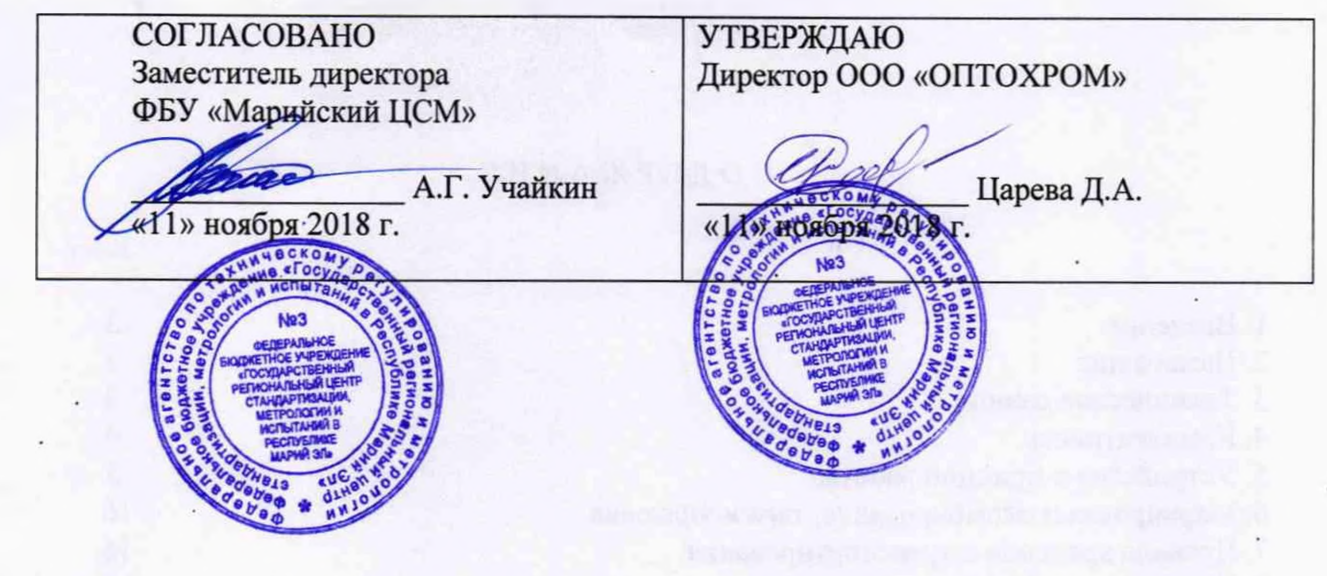

 $\overline{)}$ 

ç,  $\ddot{ }$ 

> ¢ t

Ď  $\overline{a}$ 

### **УСТАНОВКА АВТОМАТИЗИРОВАННАЯ ДЛЯ ПОВЕРКИ ЛЮКСМЕТРОВ, ЯРКОМЕРОВ, ПУЛЬСМЕТРОВ И РАДИОМЕТРОВ УЛР- 1А**

**Руководство по эксплуатации** (с Изменением № 1)

**ЭТ 4.100.000 РЭ**

# СОДЕРЖАНИЕ

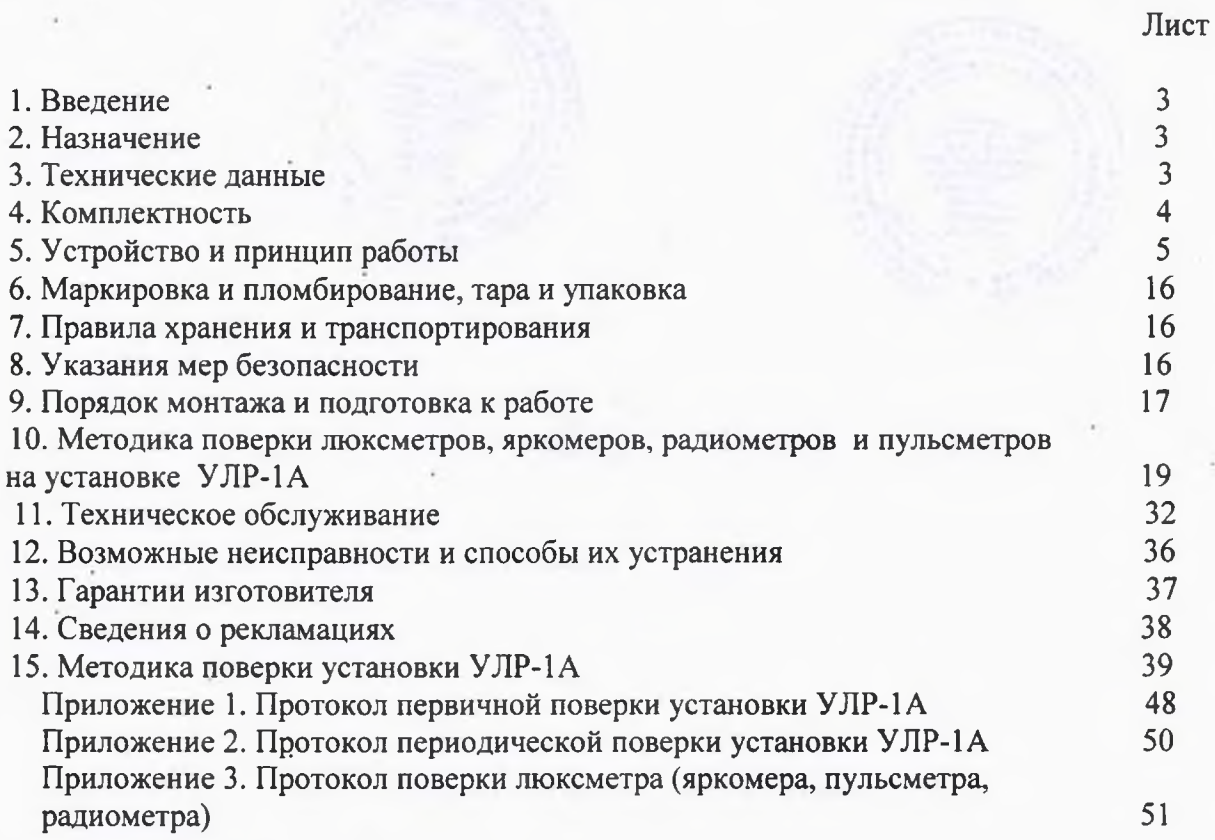

#### **1 ВВЕДЕНИЕ**

<span id="page-2-0"></span>1.1 . Настоящее руководство по эксплуатации (РЭ) предназначено для ознакомления с устройством и принципом действия, порядком работы на установке автоматизированной для поверки люксметров, яркомеров, пульсметров и радиометров УЛР-1А (далее установка), предназначенной для поверки и калибровки люксметров, яркомеров, радиометров УФ спектрального диапазона, пульсметров, и устанавливает правила ее эксплуатации и обслуживания.

1.2 При изучении установки необходимо дополнительно руководствоваться схемами принципиальными электрическими, эксплуатационной документацией на сервисные устройства (персональный компьютер, принтер, программное обеспечение и др.).

1.3 Руководство по эксплуатации должно **постоянно находиться с установкой.** Все записи производить **только чернилами,** отчетливо и аккуратно. Подчистки, помарки и исправления не допускаются. Допускаются отдельные непринципиальные изменения схем, конструкции и программного обеспечения, не ухудшающие параметры установки.

### **2 НАЗНАЧЕНИЕ**

<span id="page-2-1"></span>2.1 Установка предназначена для поверки и калибровки люксметров, яркомеров, радиометров УФ спектрального диапазона, пульсметров по ГОСТ 8.665-2009 и соответствует Государственной поверочной схеме ГОСТ 8.023-2014 и ГОСТ 8.552-2013.

Основными отличительными особенностями установки являются:

1) автоматизация управления режимом поверки и обработки результатов измерений с помощью компьютера;

2) конструктивное исполнение в едином корпусе основных узлов.

2.2 Условия эксплуатации установки:

- температура окружающего воздуха - от плюс 15 до плюс 25 °С;

- относительная влажность окружающего воздуха - от 30 до 80 %;

- атмосферное давление - от 96 до 104 кПа;

- напряжение переменного тока, питающего установку -  $(220\pm22)$  B;

- частота напряжения переменного тока (50  $\pm$  0,4)  $\Gamma$ ц.

#### <span id="page-2-2"></span>**3 ТЕХНИЧЕСКИЕ ДАННЫЕ**

3.1 Технические данные установки представлены в таблице 3.1.

Таблица 3.1 Технические данные

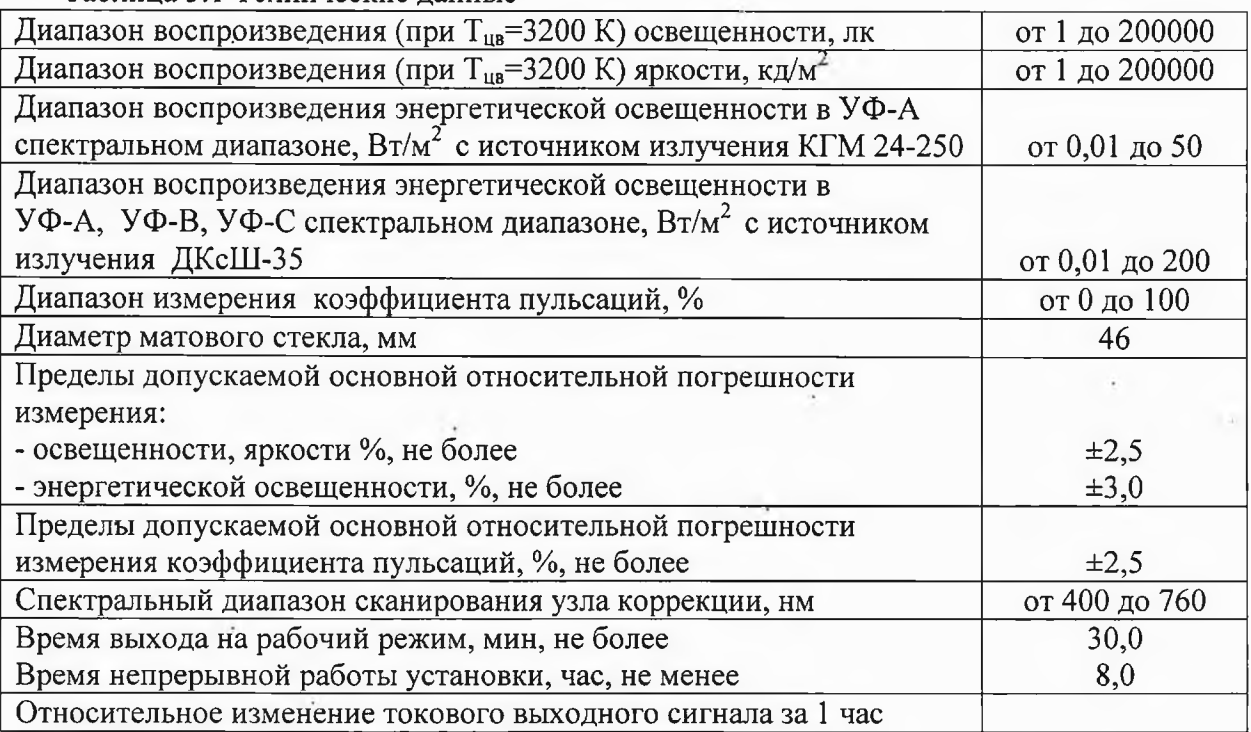

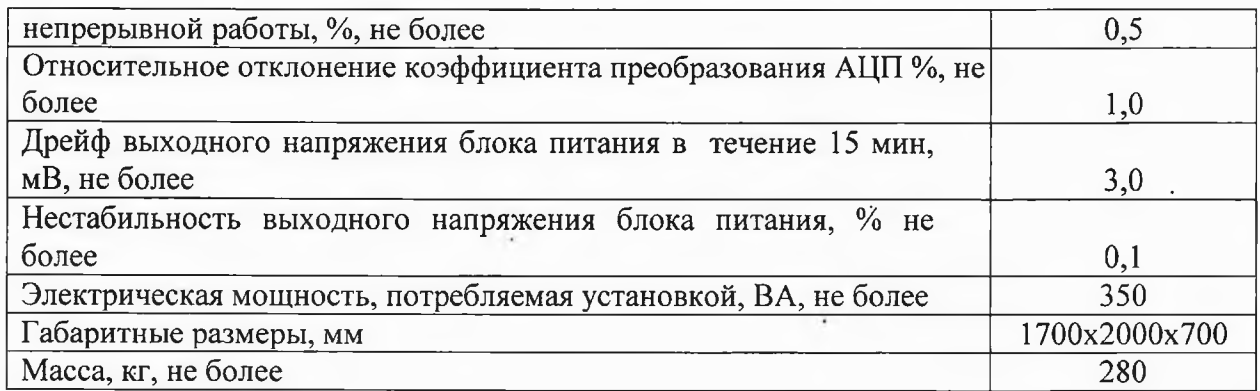

### <span id="page-3-0"></span>**(Измененная редакция. Изм. № 1)**

### **4 КОМПЛЕКТНОСТЬ**

4.1. 4.1 В комплект поставки установки входят изделия и документация, перечисленная в таблице

Таблица 4.1 Комплект поставки установки.

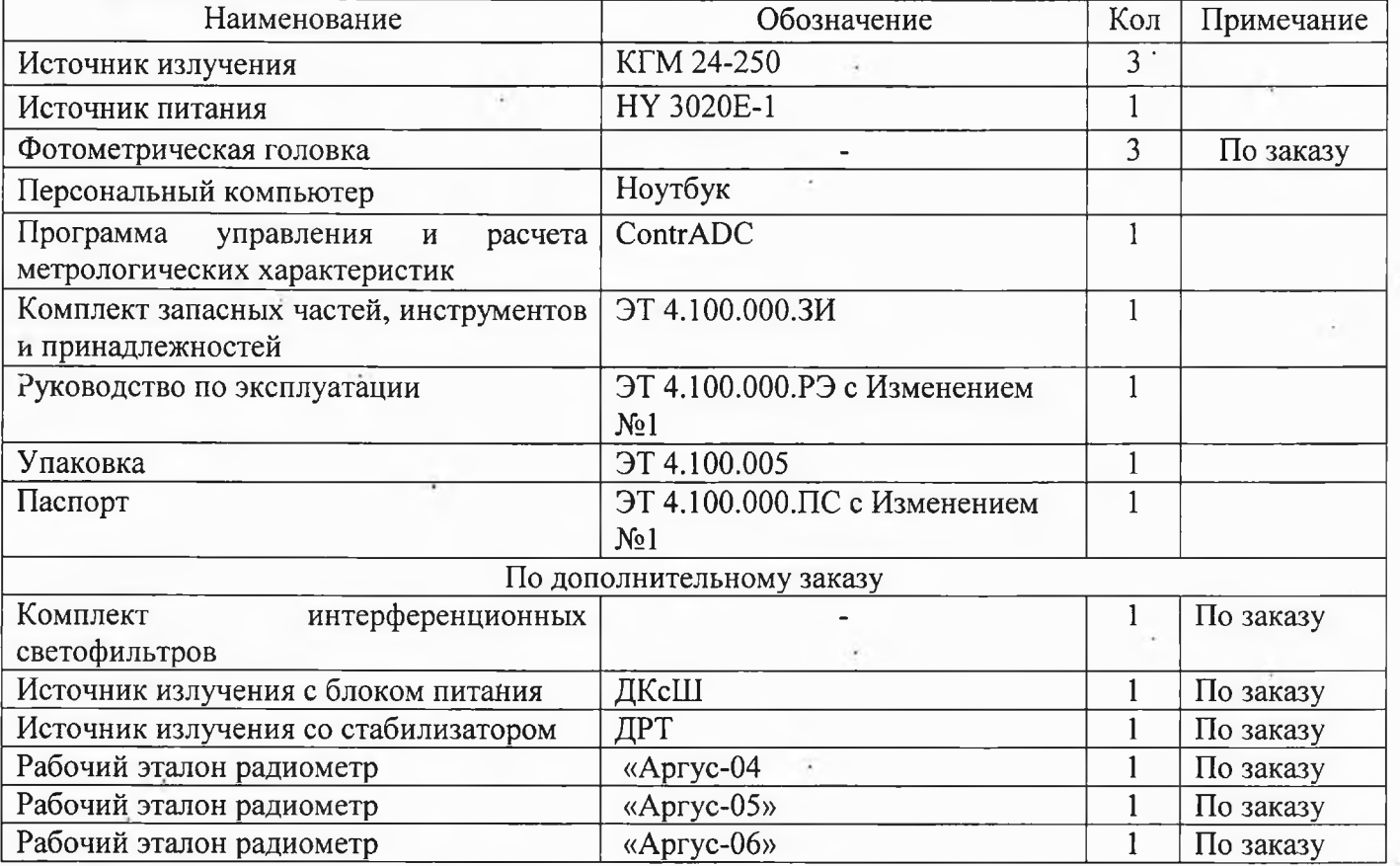

### <span id="page-3-1"></span>**(Измененная редакция. Изм. № 1)**

### **5. УСТРОЙСТВО И ПРИНЦИП РАБОТЫ**

5.1 Составные части и их назначение.

Установка является радиометрическим компаратором, включающим микропроцессорные блоки и персональный компьютер (ПК) типа IBM PC с портом последовательной передачи информации (RS-232) или USB портом и программным обеспечением, с помощью которых реализован необходимый уровень автоматизации.

Блок-схема электрическая установки приведена на рис. 1.

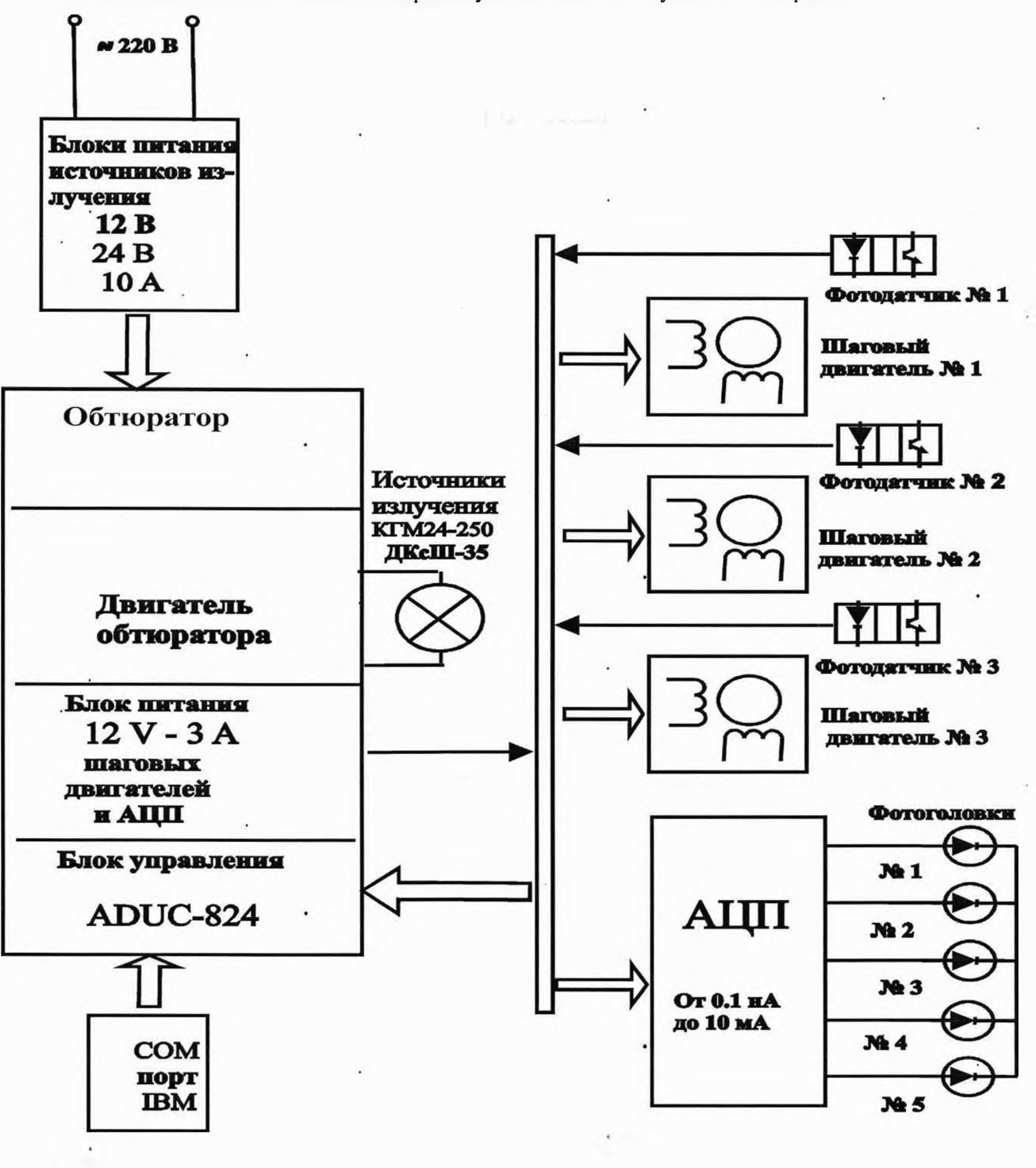

Рис. 1 Блок-схема электрическая

Оптическая схема установки представлена на рис. 2.

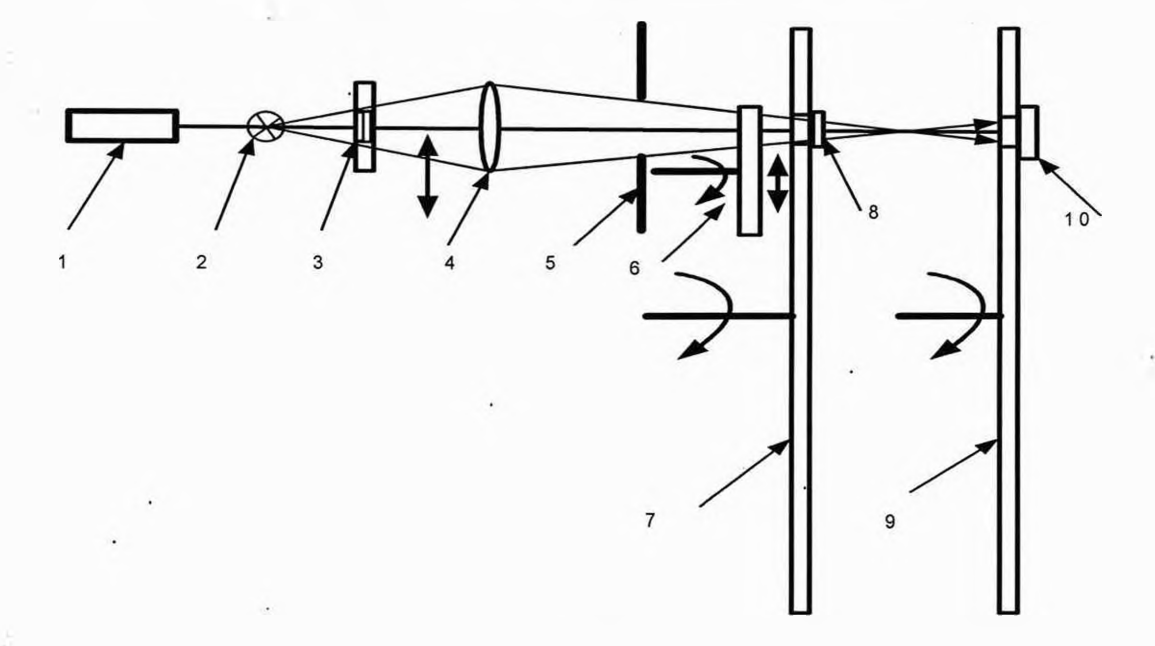

Рис 2. Схема оптическая установки УЛР-1А 1 - лазер; 2 - источник излучения ; 3 - шторка с сетчатым ослабителем и диафрагмой; 4 - объектив кварцевый; 5 - диафрагма; 6 - вращающийся диск с вы резами (модулятор); 7 - диск с установленными по окружности интерференционны ми светофильтрами, нейтральным ослабителем и ламбертовским (матовым) рассеивателем (8); 9-диск с установленными по окружности фотометрическими головками (10)

Поток излучения от источника 2 через сетчатый ослабитель или диафрагму 3, объектив 4 диафрагму 5 и, (в зависимости от режима работы через интерференционный светофильтр 7, нейтральный ослабитель, матовый рассеиватель) попадает на приемную площадку фотометрической головки 10, где преобразуется в электрический сигнал (фототок), который в АЦП преобразуется в цифровую форму и передается в ПК для дальнейшей обработки.

Общий вид установки показан на рис.3

Установка состоит из следующих основных частей:

- блока питания (1);

- узла осветителя (рис.4);

- узла коррекции (рис.5);

- механического модулятора (рис.5);

- узла фотометрических головок (рис.6);

- персонального компьютера (на рисунке не показан).

5.1.1 Блок питания обеспечивает питание источника стабилизированным напряжением постоянного тока.

5.1.2 Узел коррекции и ослабителей представляет собой диск с расположенными по окружности нейтральным сетчатым ослабителем, матовым рассеивателем и интерференционными светофильтрами в количестве 37 штук (поставляемые по специальному заказу). Смена светофильтров осуществляется вращением диска вокруг своей оси с помощью шагового двигателя. Подшипниковый узел жестко закреплен на корпусе узла ослабителей. На этом же корпусе установлен вращающийся с помощью гистерезисного двигателя диск с вырезами (модулятор) с возможностью горизонтального перемещения. Горизонтальное перемещение осуществляется при помощи линейного привода. При горизонтальном перемещении диска относительно светового пучка происходит его частичное перекрывание и таким образом при вращении диска с секторными вырезами изменяется коэффициент пульсаций. Линейный привод приводится в движение при помощи шагового двигателя. Ослабитель предназначен для уменьшения потока излучения при проверке погрешности от световой нелинейности. Матовый рассеиватель автоматически

устанавливается в рабочее положение (на пути светового пучка) при поверке яркомера. Интерференционные светофильтры устанавливаются автоматически в режиме проверки погрешности коррекции сначала для эталонной фотометрической головки, затем для фотометрической головки люксметра или яркомера. Длина волны максимального пропускания светофильтра изменяется через 10 нм и 37 светофильтров охватывают диапазон (400-760) нм. Полуширина (разность длин волн на уровне половины максимального коэффициента пропускания) каждого фильтра не более 5 нм. .

Управление вращением шаговых двигателей осуществляется с помощью контроллера, установленного на платформе между стойками коррекции и фотоголовок.

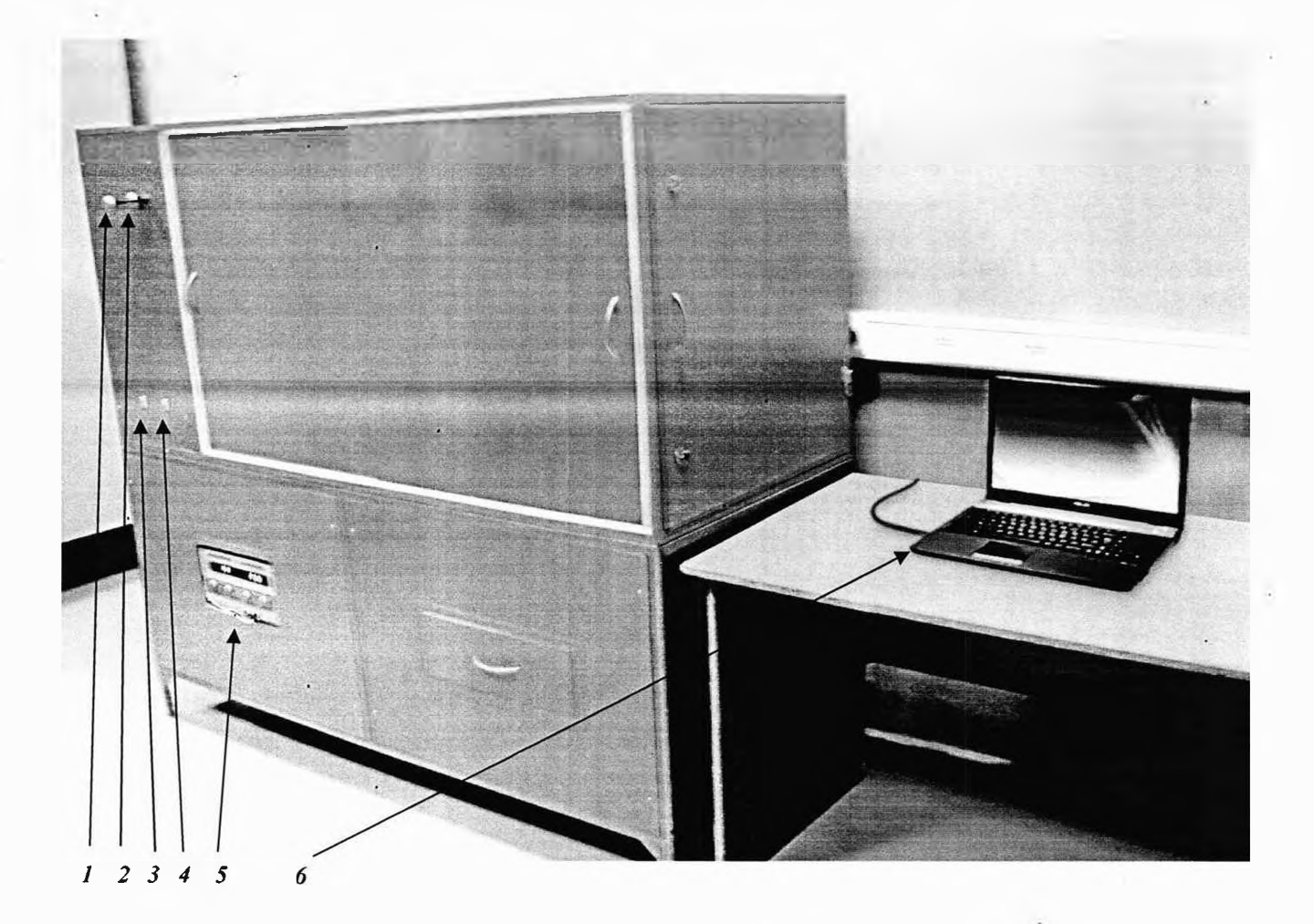

Рис. 3. Общий вид установки УЛР-1А.

1- ручка переключения сетчатого ослабителя; блок питания источников излучения; 2 - ручка переключения кварцевого объектива; 3 - кнопка включения источника излучения ДКсШ-35; 4 - кнопка включения модулированного потока излучения; 5 - блок питания источника излучения КГМ 24-250; 6 - ноутбук

Установка УЛР-1А ООО «Оптохром» Руководство по эксплуатации стр. 8 из 58

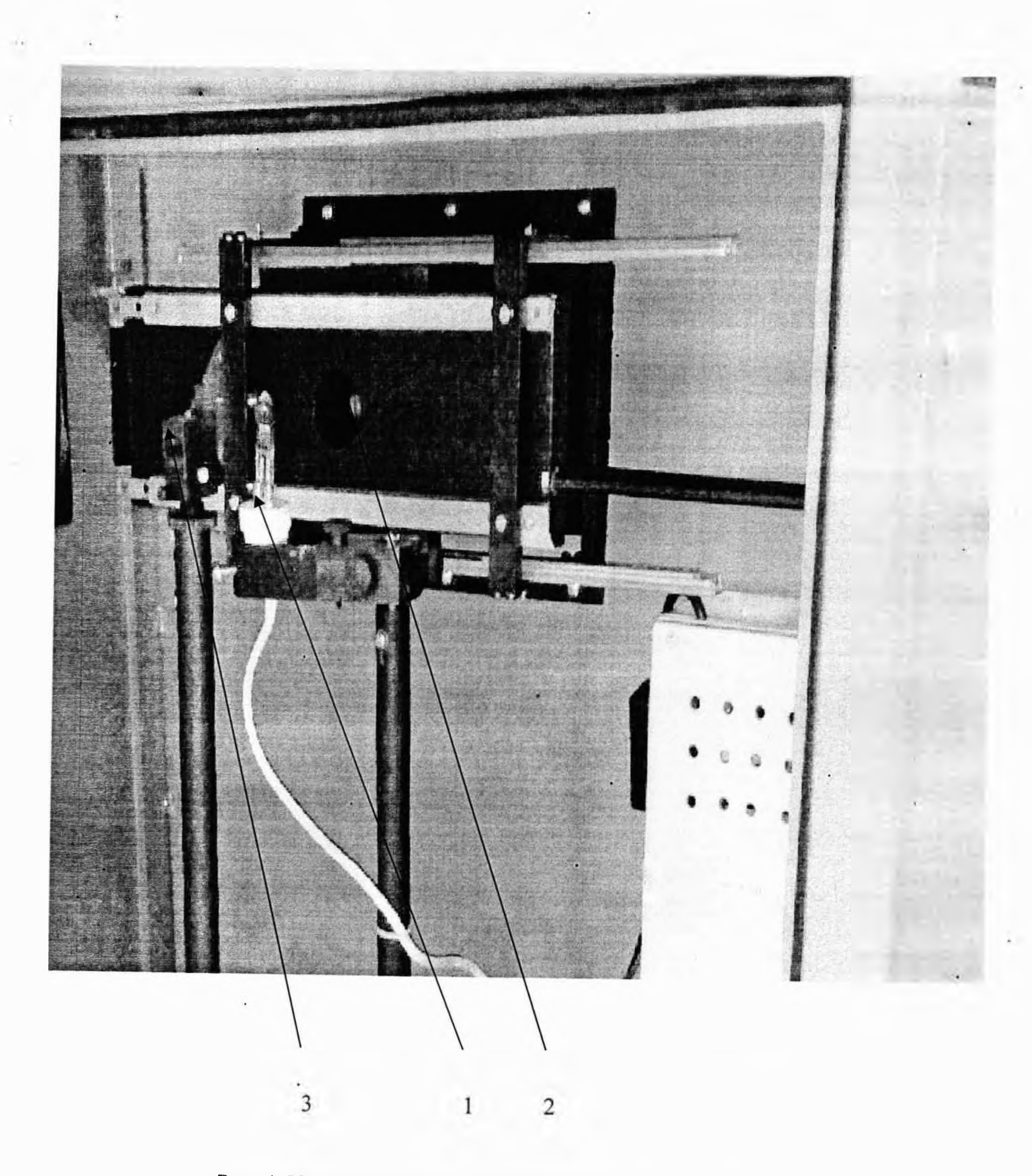

Рис. 4. Узел источника излучения установки УЛР-1 А. 1- источник излучения; 2- кварцевый объектив с сетчатым ослабителем; 'з- лазер

Установка УЛР-1А ООО «Оптохром» Руководство по эксплуатации стр. 9 из 58

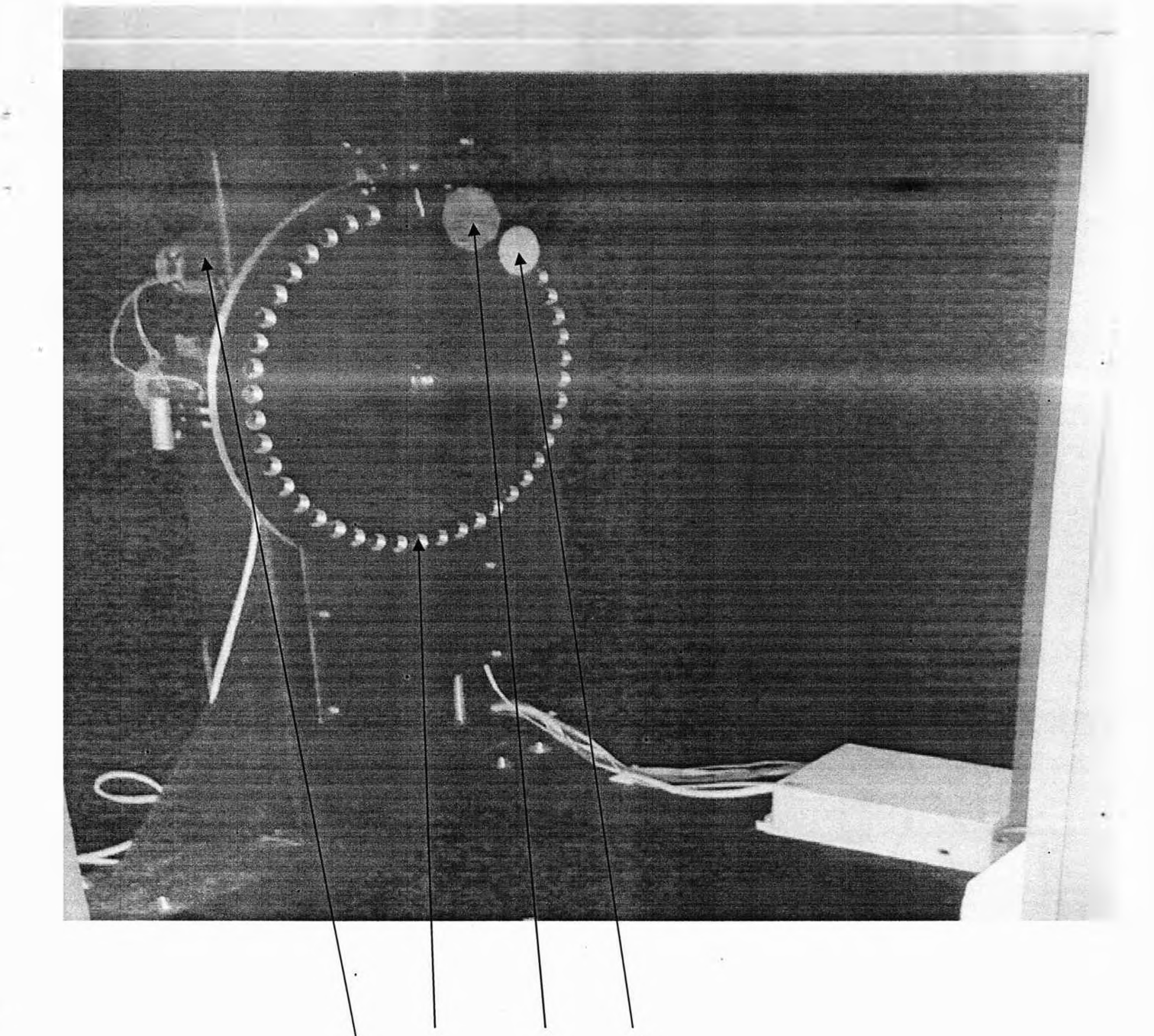

## Рис. 5. Узел коррекции установки УЛР-1А.

2

3

1- интерференционный фильтр; 2- гнездо для установки нейтрального ослабителя; 3- диск модулятора; 4 - матовый рассеиватель. **(Измененная редакция. Изм. № 1)**

Установка УЛР-1А ООО «Оптохром» Руководство по эксплуатации стр. 10 из 58

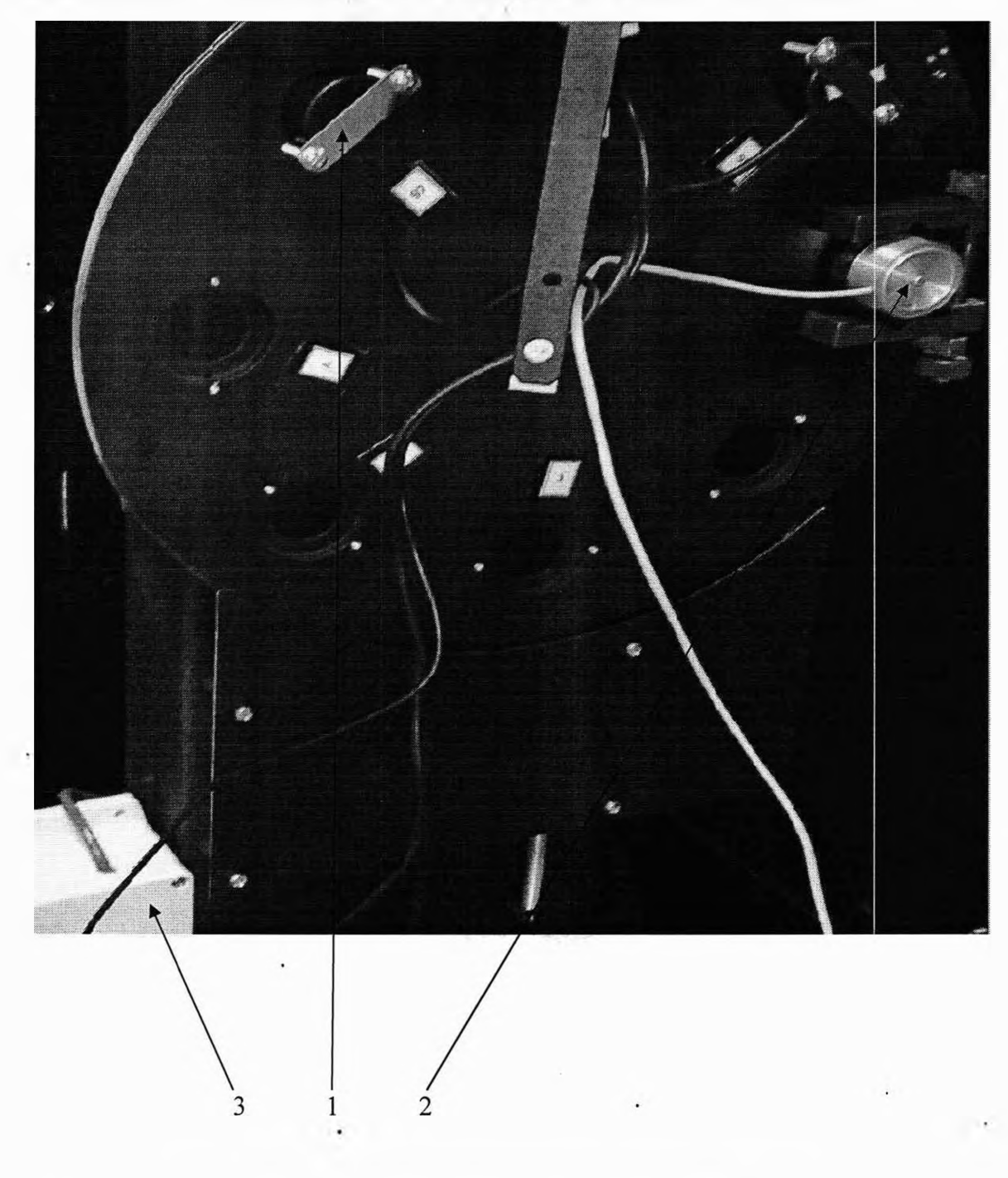

Рис. 6. Узел фотометрических головок установки УЛР-1А. 1- эталонная фотометрическая головка; 2 - фотометрическая головка поверяемого прибора; 3- аналого-цифровой преобразователь.

### **(Измененная редакция. Изм. № 1)**

5.1.4 В узел фотометрических головок установлены шаговый двигатель и диск с возможностью установки на нем фотометрических головок установки и поверяемых приборов (люксметра, пульсметра, яркомера, УФ радиометра). Их смена производится вращением диска вокруг оси с помощью шагового двигателя.

### **5.2 Принцип работы установки**

5.2.1 Принцип работы установки состоит в следующем:

При поверке устанавливается в оптический тракт необходимый оптический элемент (ослабитель, матовый рассеиватель, диафрагма, интерференцйонный светофильтр либо объектив) в соответствии с командами компьютерной программы. Снимаются сигналы от эталонных фотометрических головок, затем от поверяемого прибора. Сигналы от фотометрических головок ппеобразуюхся в цифровую форму и вводятся в компьютер для обработки данных и расчета погрешности градуировки рабочих люксметров и расчета эталонных значений коэффициентов

Установка УЛР-1А ООО «Оптохром» Руководство по эксплуатации стр. 11из58

пульсаций. Сигналы от эталонных и поверяемых радиометров снимаются непосредственно с табло радиометра и вводятся с клавиатуры компьютера. Они используются для расчета погрешности градуировки и нелинейности световой характеристики поверяемых радиометров.

При проверке спектральной коррекции фотометрической головки на пути светового пучка по программе, задаваемой от компьютера, по очереди автоматически устанавливаются сначала фотометрическая головка установки, затем поверяемая. Для каждой из головок производится сканирование спектрального диапазона (400 - 760) нм путем смены интерференционных светофильтров, измерение сигнала, преобразование его в цифровую форму, передача цифровых данных в компьютер, расчет относительной спектральной характеристики чувствительности фотометрической головки и погрешности коррекции по пяти стандартным источникам излучения.

#### 5.2.2 **Программное обеспечение**

Установка включает программное обеспечение, персональный компьютер (ПК) и встроенное программное обеспечение контроллеров шаговых двигателей, и блока АЦП. Связь между ними осуществляется при помощи стандартного интерфейса RS - 485 через USB порт.

5.2.3 После включения установки, ПК и загрузки программы, на экране монитора появляется окно «Пульт управления поверочной установки «УЛР-1А» (см. рис. 5.2.1). При этом предлагаются два режима поверки: ручной и автоматический. При ручном режиме каждый режим выбирается вручную, а затем выполняется автоматически. При автоматическом режиме все режимы выполняются автоматически. Перед началом процесса поверки необходимо ввести исходные данные (рис.5.2.2). Нажимается кнопка «Ввод исходных данных», в результате чего появляется окно «Ввод исходных данных». Вводятся следующие данные:

1) тип поверяемого средства измерений (люксметр, яркомер, радиометр или пульсметр);

2) заводской номер средства измерений;

3) температура, давление, относительная влажность окружающего воздуха;

**При необходимости** можно произвести проверку СКО фототоков от эталонной головки.

После ввода исходных данных и нажатия кнопки «выход» предлагается произвести выбор калибровку шаговых двигателей, затем режима поверки.

После выбора режима поверки, вьшолнения калибровки двигателей и включения кнопки «Измерение» начинается поверка. После окончания поверки можно получить отчет о поверке нажатием кнопки «Отчет» в окне «Пульт управления поверочной установкой УЛР-1 А».

При определении СКО устанавливается флажок **«разрешить проверку»,** количество измерений и включается **«измерение».** При этом фотометрическая головка необходимое количество раз установится на пути светового пучка, столько же раз произойдет измерение фототока, затем расчет СКО и в конце индикация значения СКО.

5.2.4 При калибровке двигателей автоматически производится их установка в реперную (нулевую точку), а затем в первое положение.

5.2.5 Все параметры регулировки и настройки шаговых двигателей, параметры АЦП, константы устанавливаются на стадии сборки и юстировки установки через меню «настройка». Меню **«настройка»** зашишена паролем. На рис 5.2.3 в меню **«настройка поверочной установки УЛР-1А»** показано окно **«двигатели».**

5.2.6 При настройке выбирается один из трех двигателей: узла ослабителей и коррекции (двигатель №1), узла модулятора (двигатель №2) и узла фотометрических головок (двигатель №3).

Для каждого двигателя выбираются:

- регулировка коэффициента усиления контроллера двигателя;

- номер двигателя;

- позиция (начальная и последующие), количество шагов до установки этой позиции;
- скорость установки нулевой позиции и скорость врашения двигателя;
- реверс для каждого двигателя;
- режим замены или вставки количества шагов;
- ручная калибровка каждого двигателя.

Каждый двигатель можно настроить автономно.

l,

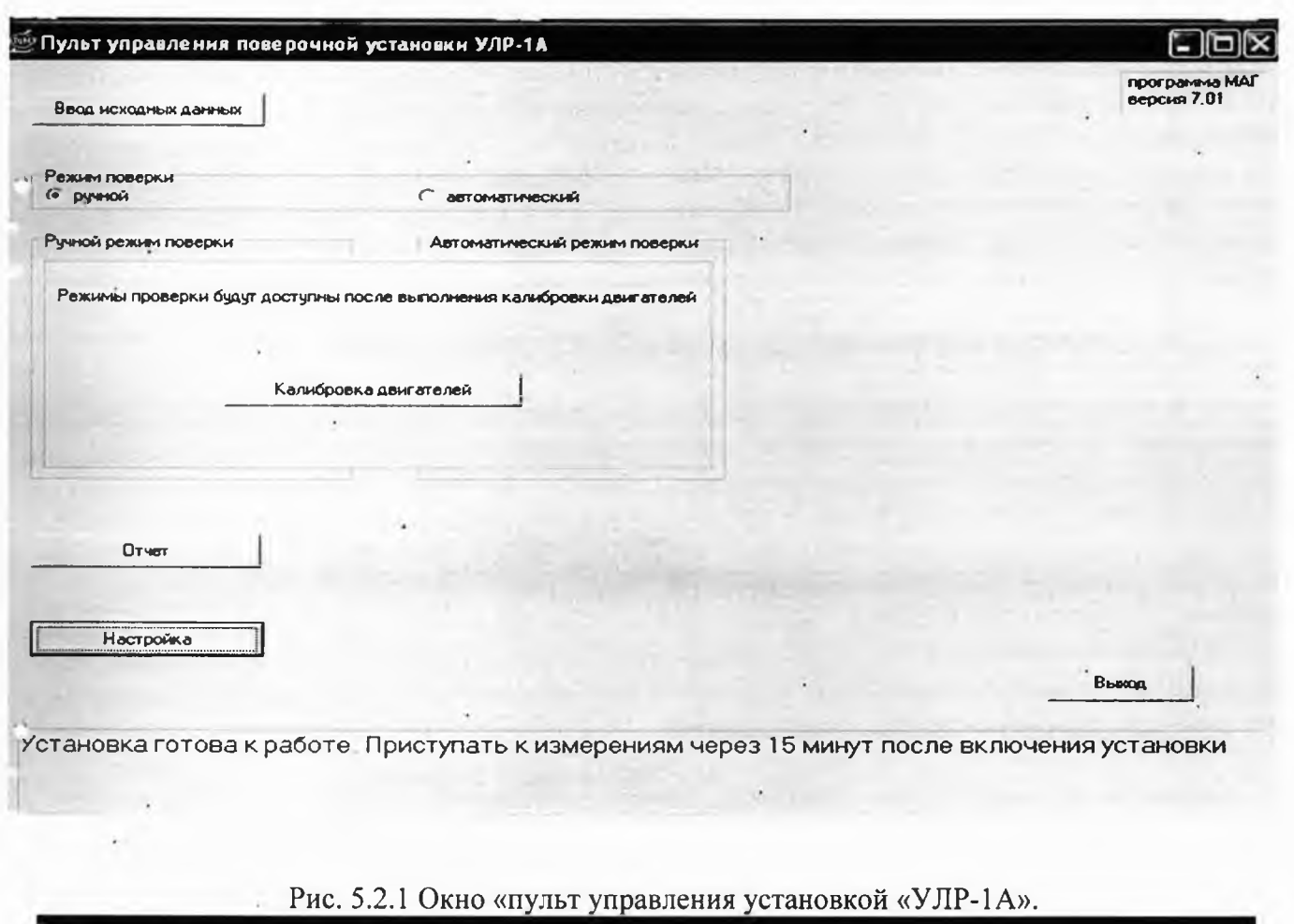

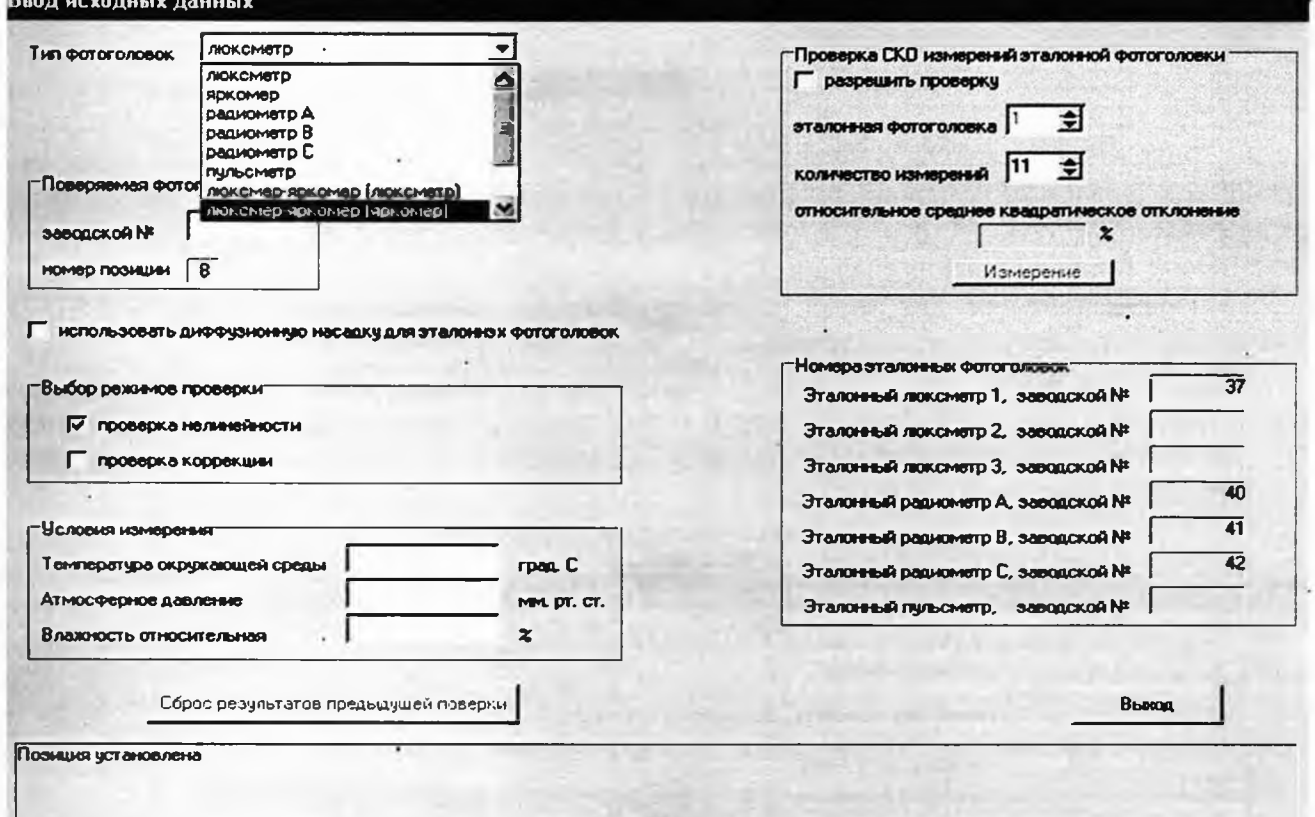

Рис. 5.2.2 Окно «Ввод исходных данных»

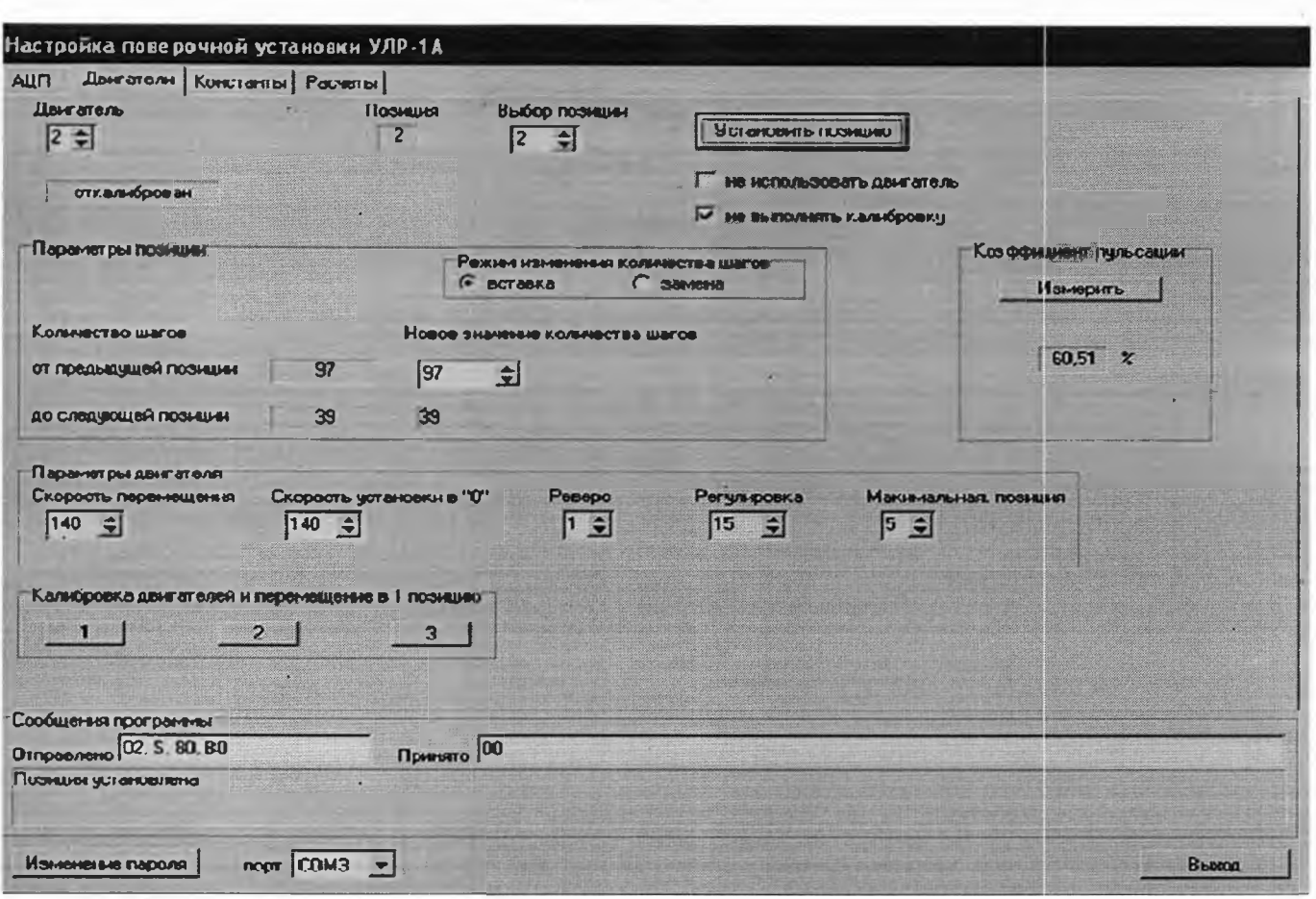

Рис. 5.2.3 Окно «Настройка поверочной установки «УЛР-1А» (меню «двигатели»)

На рис. 5.2.4 в меню «настройка поверочной установки УЛР-1А» показано окно АЦП. В этом режиме имеется возможность измерения фототока от поверяемой и фотометрической головки установки при помощи кнопки «измерение». Этот режим используется при калибровке АЦП. Он позволяет:

1) исключить темновой ток от фотометрической головки путем его измерения (кнопка «калибровать») и последующего вычитания;

2) исключить систематическую погрешность АЦП путем введения поправки после его калибровки (режим «коррекция»).

На рис. 5.2.5 представлено окно «Настройка поверочной установки «УЛР-1А» меню «Константы». В этом режиме заполняются следующие данные:

- длины волн стандартные (второе окошко по верхнему ряду) с шагом 10 нм, начиная с 400 нм до 760 нм и соответствующие им значения относительной спектральной интенсивности излучения для пяти стандартных источников;

- относительная спектральная световая эффективность  $V(\lambda)$ .

В левом верхнем углу окна расположено окно с флажками, позволяющее изменять номер интерференционного светофильтра. Во втором ряду расположено окно, где заполняются фактически измеренные длины волн максимального пропускания узкополосных светофильтров.

Установка УЛР-1А ООО «Оптохром» Руководство по эксплуатации стр. 14 из 58

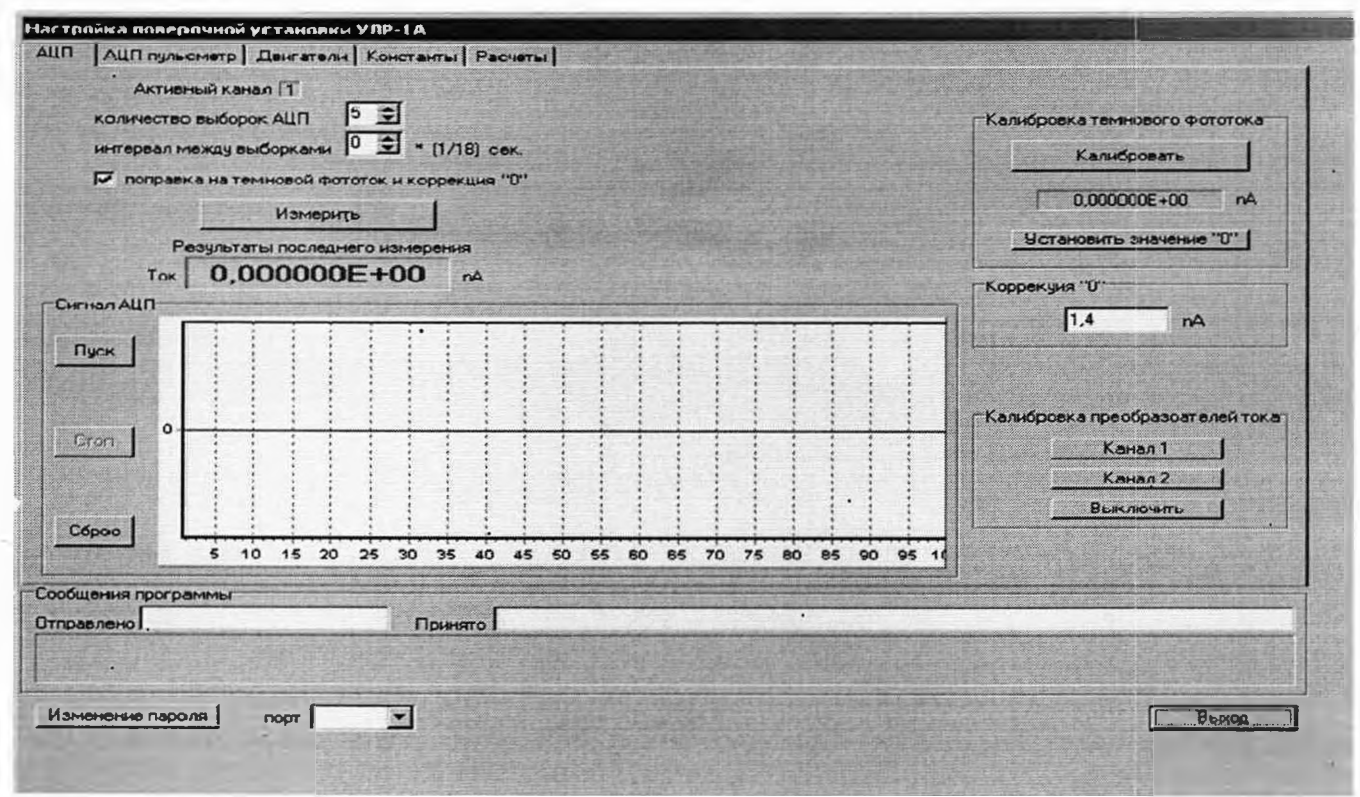

Рис. 5.2.4 Окно «Настройка поверочной установки «УЛР-1А» (меню «АЦП»)

В третьем ряду расположены окна для ввода значения коэффициента пропускания нейтрального светофильтра, и окно для ввода значения площади поверхности матового рассеивателя при поверке яркомеров. В четвертом ряду расположены окна слева направо - выбор и установка позиции фотометрической головки, наименование эталонного радиометра или фотометрической головки, его заводской номер, коэффициент преобразования фотометрической головки.

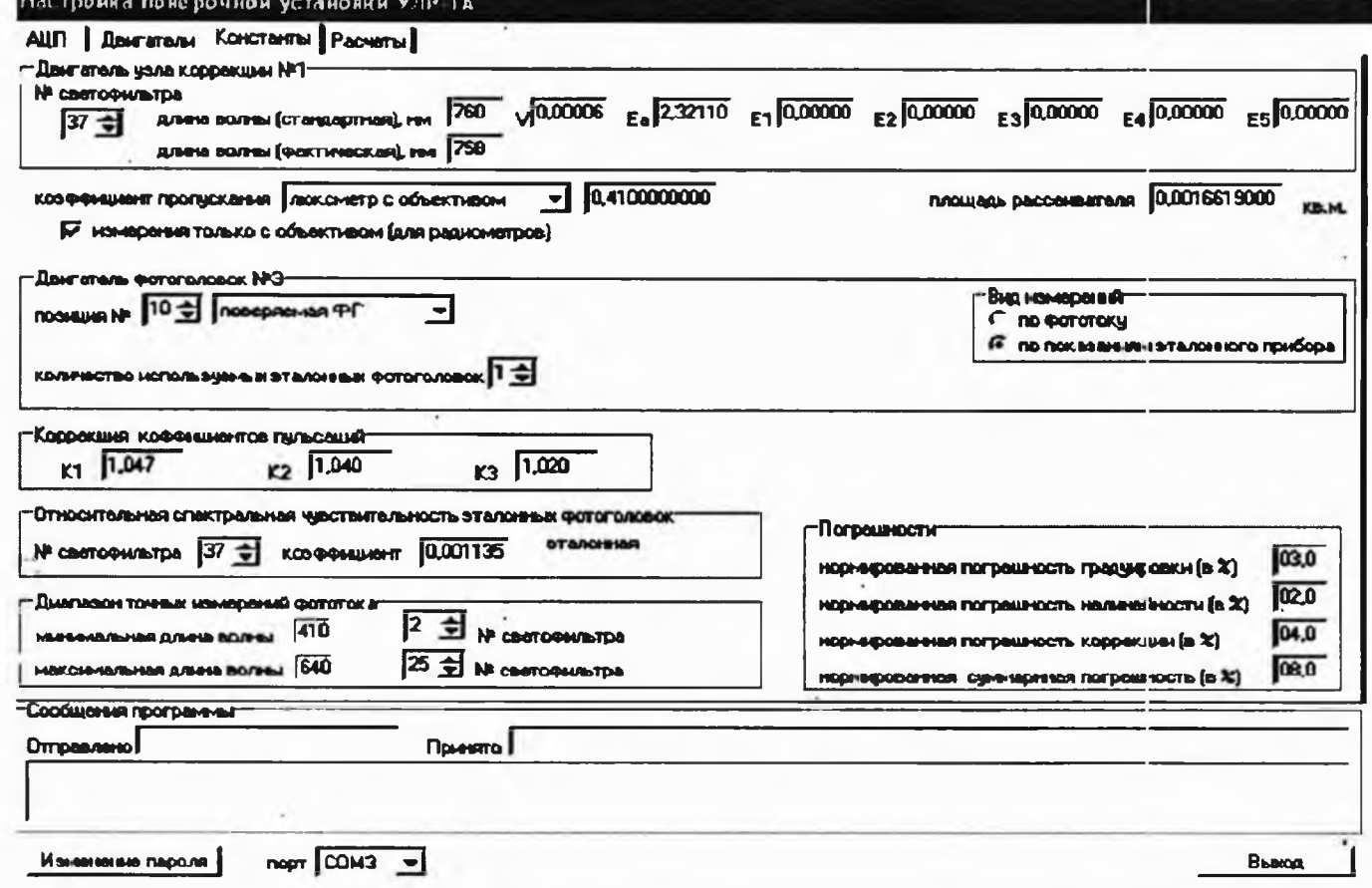

Рис. 5.2.5 Окно «Настройка поверочной установки «УЛР-1А». Меню «Константы».

#### Установка УЛР-1А ООО «Оптохром» Руководство по эксплуатации стр. 15 из 58

В четвертом ряду расположены окна, в которых устанавливаются эталонные значения коэффициентов пульсаций и соответствующие им поправочные коэффициенты, которые учитывают отличие колебаний освещенности от синусоидальных колебаний.

В пятом ряду расположены окна слева направо - номер интерференционного светофильтра, соответствующий длине волны максимального пропускания, значения относительной спектральной чувствительности фотометрической головки установки и диапазон точных измерений фототока. Ниже слева расположены окна, в которых устанавливаются нормированные значения погрешностей поверяемых средств измерений.

Перед началом эксплуатации установки, а также после калибровки фотометрических головок необходимо открыть окно «Константы» (рис. 5.2.5) и ввести все необходимые данные.

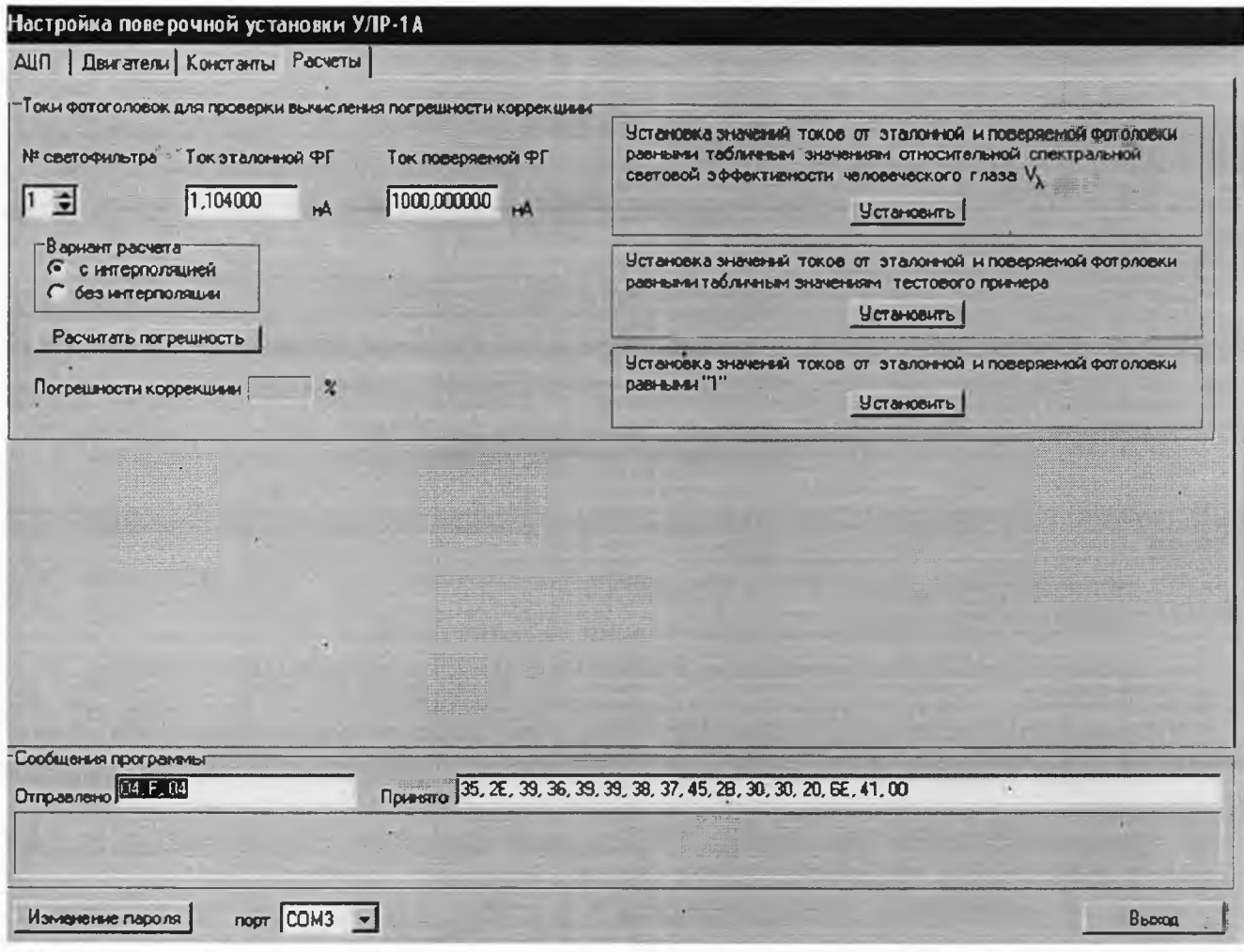

Рис. 5.2.6 Окно «Настройка поверочной установки «УЛР-1А» меню «Проверка расчетов».

В режиме «проверка расчетов» проверяется корректность работы программного обеспечения при расчете относительной спектральной характеристики поверяемой фотометрической головки и расчете погрешности от коррекции.

Программой предусмотрены три варианта тестового примера, которые реализуются выбором соответствующей кнопки «установить». После установки выбранного варианта нажимается кнопка «рассчитать погрешность». Вычисляется погрешность спектральной коррекции и автоматически выводится на печать график относительной спектральной характеристики чувствительности поверяемой фотометрической головки.

Расчет может производиться с интерполяцией (когда длина волны максимального пропускания интерференционного светофильтра отличается от табличного значения), или без нее. Выбор осуществляется кнопками «с интерполяцией» и «без интерполяции».

### **6. МАРКИРОВКА И ПЛОМБИРОВАНИЕ, ТАРА И УПАКОВКА**

<span id="page-15-0"></span>6.1 Маркировка установки соответствует чертежам на установку и ГОСТ 26828-86. На передней панели установки нанесено условное обозначение (наименование) установки. На задней панели установки прикреплена планка, на которой указываются заводской номер установки и год выпуска. •

6.2 Маркировка транспортной тары соответствует требованиям чертежей на упаковку, содержит манипуляционные знаки: НЕ КАНТОВАТЬ (верх); БОИТСЯ СЫРОСТИ; ХРУПКОЕ, а также шифр изделия, вложенного в ящик.

6.3 Пломбирование установки осуществлено с применением контактных наклеек (корпуса и крышки АЦП).

6.4 Установка и комплект ЗИП упакованы в транспортную тару по варианту КУ-3 в соответствии с требованиями ГОСТ 23170-78. Каждое изделие уложено в транспортный ящик типа V или VI по ГОСТ 5959-80 с внутренней упаковкой ВУ-5 по ОСТ9.014-78. Между стенками ящика и установкой проложен пенополиуретан ППУ 25-1,8 ОСТ 6-05-407-75 толщиной не менее 40 мм.

Способ упаковки, тара и материалы, применяемые при упаковке, соответствуют требованиям комплекта документации.

Эксплуатационная документация уложена в пакет и упакована вместе с установкой.

Персональный компьютер и сервисные устройства поставляются в упаковке изготовителя. Консервация установки выполнена по варианту временной противокоррозионной защиты ВЗ-10 по ГОСТ 9.014-78 с переконсервацией через каждые 3 года в течение срока хранения.

### <span id="page-15-1"></span>**7. ПРАВИЛА ХРАНЕНИЯ И ТРАНСПОРТИРОВАНИЯ**

Установка в упакованном состоянии хранится в закрытом помещении при условиях по ГОСТ 15150-69:

- . температура воздуха от минус 50 до 40 °С;
	- относительная влажность воздуха не более 98 % при 25 °С;

наличие в воздухе пыли, паров кислот, щелочей и других агрессивных примесей недопустимо.

7.2 Распаковка установки производится в сухих отапливаемых помещениях после суточного пребывания в них в случае, если при транспортировании или хранении окружающая температура была ниже 5 °С.

7.3 Транспортирование установки в упакованном состоянии осуществляется на любое расстояние любьш видом транспорта, кроме негерметизированных отсеков самолета и открытых палуб судов при соблюдении условий хранения 5 по ГОСТ 15150-69. При транспортировании обеспечивается защита транспортной тары от атмосферных осадков.

Условия транспортирования:

- температура окружающей среды от минус 50 до 50 °С;
- относительная влажность воздуха не более 98 % при 25 °С;
- наличие в воздухе пыли, паров кислот, щелочей и других агрессивных примесей недопустимо.

<span id="page-15-2"></span>Способ укладки ящиков в транспортирующее средство должен исключать их перемещение. Во время погрузочно-разгрузочных работ ящики не должны подвергать резким ударам и воздействию атмосферных осадков.

### **8. УКАЗАНИЯ ПО МЕРАМ БЕЗОПАСНОСТИ**

### *Внимание! Не ознакомившись с указаниями по мерам безопасности^ изложенными в данном разделе и ниже перечисленных документах, к работе с установкой не приступать,*

8.1 К работам по монтажу, установке, проверке и обслуживанию установки должны допускаться лица, имеющие квалификацию не ниже второй группы согласно ПЭЭП и ПТБ и обученные правилам техники безопасности при работе с установкой.

8.2 Установка должна устанавливаться в закрытых взрыво- и пожаробезопасных лабораторных помещениях.

Установка УЛР-1А ООО «Оптохром» Руководство по эксплуатации стр. 17 из 58

8.3 При монтаже, юстировке, настройке и обслуживании установки должны соблюдаться действующие «Правила устройства электроустановок потребителей» (ПУЭ), «Правила эксплуатации электроустановок потребителей» (ПЭЭП) и «Межотраслевые правила по охране труда при эксплуатации электроустановок» (ПОТРМ-016-2001 РД 153-34.0-03.150-00).

8.4 Источниками опасности установки являются:

- токоведущие части установки, находящиеся под напряжением;

- нагретые внешние поверхности колб источников излучения;

- УФ - излучение;

- вращающиеся детали установки.

8.5 При работе с включенными источниками излучений необходимо защищать глаза специальными очками, а открытые участки тела соответствующей одеждой.

<span id="page-16-0"></span>8.6 Все составные части установки заземляются. Заземляющий контакт установки соединяется с внешней шиной заземления с помощью медного провода сечением не менее 1 мм<sup>2</sup>.

### **9 ПОРЯДОК МОНТАЖА И ПОДГОТОВКА К РАБОТЕ**

9.1 Установка поставляется упакованной в транспортные ящики. После получения установки необходимо выполнить следующие операции:

1) установить ящики с установкой в сухом помещении с температурой не менее 15°С. В зимнее время выдержать ящики без распаковки не менее суток;

2) вскрыть ящики с установкой и эксплуатационной документацией, не допускать сильных ударов и сотрясений, освободить от упаковочного материала;

3) проверить комплектность установки согласно перечню, который приведен в разделе «Комплектность», и только после этого приступить к установке и монтажу установки (Нижнее основание - стол с блоком питания установить на пол согласно планировке рабочего места, а верхний'отсек на нижнее основание и стянуть по углам болтами).

*92* Требования к объекту, на котором размещается установка, приведены в п. 2.2.

К месту размещения должно быть подведено силовое электрическое питание (однофазная сеть переменного тока напряжением 220 В, частотой 50 Гц, мощностью не менее 0,5 кВт) и.линия внешнего заземления. Расстояние между задней и боковыми стенками установки и стенами помещения должно быть не менее 0,8 м. С права от установки должен располагаться стол с ПК (ноутбуком).

9.3. Изучить настоящую инструкцию по эксплуатации и эксплуатационные документы входящих в установку комплектующих.

9.4. Расположить блок питания ДКсШ-35 и(или) ДРТ в отсек источников излучения и включить в сеть (если они поставляются по условиям контракта)

9.5 Подготовить к работе блок питания HY 3020Е-1 для источников излучения (Рис.9.1).

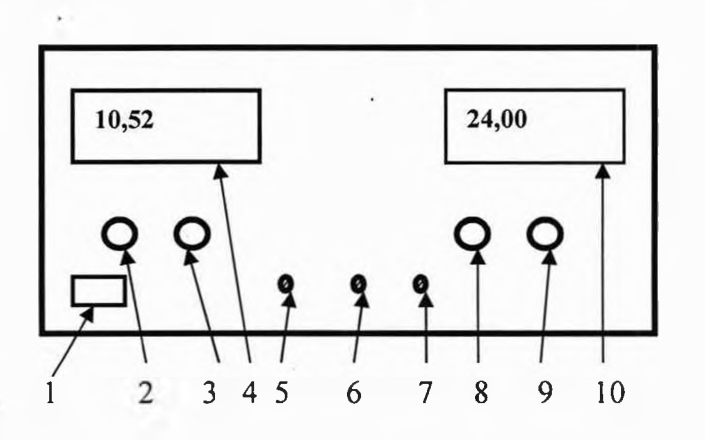

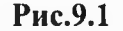

1- кнопка включения питания;

2- тонкая регулировка по току ограничения;

3- грубая регулировка по току ограничения;

4- индикация величины тока;

5- выходное гнездо отрицательного потенциала;

Установка УЛР-1А . ООО «Оптохром» Руководство по эксплуатации стр. 18 из 58

6- гнездо заземления;

- 7- выходное гнездо положительного потенциала;
- 8- тонкая регулировка по выходному напряжению;
- 9- грубая регулировка по выходному напряжению;
- 10- индикация величины напряжения.

9.5.1 При использовании источника питания в качестве источника стабилизированного напряжения повернуть ручки (2) и (3) по часовой стрелке до упора, ручками регулировки напряжения (8) и (9) установить требуемое напряжение.

9.5.2 При использовании источника питания в качестве источника стабилизированного тока повернуть ручки (8) и (9) по часовой стрелке до упора, ручки регулировки тока (2) и (3) повернуть против часовой стрелки на минимум. Подключить нагрузку и, плавно поворачивая по часовой стрелке ручки (2) и (3), установить требуемый ток.

9.5.3 Работа в качестве источника напряжения с защитой по току: включить питание, повернуть ручки (2) и (3) по часовой стрелке до максимума. Повернуть ручку (8) до упора- по часовой стрелке. Подсоединить регулируемую нагрузку и отрегулировать с помощью нагрузки ток до получения требуемого значения максимально допустимого тока. Увеличить ток еще на несколько единиц. Затем, ручками (2) и (3) установить ограничение тока на требуемое значение. Настройка закончена. Отключить переменную нагрузку и подсоединить рабочую нагрузку.

9.5.4 Выключить блок питания.

#### *ВНИМАНИЕ!*

*Блок питания снабжен высококачественной схемой ограничения по току. Если выходные гнезда источника питания замкнуть накоротко, выходной ток будет ограничен установленным значением. Но при этом вся мощность рассеивается на источнике питания. Поэтому при возникновении короткого замыкания прибор следует выключить и устранить причину замыкания цепи.*

9.6 Соединить сетевую вилку установки с розеткой питающей сети.

Соединение установки с сервисными устройствами, входящими в комплект, произвести cofnacHO указаниям сопроводительных документов на устройства.

9.7 Включить установку, откалибровать двигатели и произвести следующие операции:

1) Установить источник излучения в патрон и с помощью приспособлений из ЗИП

(должен производить специалист предприятия-изготовителя) отъюстировать источник излучения, после чего центр тела накала источника излучения должен находиться на оптической оси перпендикулярно к нему соосно с отверстиями в узле коррекции и узле фотопреобразователей.

2) Включить блок питания и установить рабочее напряжение на источнике излучения. .

3) С помощью программного обеспечения установки установить отверстие диска узла коррекции на оптическую ось.

При необходимости через 30 мин проконтролировать соответствие фактических параметров режима работы установки проверкой СКО измеренных значений фототока. Для этого открыть окно «ввод исходных данных», установить в правом верхнем углу галочку «разрешить проверку», задать необходимое количество измерений и нажать кнопку «измерение».

9.8 Выбрать и установить в узел фотометрических головок обойму, соответствующую типу поверяемого прибора.

9.9 Установить программное обеспечение на компьютер.

### *Примечание:*

При необходимости (например, после транспортировки) измерить расстояние от матового рассеивателя до плоскости входного окна фотометрической головки. Используя программное обеспечение установки (в меню «настройка» открыть окно «двигатели»), и с помощью двигателей №1 и 2 установить соответственно матовое стекло узла коррекции и первую фотометрическую головку на оптическую ось.

Установка УЛР-1А ООО «Оптохром» Руководство по эксплуатации стр. 19 из 58

9.11 С помощью микрометрического нутромера измерить расстояние от плоскости входного окна поверяемого прибора до поверхности матового стекла, значение которого необходимо занести в окне «ввод исходных данных» в поле «расстояние». После ввода нового значения расстояния нажать клавишу «Ввод». При этом в качестве поверяемого прибора должен быть выбран яркомер.

**(Измененная редакция. Изм. № 1)**

### **10. ПОРЯДОК РАБОТЫ НА УСТАНОВКЕ УЛР-1А ПРИ ПОВЕРКЕ ЛЮКСМЕТРОВ, ЯРКОМЕРОВ, ПУЛЬСМЕТРОВ И РАДИОМЕТРОВ**

Порядок работы, соответствует требованиям методик периодической поверки на конкретный измерительный прибор, регламентированных в эксплуатационной документации, и ГОСТ Р 8.665- 2009.

10.1 Произвести внешний осмотр и опробование поверяемого прибора. При внешнем осмотре проверяется внешний вид прибора а также техническая документация на него. У прибора не должно быть сколов, трещин, а обозначения на приборе должны соответствовать обозначениям в технической документации. При опробовании проверяются работоспособность переключателя пределов а также наличие индикации на табло значения измеряемой величины при направлении на измерительную головку соответствующего потока излучения.

10.2 Включить установку, для чего проделать следующие операции:

-включить автомат на задней стенке установки;

-включить тумблером на передней панели соответствующий блок питания источника излучения (для источника излучения КГМ-24-250 используется блок питания HY 3020Е-1, оптимальный режим по напряжению для которого является *20 В)\*

-включить персональный компьютер;

-загрузить программу управления и обработки информации установки и задать необходимый режим работы установки;

-убедиться в исправности установки по отсутствию сообщений о неисправностях установки на дисплее ПК;

10.3 Взаимодействие оператора с установкой осуществляется при помощи клавиатуры, дисплея и манипулятора типа «мышь» персонального компьютера, входящего в комплект установки.

**(Измененная редакция. Изм. № 1)**

#### **10.4 Поверка люксметра.**

10.4.1 После загрузки программы появляется окно «пульт управления установкой «УЛР-1А» (Рис. 5.2.1). После 30-ти минутного прогрева установки выбрать в меню «исходные данные»: тип поверяемого прибора (люксметр), осуществить при необходимости выбор режима коррекции, задать зав. № поверяемого люксметра, дату поверки, условия поверки (Рис. 5.2.2). После выхода в основное меню «пульт управления установкой «УЛР-1А» нажать кнопку «калибровка двигателей». Появляется окно для выбора режимов поверки люксметров (Рис. 10.4.1).

Предлагается два режима: ручной и автоматический. При ручном режиме произвольно выбирается последовательность поверки, и каждый этап поверки выполняется отдельно.

При автоматическом режиме все этапы поверки выполняются последовательно после нажатия кнопки «вьшолнить поверку».

10.4.2 *Проверка погрешности градуировки люксметра.* Нажимается кнопка «Проверка градуировки» (Рис. 10.4.1), затем кнопка «Измерение». При этом автоматически трижды снимается сигнал от каждой из трех фотоголовок установки и вычисляется среднее арифметическое значение освещенности. Затем вместо фотоголовок установки автоматически устанавливается устройство с

Установка УЛР-1А ООО «Оптохром» Руководство по эксплуатации стр. 20 из 58

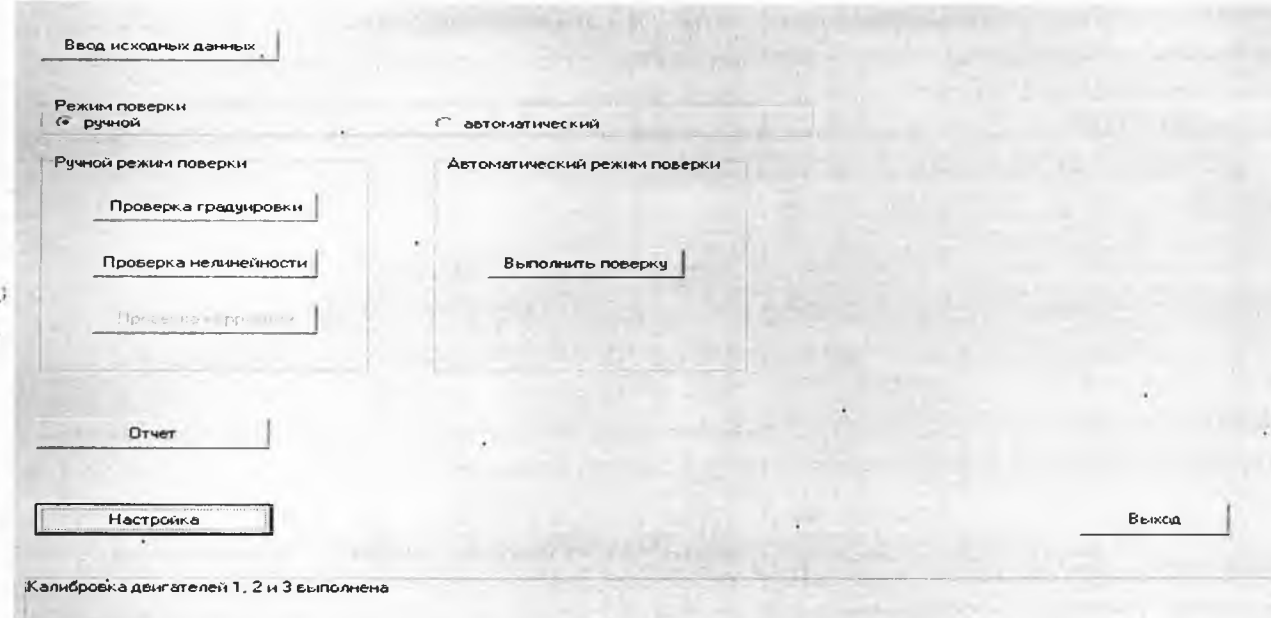

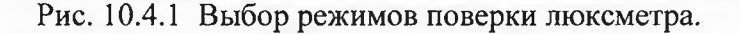

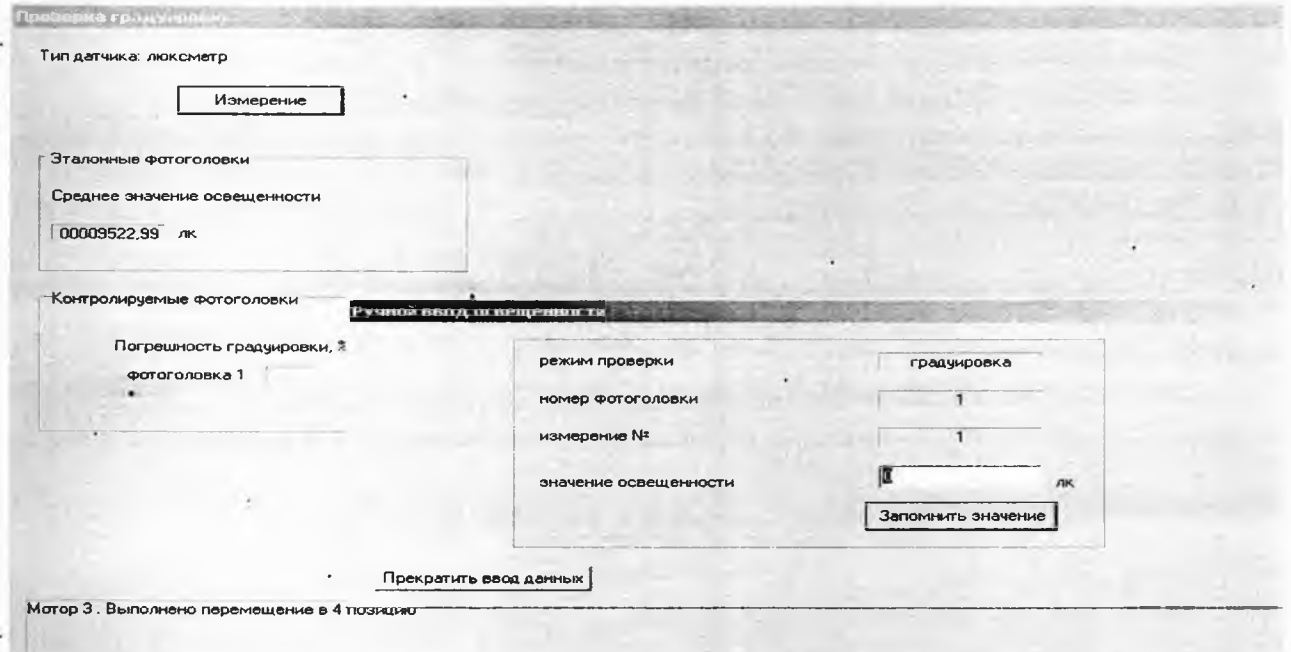

- Рис. 10.4.2 Окно «Проверка градуировки»

зажимом поверяемого люксметра. Фотоголовка поверяемого люксметра устанавливается в зажим в одной плоскости с фотоголовками установки (Проверку можно производить при помощи штангенглубиногмера), включается люксметр и трижды заносится значение освещенности, считываемого с табло люксметра, в поле «значение освещенности» (Рис.10.4.2).

После окончания проверки градуировки вычисляется среднее значение освещенности, погрешность градуировки Өгр поверяемого люксметра по формуле

$$
\Theta_{\Gamma}p = | 1 - \frac{N_{\pi}}{N_3} | \times 100\%,
$$

где  $N_n$  показания поверяемого прибора, а  $N_3$  -показания установки.

### 10.4.3 Проверка погрешности от нелинейности световой характеристики.

Если основной режим поверки выбран автоматический, то проверка нелинейности начинается сразу, если ручной - необходимо выбрать режим «проверка нелинейности» и нажать кнопку «измерение». При этом предлагается ввести объектив (см. рис.10.4.4). Ввод объектива осуществляется перемещением рукоятки «объектив» от себя до упора. В дальнейшем автоматически будут появляться команды компьютера, содержание и последовательность которых представлены на рис. 10.4.3-10.4.10. В режиме «проверка нелинейности» осуществляется деление светового потока с последующим измерением этого потока по следующему алгоритму:

А. На пути светового пучка устанавливается объектив движением рукоятки объектива «от себя» и е клавиатуры трижды вводится значение освещенности с табло поверяемого люксметра, соответствующего максимальной освещенности.

*Внимание! В случае выхода показаний поверяемого прибора (например, в случае поверки яркомера) за пределы диапазона измерений 200000 лк допускается уменьшать выходное напряжение блока питания.*

Б. Автоматически на пути светового пучка устанавливается 50 %-й нейтральный сетчатый оелабитель, расположенный на диске етойки коррекции, и снова измеряется и вводится значение освещенности с табло поверяемого люксметра. По средним значениям освещенностей и значению коэффициента пропускания ослабителя вычисляется значение относительной погрешности от нелинейности свртовой характеристики по формуле:

> N1/N2 © H = | l ................ |х100%,

где N1, N2- показания поверяемого люксметра соответетвенно до и после введения нейтрального сетчатого ослабителя, т - коэффициент пропускания нейтрального сетчатого ослабителя,  $\Theta$ н относительная погрешность нелинейности световой характеристики. Вычисленное значение запоминается в памяти компьютера.

В. После появления сообщения «введите нейтральный светофильтр» на пути светового пучка устанавливается шторка с сетчатым ослабителем, расположенный рядом с объективом, движением ручки шторки «на себя» и с клавиатуры трижды вводитея значение освешенности с табло поверяемого поверяемого люксметра.

Г. Автоматически на пути светового пучка устанавливается 50 %-й нейтральный сетчатый ослабитель, расположенный на диске стойки коррекции и снова измеряется и вводится трижды значение освешенности с табло поверяемого люкеметра.

Д. После появления сообшения «выведите нейтральный светофильтр и объектив» с пути светового пучка убираются объектив и шторка с сетчатым ослабителем и повторяется операция Б.

Е. После появления сообщения «введите нейтральный светофильтр» на пути еветового пучка устанавливается шторка с сетчатым ослабителем и енова повторяется операция Б.

Из полученных 4-х значениях относительной погрешности от нелинейности световой характеристики люксметра выбирается максимальное значение и заносится в память компьютера.

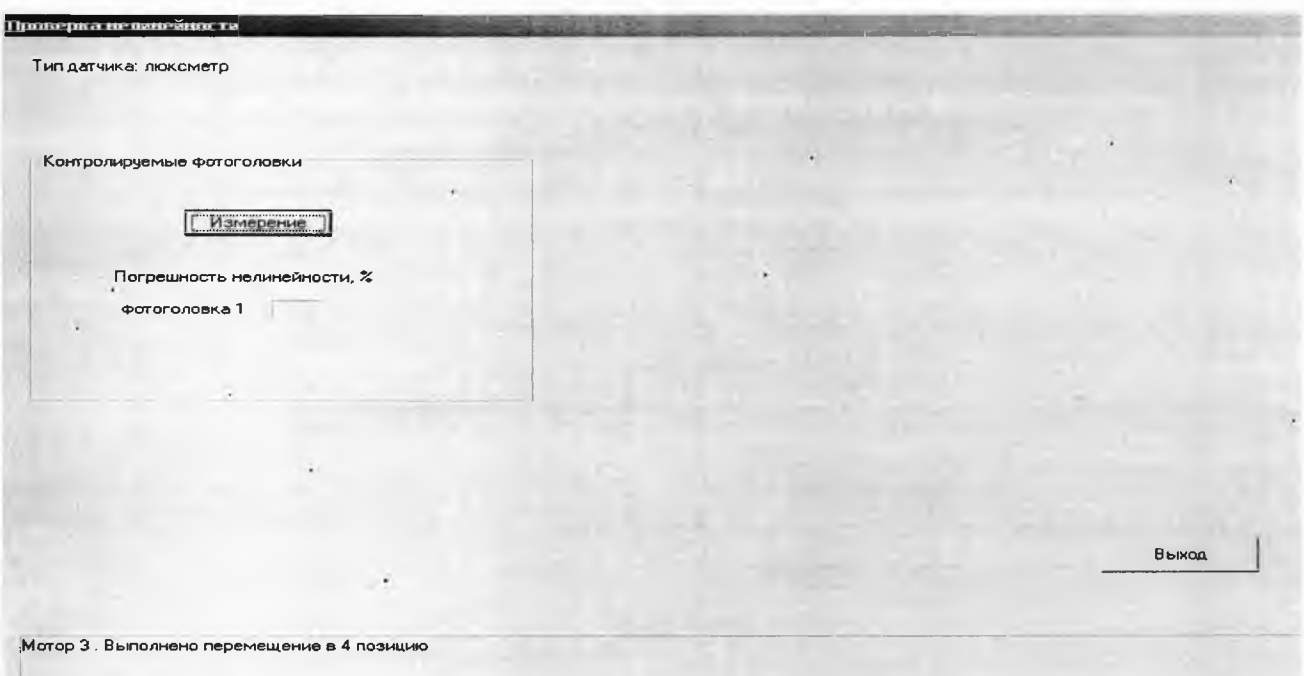

Рис. 10.4.3

Установка УЛР-1А ООО «Оптохром» Руководство по эксплуатации

стр. 22 из 58

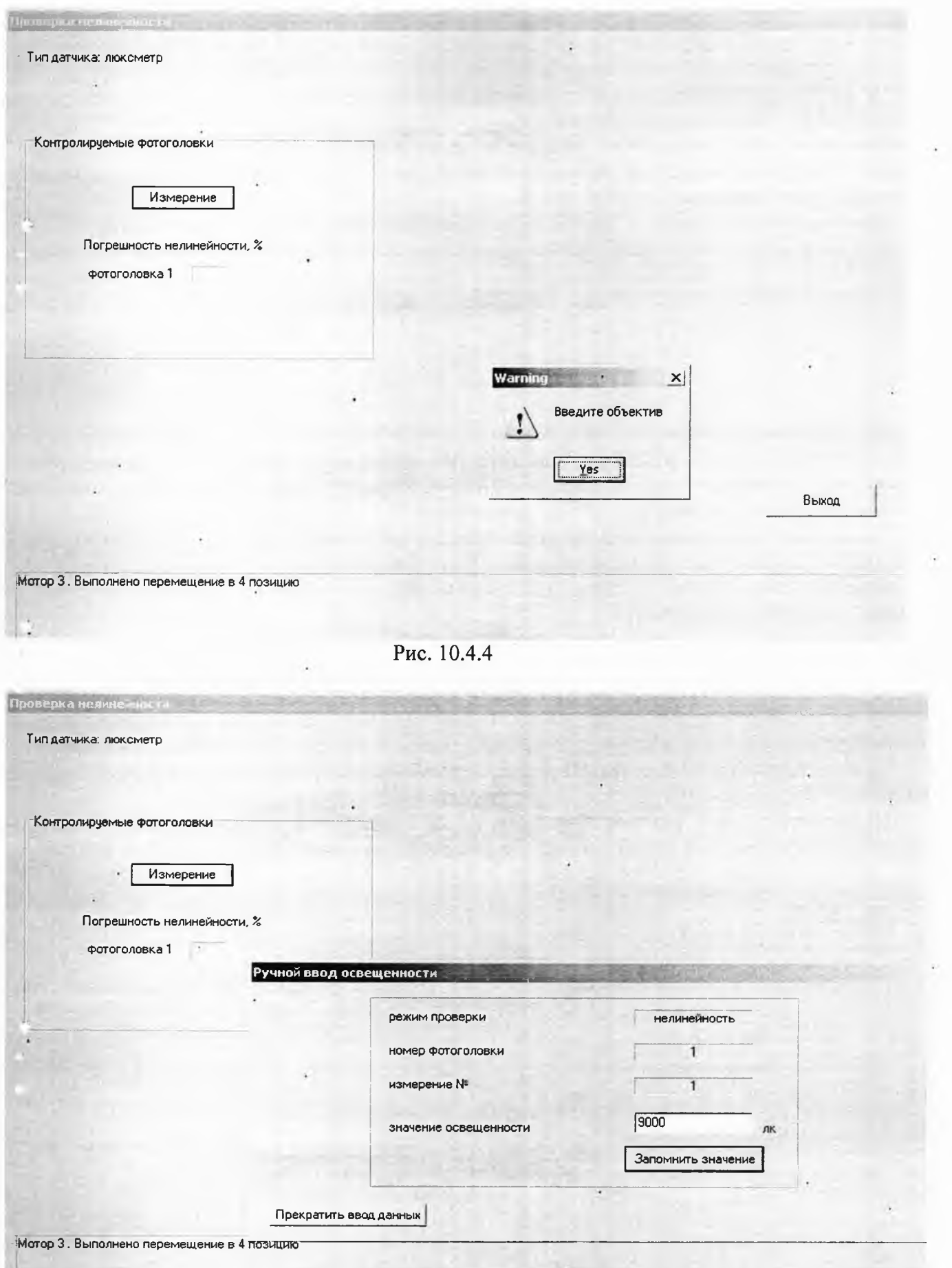

Рис. 10.4.5

Установка УЛР-1А

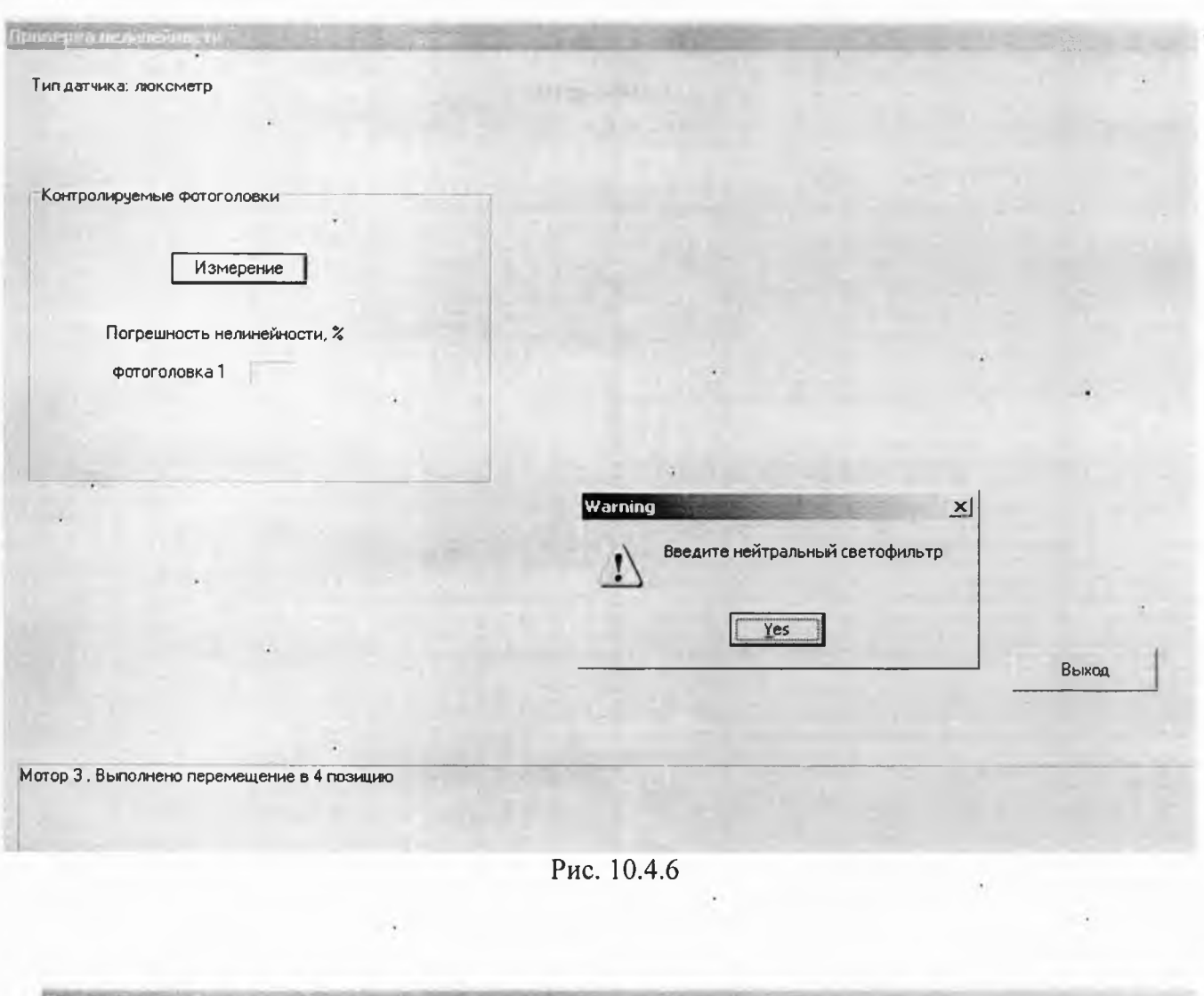

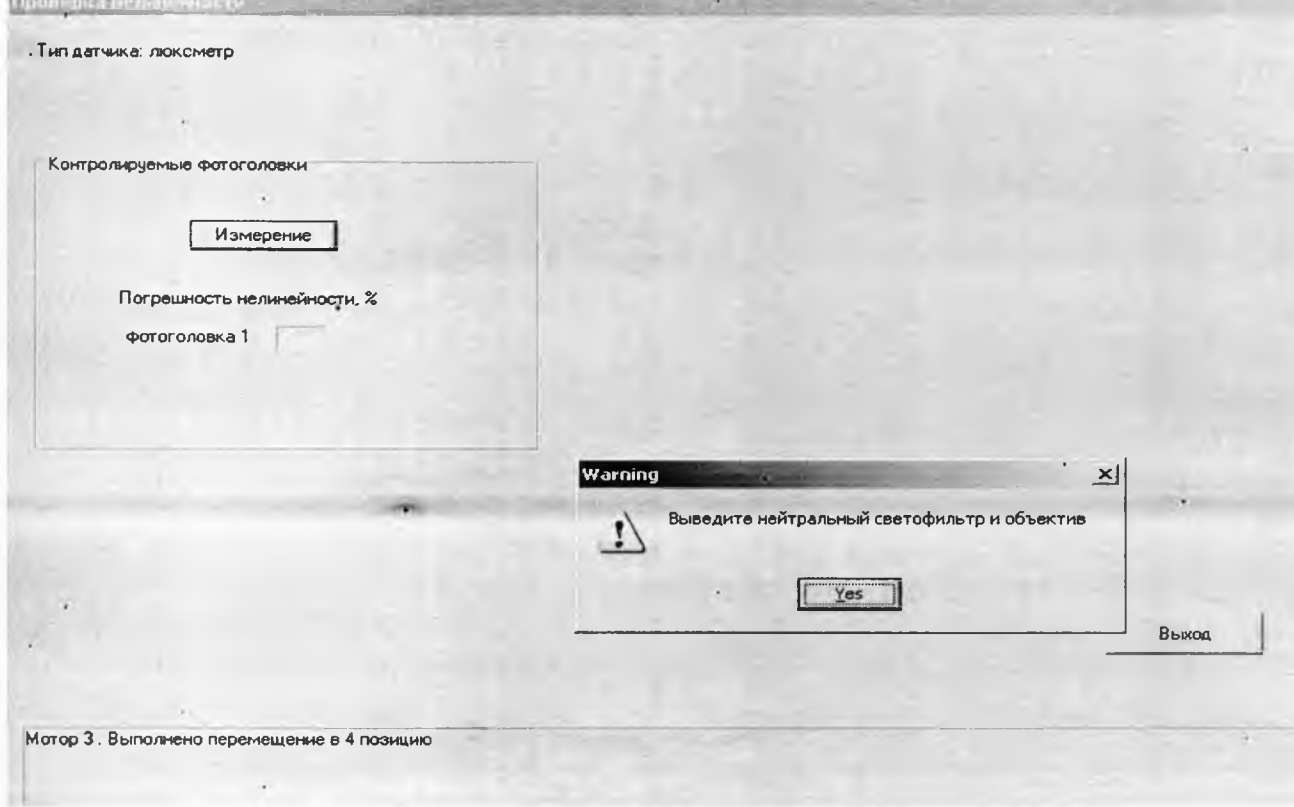

Рис. 10.4.7

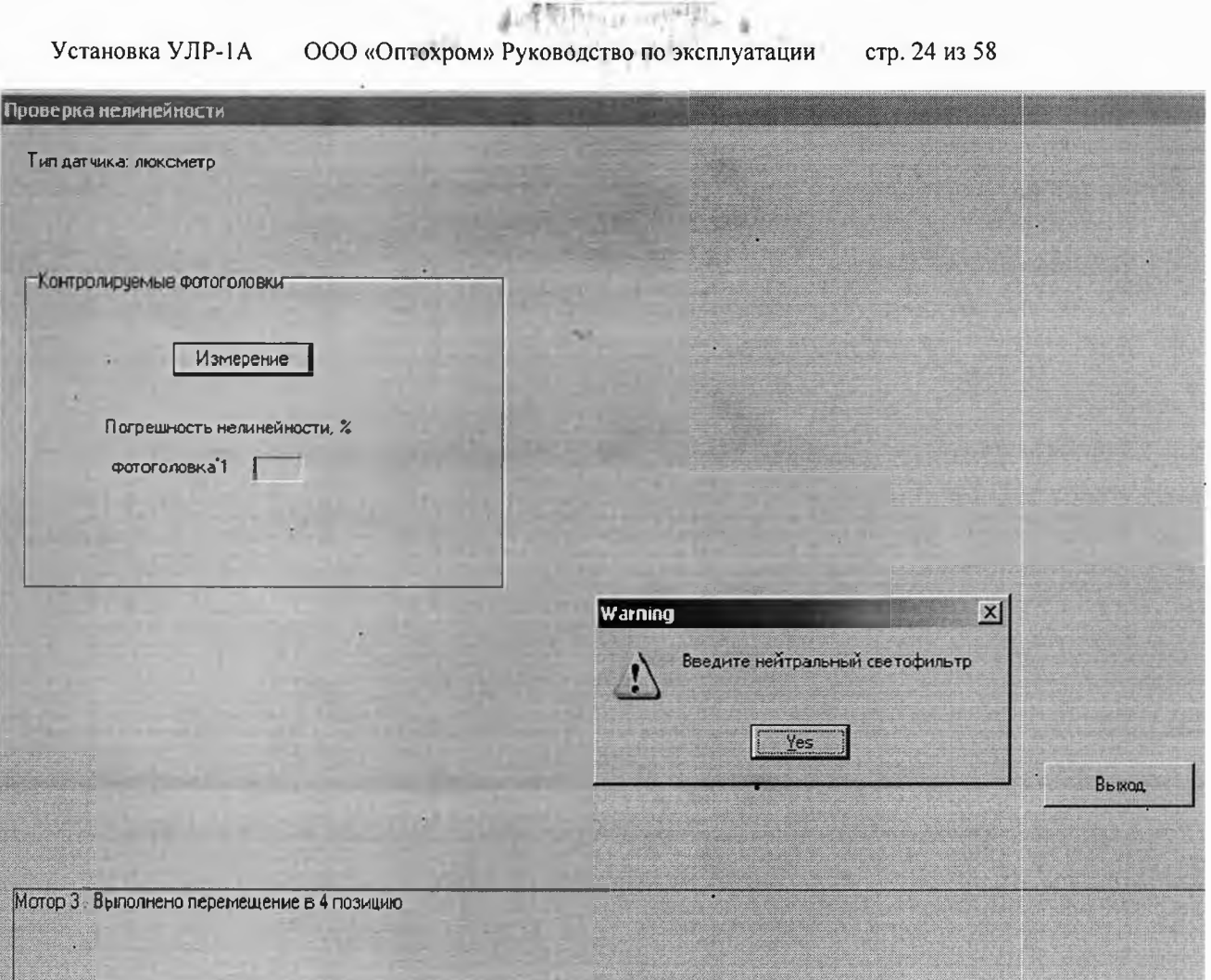

Рис. 10.4.8

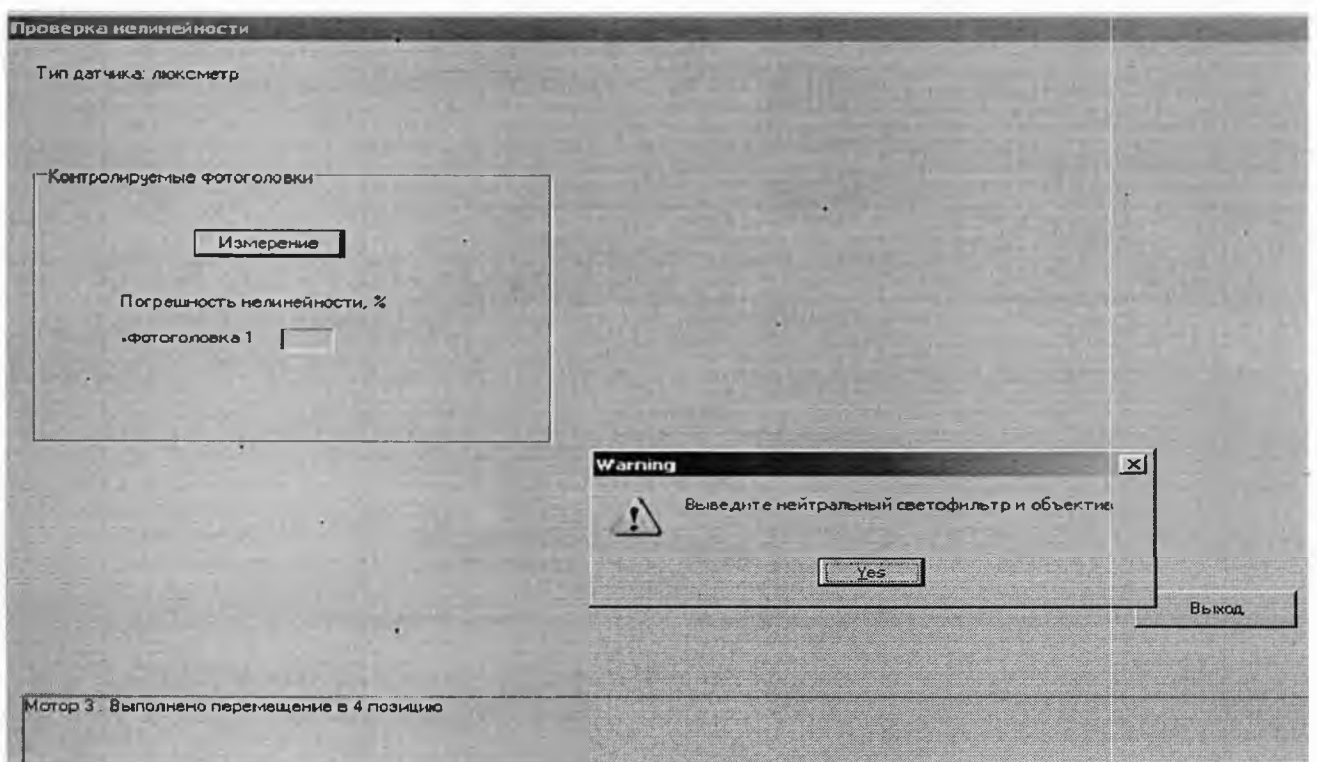

Рис. 10.4.9

 $\ddot{\phantom{a}}$ 

Установка УЛР-1А ООО «Оптохром» Руководство по эксплуатации стр. 25 из 58

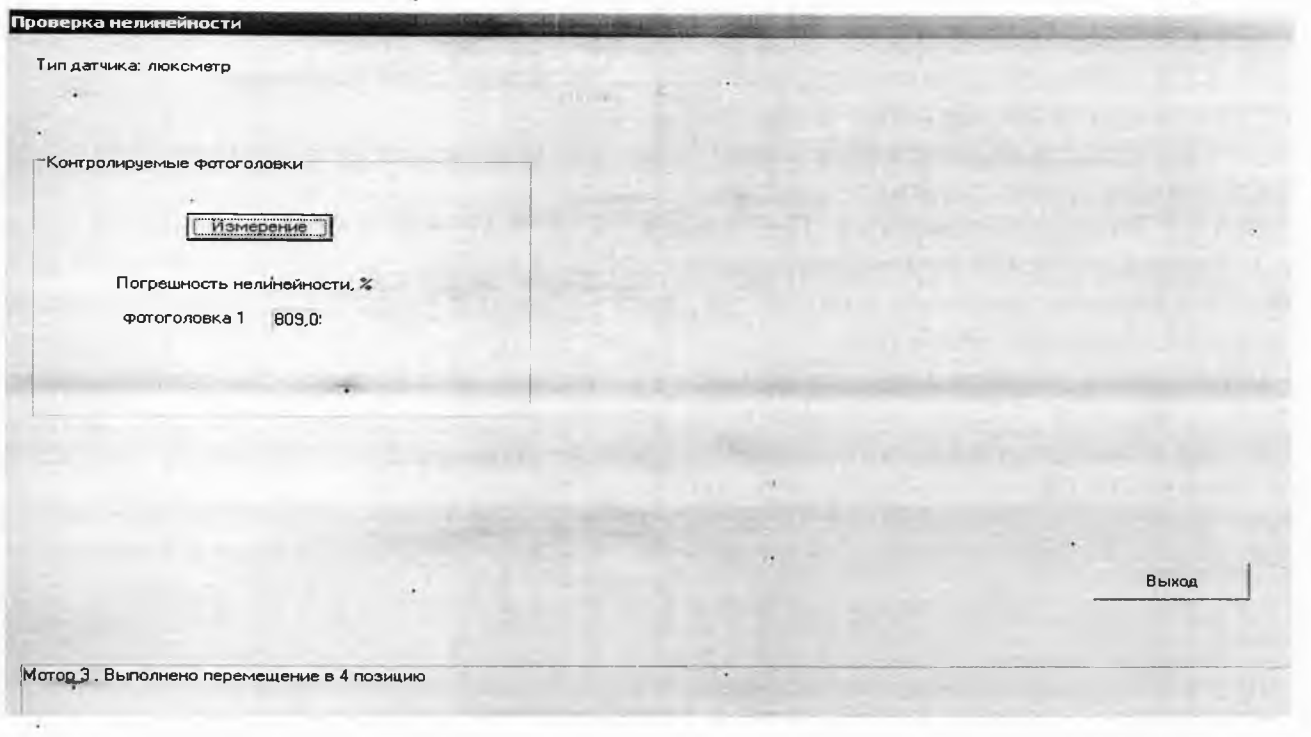

#### рис. 10.4.10

10.4.3 *Проверка погрешности отклонения спектральной характеристики* **чувствительности от спектральной световой эффективности для дневного зрения.**<br>В режиме определения погрешности отклонения спектральной хара

В режиме определения погрешности отклонения спектральной характеристики чувствительности от спектральной световой эффективности для дневного зрения **(проводится только при первичной поверке прибора)** установка работает следующим образом:

10.4.3.1 Открыть окно «Ввод исходных данньк» и устанавливается галочка «проверка коррекции». Нажать кнопку «Выход». На оптическую ось вручную установить объектив, а в непосредственной близости от фотометрической головки стойку с матовым стеклом таким образом, чтобы изображение тела накала источника излучения находился по центру матового стекла. Затем нажать кнопку «проверка коррекции», потом кнопку «использовать значения фототока».

10.4.3.2 При этом на пути светового пучка автоматически устанавливается фотоголовка с известной относительной спектральной характеристикой чувствительности.

Затем начинается сканирование спектра в диапазоне (400-760) нм с шагом 10 нм и измерение фототока от фотоголовки установки.

10.4.3.3 На пути светового пучка автоматически устанавливается поверяемая головка и также как по п. 10.4.3.2 производится сканирование и измерение фототока на каждой длине волны.

10.4.3.4 Программа обработки данных проводит расчет относительной спектральной характеристики чувствительности поверяемой головки по формуле:

$$
(\text{in } (\lambda)/ \text{ i } \text{ } \text{ } \text{ } (\lambda)) \text{* } \text{S3.orth.} (\lambda)
$$

S п отн.(Х)= ----------------------------------------- , где

$$
[(\text{in } (\lambda)/ \text{ i } \text{Im } (\lambda)) * \text{S3.orth.}(\lambda)]_{\text{max}}
$$

8э.отн.(А.) - относительная спектральная чувствительность (ОСЧ) фотоголовки установки, зашитого в памяти компьютера как двухмерный массив (8э. отн.; *X).*

 $i$  э ( $\lambda$ ) - показания фотоголовки установки;

*1 п{Х) -* показания поверяемого фотоголовки.

Индекс max в формуле означает, что программа должна выбрать максимальное значение величин, входяших в знаменатель. Относительную спектральную характеристику в графическом виде при желании можно распечатать.

Затем производится расчет коэффициента коррекции fl(Z) по формуле:

$$
f1(Z) = \begin{vmatrix} \int S\pi \text{ of } \pi(\lambda)E(\lambda)d\lambda * \int V(\lambda)Ea(\lambda)d\lambda \\ \vdots \\ \int V(\lambda)E(\lambda)d\lambda * \int S\pi \text{ of } \pi(\lambda)Ea(\lambda)d\lambda \end{vmatrix} \times 100\%, \text{ the}
$$

стр. 26 из 58 ООО «Оптохром» Руководство по эксплуатации Установка УЛР-1А

 $Ea(\lambda)$  - относительное спектральное распределение мощности излучения источника "А", зашитое в памяти компьютера;

 $E(\lambda)$  - относительное спектральное распределение мощности излучения измеряемого источника, «зашитое» в памяти компьютера;

 $V(\lambda)$  - спектральное распределение коэффициента относительной видности человеческого глаза при дневном зрении, зашитое в памяти компьютера.

10.4.3.5 Расчеты производятся (Публикация МКО № 53) для пяти отобранных источников света (натриевой и ртутной ламп высокого давления НЛВД и РЛВД, трехполосной люминесцентной лампы ЛЛ и металлогалоидных ламп МГЛ с тремя добавками и редкоземельными добавками) в спектральном диапазоне (400-760) нм.

 $f1(Z)$   $_{max}$  определяется по наибольшему из Погрешность спектральной коррекции полученных значений и заносится в память для дальнейшего формирования отчета.

Режим и последовательность команд при проверке погрешности от коррекции представлены на рис. 10.4.11 - 10.4.13.

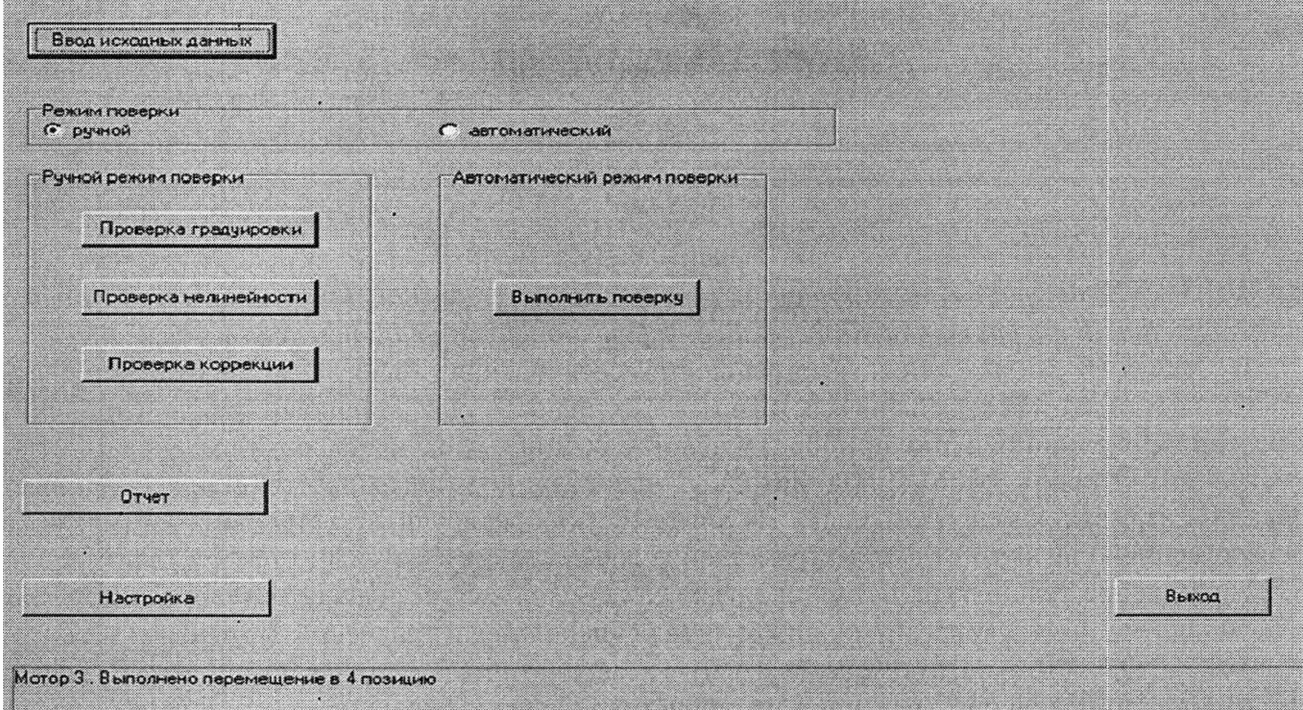

Рис. 10.4.11

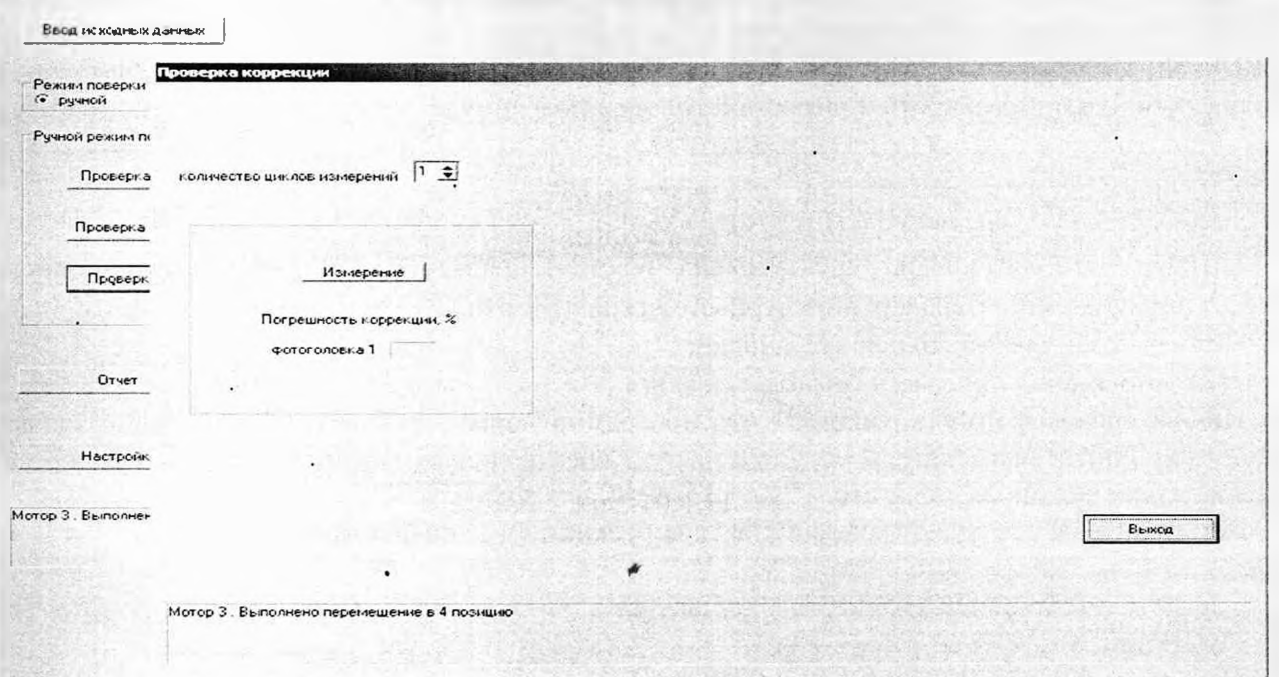

Установка УЛР-1А ООО «Оптохром» Руководство по эксплуатации стр. 27 из 58

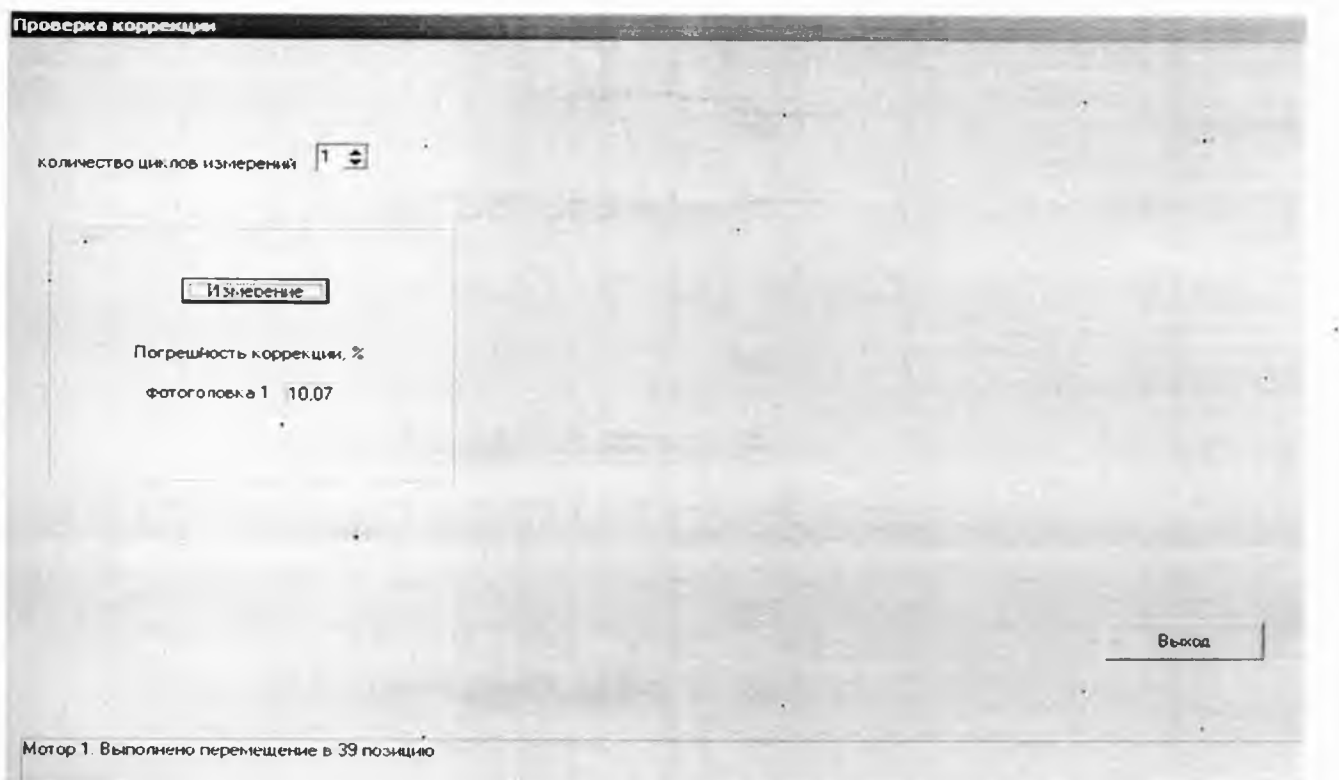

Рис. 10.4.13

 $+10.5$ . Поверка яркомера.

При поверке и калибровке яркомера необходимо войти в меню «ввод исходных данных (рис. 5.2.2) и выбрать тип фотоголовки - яркомер. Затем заполнить поле условия измерения и Зав № яркомера.

10.5.1 Проверка погрешности градуировки яркомера. Нажимается кнопка «Проверка градуировки», затем кнопка «измерение».

10.5.2 После нажатия кнопки «измерение» на пути светового пучка автоматически устанавливается матовое стекло и поочередно фотометрические головки установки. Трижды измеряется от каждой из трех фотоголовок фототок, вычисляется его среднее значение, а затем вычисляется освещенность, создаваемую матовым стеклом. Затем вычисляется яркость матового стекла по формуле B= $(E^* L^2)/S$ , гле

B – яркость,  $(\kappa \mu/m^2)$ ;

Е - освещенность, (лк);

L - расстояние от поверхности матового стекла до плоскости входного окна фотоголовки установки, (м);

S - площадь поверхности матового стекла,  $(M^2)$ . Затем, после появления сообщения «установите поверяемую головку на матовое стекло», при помощи приспособления из ЗИП поверхность входного окна головки поверяемого яркомера устанавливается параллельно поверхности матового стекла на расстоянии (1-3) мм, включается яркомер, считывается с табло яркомера значение яркости и вводится с клавиатуры ПК.

10.5.4 Последовательность и содержание команд на мониторе при проверке погрешности градуировки яркомера представлены на рис. 10.4.14-10.4.17.

10.5.3. Порядок действий при проверке погрешности от нелинейности и погрешности от коррекции яркомера аналогичны действиям при поверке люксметра. При этом головка яркомера устанавливается на диске в универсальное приспособление вместо люксметра!

Внимание! В случае выхода показаний поверяемого яркомера за пределы диапазона измерений при проверке погрешности от нелинейности допускается уменьшать напряжение блока питания меньше 20 В.

Установка УЛР-1А ООО «Оптохром» Руководство по эксплуатации стр. 28 из 58

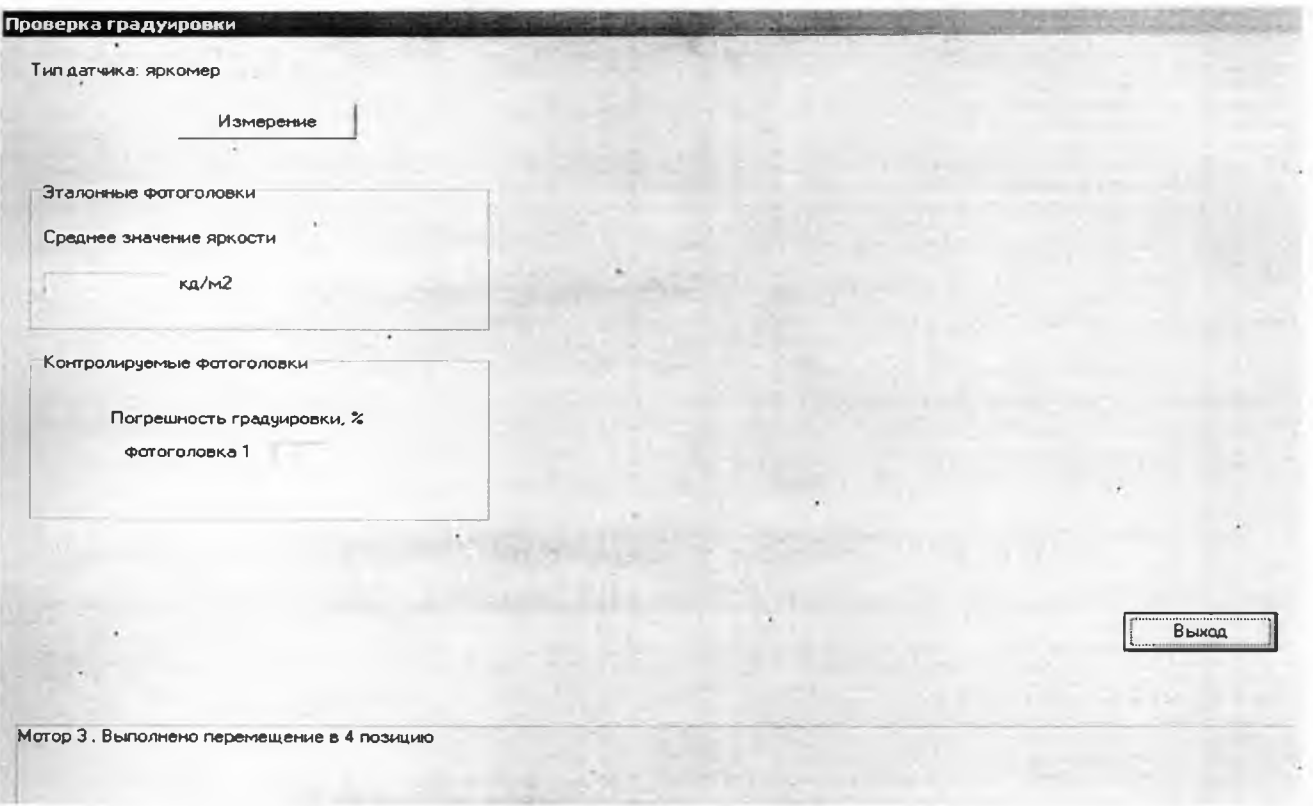

Рис. 10.4.14

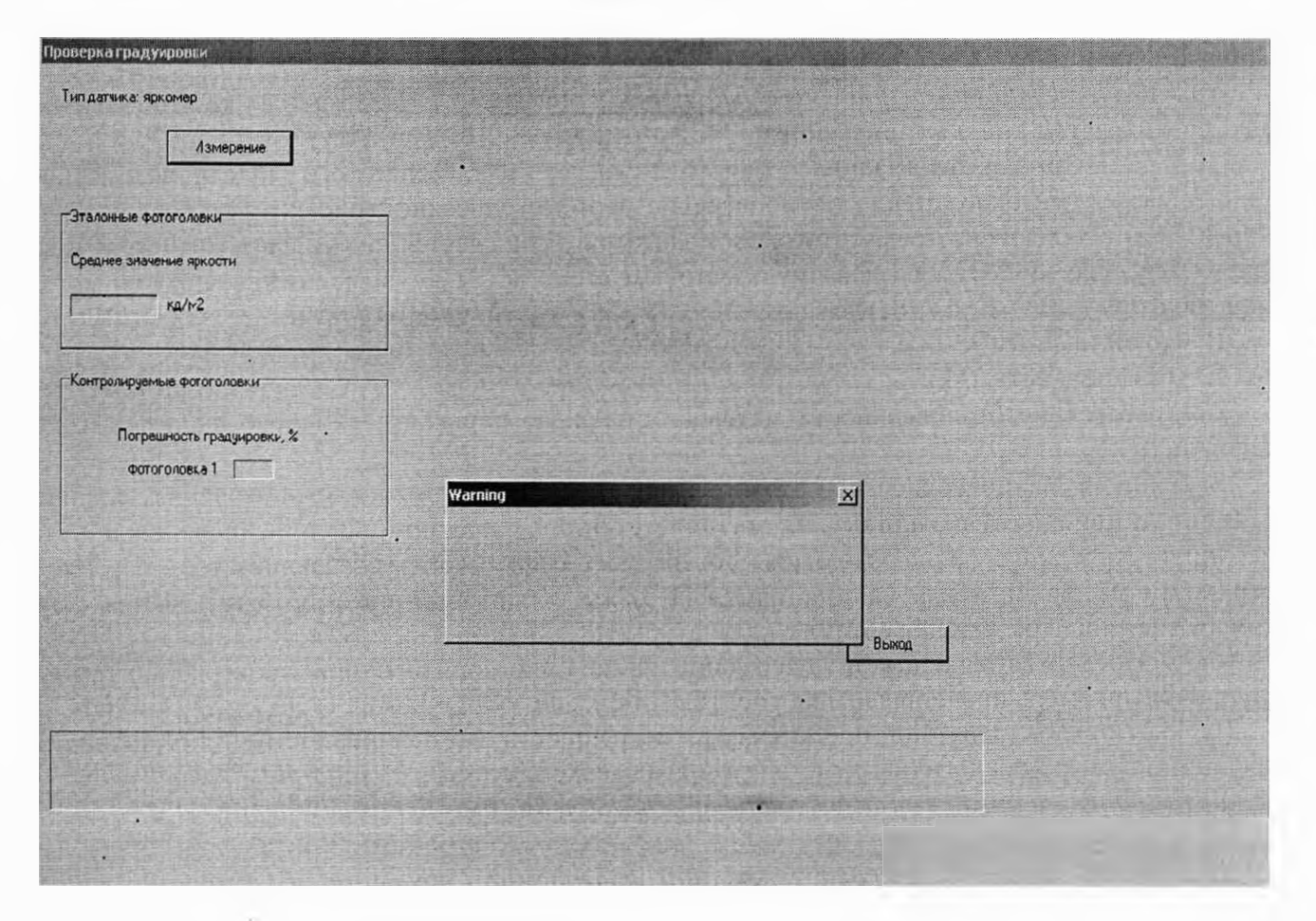

Установка УЛР-1А

#### ООО «Оптохром» Руководство по эксплуатации стр. 29 из 58

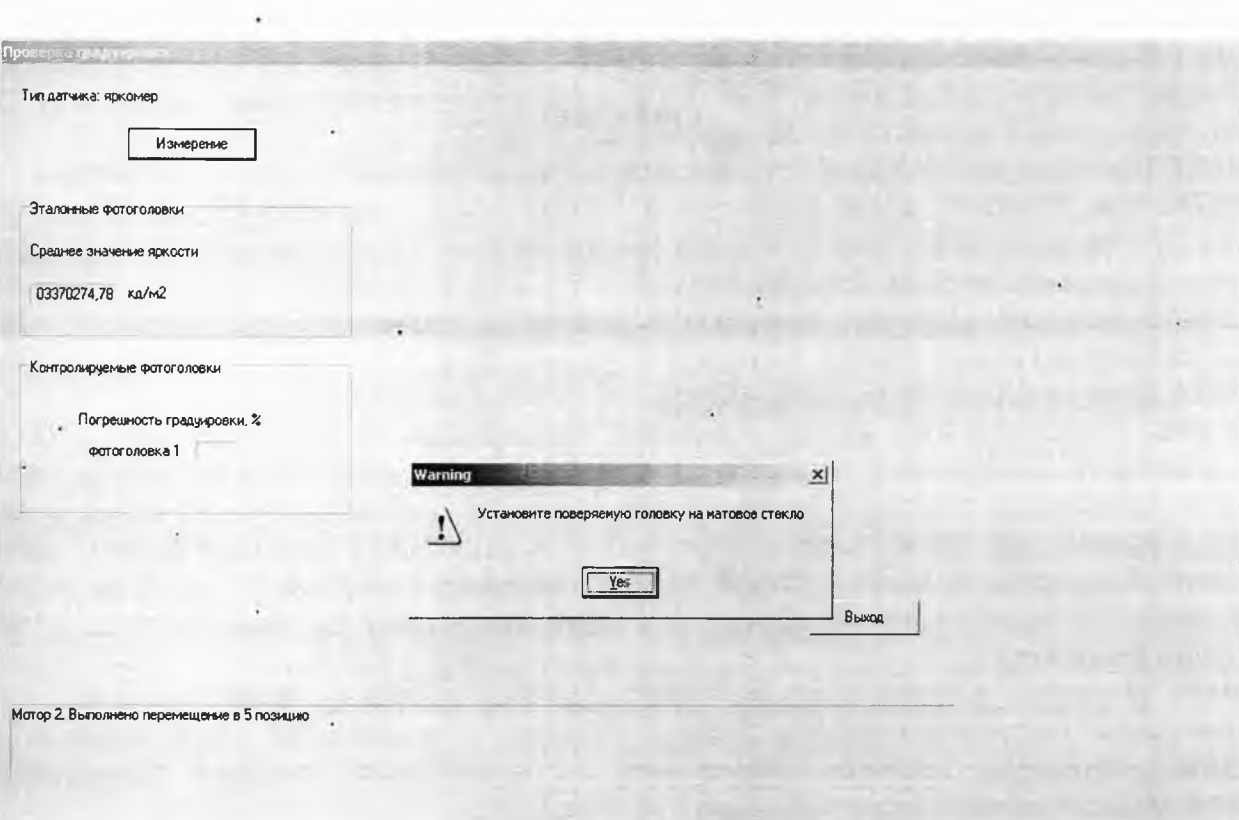

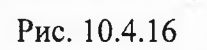

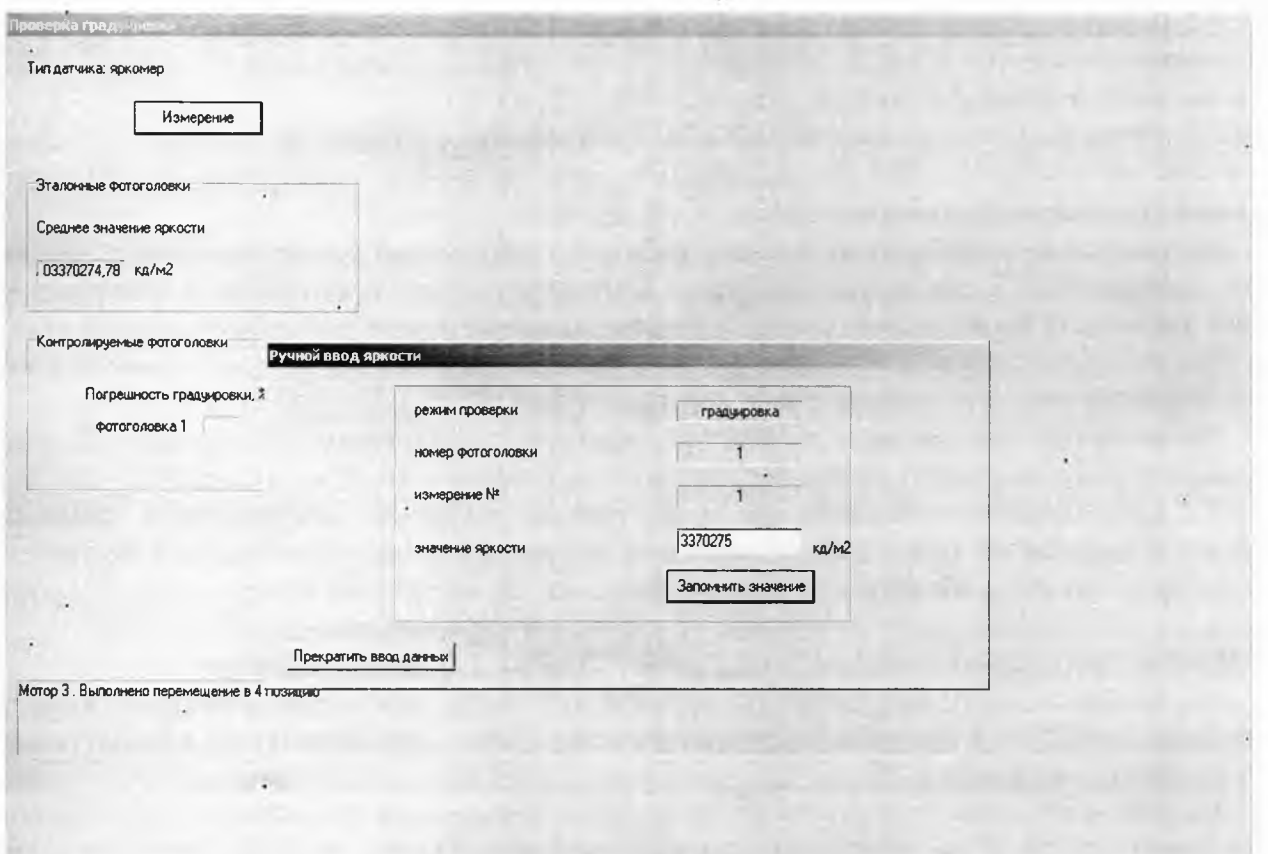

Рис. 10.4.17

Установка УЛР-1А ООО «Оптохром» Руководство по эксплуатации стр. 30 из 58

### 10.6 **Поверка и калибровка** УФ **радиометра.**

10.6.1 В меню «Ввод исходных данных» выбрать соответствующий тип поверяемого прибора, войти в меню «ввод исходных данных (рис. 5.2.2) и выбрать тип фотоголовки - радиометр. Затем заполнить поле условия поверки и Зав № радиометра.

10.6.2. Включить необходимый источник излучения (для радиометра УФ-А - источники КГМ-24х250 или ДКсШ-35, а для радиометров УФ-В и УФ-С источник ДКсШ-35 или ДРТ). Источник ДРТ установлен на стойке, которая устанавливается на оптическую ось на различном расстоянии от головки поверяемого радиометра.

10.6.3 Произвести калибровку двигателей нажатием кнопки «калибровка двигателей». После вьшолнения операции нажать кнопку «выход».

### 10.6.4. *Проверка градуировки радиометра.*

Нажать последовательно кнопки «проверка градуировки», затем «измерение». На пути светового пучка автоматически установится эталонный радиометр и предлагается трижды ввести с клавиатуры компьютера эталонное значение энергетической освещенности, считанное с **табло эталонного радиометра.** Затем на пути светового пучка установится приспособление с зажимом поверяемого радиометра, и, после установки в него поверяемого радиометра, также предлагается трижды ввести с клавиатуры компьютера значение энергетической освещенности с **табло поверяемого радиометра.**

10.6.5 *Проверка погрешности от нелинейности световой характеристики* После окончания цикла градуировки нажать кнопку «проверка нелинейности», затем снова кнопку «измерение». Процедура проверки погрещности от нелинейности световой характеристики аналогична проверке нелинейности люксметра и яркомера.

### **10.7. Поверка пульсметра.**

10.7.1 В приспособление с зажимом установить головку поверяемого пульсметра, установить режим ввода исходных данных и включить на лицевой панели установки кнопку *«модулятор! Установить объектив на оптическую ось! Использовать источник излучения КГМ24-250! Напряжение питания на источнике излучения 20 В!*

10.7.2 В окне «ввод исходных данных» выбрать тип поверяемых головок - «пульсметр» и занести условия измерения и зав № пульсметра. Затем нажать последовательно кнопки «выход», «измерение» и «по эталонным коэффициентам».

10.7.3 Содержание и последовательность дальнейщих операций по поверке пульсметра представлены на рис. 10.4.19-10.4.21. Алгоритм работы установки при проверке погрещности градуировки пульсметра следующий:

1. Вращающийся диск модулятора по команде от компьютера устанавливается с помощью щагового двигателя № 2 на вторую позицию, соответствующую номинальному коэффициенту пульсаций, равному (20±3)% и вычисляется действительное значение коэффициента пульсаций.

2. При выходе значения коэффициента пульсаций за пределы (60±3) %, щаговый двигатель проводит корректировку положения механического модулятора.

3. Фотоголовка поверяемого пульсметра вручную закрепляется в приспособление и устанавливается на щтангу перед матовым стеклом на расстоянии 100±20 мм от матового стекла.

4. С клавиатуры компьютера вводится трижды значение коэффициента пульсаций, полученного с цифрового табло поверяемого пульсметра, после чего фотоголовка поверяемого пульсметра сразу вручную убирается со щтанги, чтобы она не мещала для измерения коэффициента пульсаций.

5. Производится расчет относительной погрещности градуировки пульсметра.

6. Вращающийся диск модулятора по команде от компьютера устанавливается с помощью шагового двигателя № 2 на третью позицию, соответствующую коэффициенту пульсаций, равному 40 % и повторяются операции 2-5.

7. Вращающийся диск модулятора по команде от компьютера устанавливается с помощью щагового двигателя № 2 на четвертую позицию, соответствующую коэффициенту пульсаций, равному 60 % и повторяются операции 2-5.

8. Программа запоминает максимальное значение относительной погрещности коэффициента пульсаций из 3 полученных значений, которое заносится в протокол.

**(Измененная редакция. Изм. № 1)**

Установка УЛР-1А ООО «Оптохром» Руководство по эксплуатации стр. 31 из 58

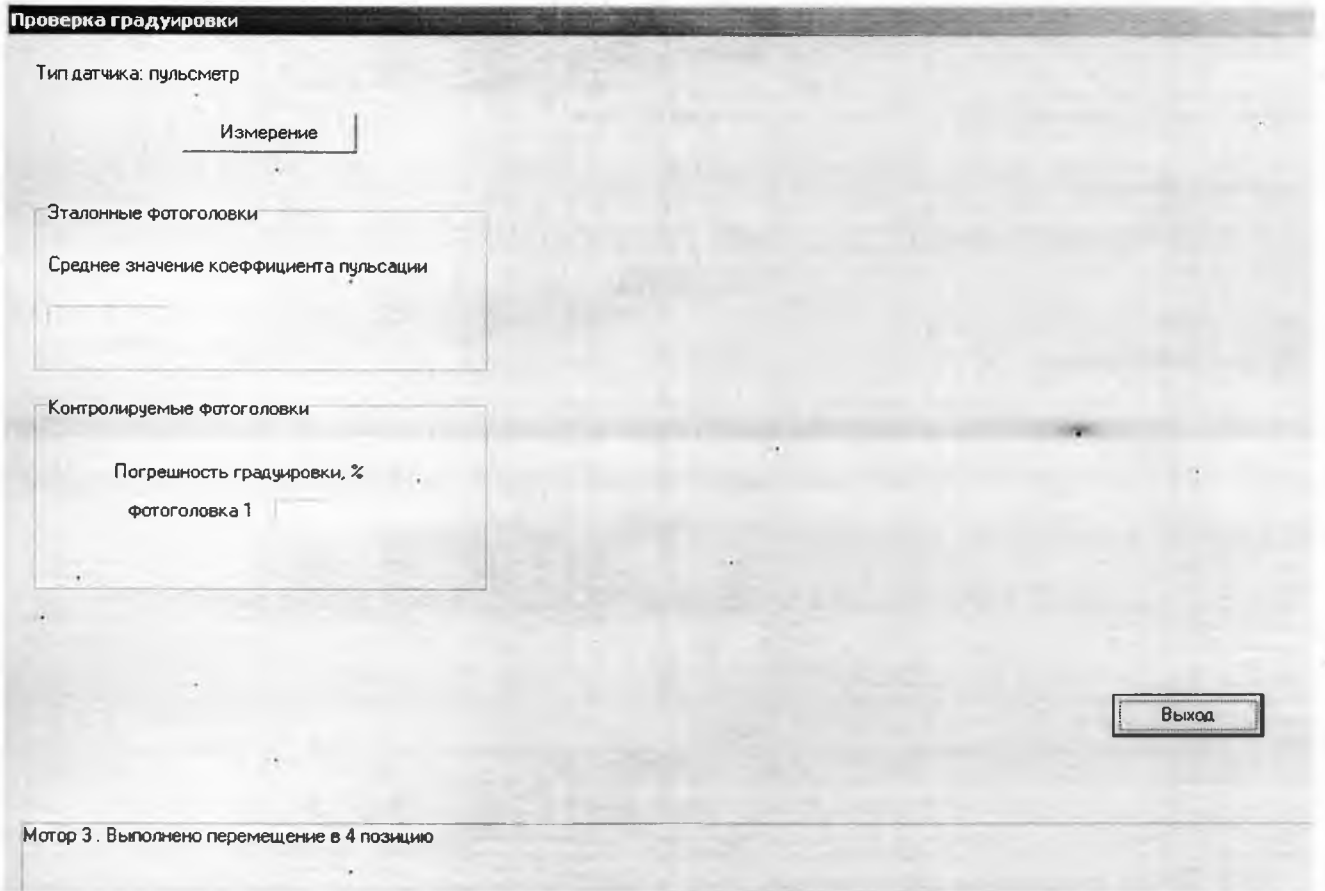

Рис. 4.10.19

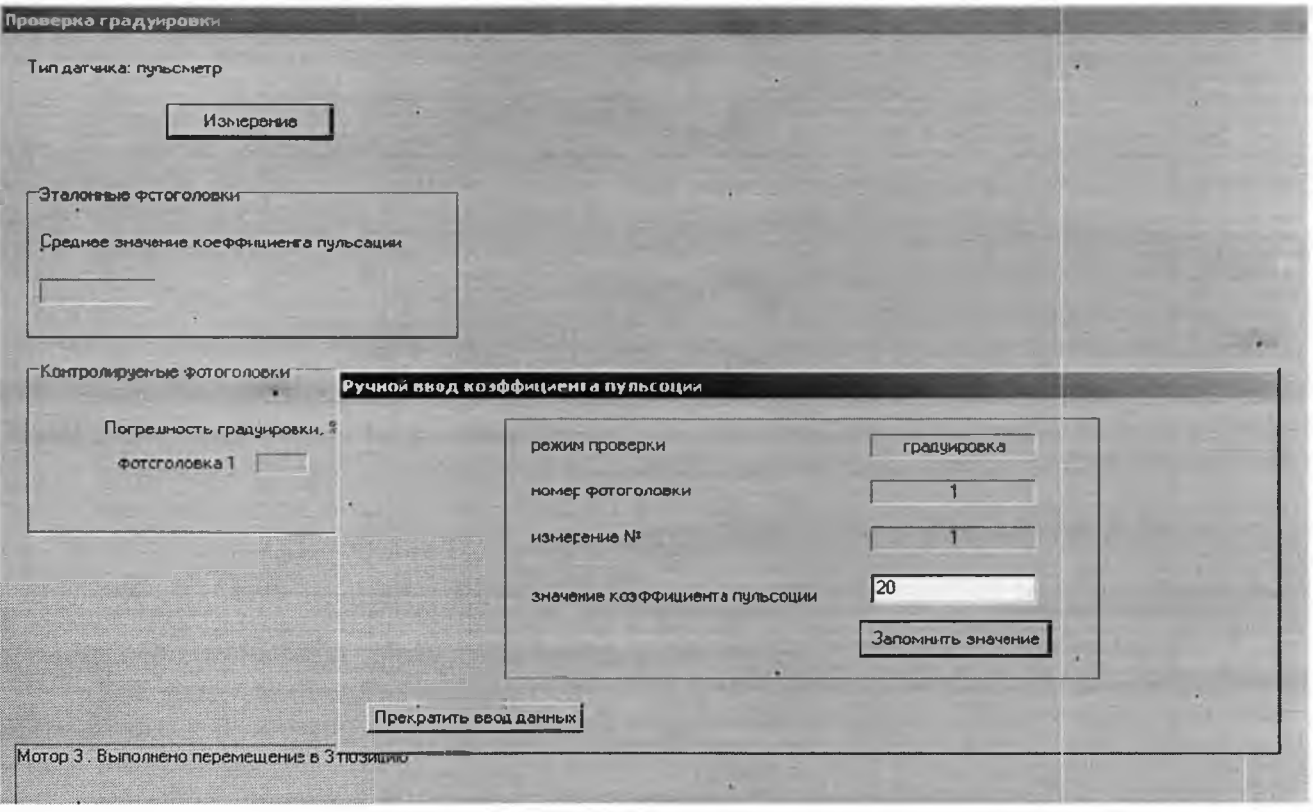

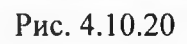

Установка УЛР-1А ООО «Оптокром» Руководство по эксплуатации стр. 32 из 58 .<br>ОВРОКА Г<u>ОАЛУИООВК</u> Тип датчика: пульсметр Измерение Эталонные фотоголовки Среднее значение коеффициента пульсации Контролируемые фотоголовки Погрешность градчировки, % фотоголовка 1 00,00 Выход Мотор 2. Выполнено перемещение в 5 позицию

Рис. 4.10.21

10.8 После проведения всех операций (градуировки, нелинейности, коррекции) вычисляется суммарная относительная погрешность  $\Theta_{\Sigma}$  поверяемого прибора:

- для люксметра, яркомера, УФ радиометра по формуле:

 $\Theta_{\Sigma} = 1.1 [\Theta_{\text{m}}^{2} + \Theta_{\text{m}}^{2} + \text{f1}(Z)_{\text{max}}^{2}]^{0.5}$ ;

- для пульсметра  $\Theta_{\Sigma} = \Theta_{\text{rp}}$ ;

где  $\Theta_{\text{rp}}$  – относительная погрешность градуировки,

 $\Theta_n$  – относительная погрециность от нелинейности световой характеристики.

 $f_1(Z)_{\text{max}}$  – погрешность спектральной коррекции.

<span id="page-31-0"></span>После окончания всех операций поверки соответствующего средства измерений программа автоматически формирует отчет в виде протокола (Приложение 3), который можно распечатать на принтере, нажав кнопку «отчет», а также свидетельство или извещение о непригодности.

### 11 ТЕХНИЧЕСКОЕ ОБСЛУЖИВАНИЕ

11.1 Общие указания

11.1.1 Техническое обслуживание установки производится с целью обеспечения соответствия в процессе эксплуатации ее параметров и характеристик требованиям, указанным в разделе 3.

При техническом обслуживании необходимо соблюдать меры безопасности в соответствии с разделом 8.

Без крайней необходимости не следует производить разборку и регулировки блоков и узлов установки, а так же изменять положение объектива.

11.1.2 При эксплуатации установки следует пользоваться материалами, качество которых регламентируется соответствующими стандартами.

11.2 Виды и периодичность технического обслуживания

11.2.1 Для установки предусматривается два вида технического обслуживания:

1) текущее техническое обслуживание;

2) периодическое техническое обслуживание.

#### Установка УЛР-1А ООО «Оптохром» Руководство по эксплуатации стр. 33 из 58

11.2.2 Текущее техническое обслуживание выполняется ежедневно перед включением. Открываются крышки узлов источника излучения и фотометрических головок. Проверяется надежность крепления источника излучения и эталонных фотометрических головок, чистота поверхности колбы лампы и фотометрических головок. В случае загрязнения чистку спиртом этиловым высшей очистки.

11.2.3 При периодическом техническом (1 раз в год) обслуживании необходимо вьшолнить:

1) проверку узла источников излучения и узла фотометрических головок;

2) проверку узла коррекции и ослабителей;

3) проверку узла модулятора;

4) проверку состояния подшипниковых узлов;

5) обслуживание сервисных устройств.

11.2.4 Проверяется состояние электрических контактов, загрязненность объектива, интерференционных светофильтров, матового рассеивателя и входных окон фотометрических головок. При необходимости производится промывка их или чистка ватным тампоном, смоченным спиртом этиловым ректификовацным высшей очистки.

При замене источника излучения новый источник при его **перегорании** или **уменьшении освещенности или фототока на 10 % (при этом номинальное выходное напряжение блока питания для источника излучения КГМ 24-250 должно быть 20 В, а для ДКсШ-30 -12 В)** необходимо установить на оптическую ось таким образом, чтобы центр тела накала находился на оптической оси перпендикулярно к ней. Для юстировки достаточно установить на пути светового пучка объектив й добиться с помощью регулировочных винтов такого положения тела накала, когда входное окно фотометрической головки будет полностью засвечено. После периодической калибровки группы фотометрических головок или при их замене на новые необходимо войти в меню «константы» и занести (при наличии интерференционных светофильтров) относительную спектральную характеристику чувствительности (в окне «относительная спектральная чувствительность ФГ»), заводской номер головки и коэффициент преобразования.

Для проверки состояния подшипниковых узлов необходимо открыть правую крышку и осмотреть их. В случае необходимости снять старую смазку, промыть подшипники

керосином или бензином, после чего продуть сжатым воздухом (допускается использовать резиновую грушу) и заполнить свежей смазкой.

11.2.5 Техническое обслуживание сервисных устройств (ПК, монитора и принтера) производится согласно требованиям, изложенными в документации на них.

11.3. **Указания по юстировочным и настроечным работам.**

11.3.1 После транспортировки или передвижении установки на новое рабочее место необходимо произвести проверку основных параметров и, при необходимости, юстировку оптического тракта и механических узлов и настройку параметров. Юстировку должен производить квалифицированный персонал, имеющий знания в области фотометрии и обладающий опытом юстировочных работ.

11.3.1.1 При регулировке эталонных значений коэффициентов пульсаций необходимо придерживаться следующего алгоритма:

1) войти в меню «настройка» через пароль;

2) установить двигатель №1 в положение «3», когда матовое стекло находится на оптической оси, двигатель № 3 в позиции «1», двигатель № 2 в позиции «2», *включить тумблер «пульсметр», включить объектив,* утопив рукоятку с надписью объектив, при этом напряжение источника питания галогенной лампы должно быть *20 В,* и только в этом случае появляется окно «коэффициент пульсаций» и кнопка «измерение» (Рис. 5.2.3);

3) включить кнопку «измерение» - при этом двигатель № 2 с вращающимся диском уходит в позицию «5», т.е. не пересекает пучок лучей, падающий на матовое стекло, и измеряется фототок от фотометрической головки № 1, затем двигатель № 2 устанавливается в позицию «2» и снова измеряется фототок. После этого производится автоматически расчет коэффициента пульсаций и его значение на экране дисплея. Позиция «2» соответствует номинальному коэффициенту пульсаций 60 %, позиция «3» - 40 %, позиция «4» - 20 %.

11.3.1.2 Регулировка эталонных значений коэффициентов пульсаций проводится в случае изменения положения.источника излучения, например при смене перегоревшей лампы, изменяется равномерность освещенности матового стекла по его поверхности и соответственно значения коэффициентов пульсаций. Хотя программное обеспечение при изменении значений коэффициентов пульсаций на более чем ±3% от номинальных автоматически корректирует их значения изменением количества шагов двигателя №2, но при значительном изменении значений коэффициентов пульсаций рекомендуется их подогнать ближе к номинальным. Регулировку эталонных значений коэффициентов пульсаций всегда проводить последовательно, начиная с 60 %, затем 40 % и 20 %.

11.3.1.2 Если при измерении коэффициента пульсаций его значение получилось больше номинального, то количество шагов двигателя № 2 для данной позиции необходимо увеличить и наоборот, если при измерении коэффициента пульсаций его значение получилось меньше номинального, то количество шагов двигателя № 2 для данной позиции необходимо уменьшить после чего нажать кнопку «установить позицию», затем кнопку «измерение». Эту процедуру при необходимости можно повторять до тех пор, пока значения коэффициентов пульсаций не окажутся в зоне ±3 % от их номинальных значений. При этом нужно следить за количеством шагов двигателя №2 в позиции 5 и не допускать:

1) чтобы двигатель упирался в стойку, и произошла потеря шагов;

2) чтобы в позиции 5 вращающийся диск пересекал световой пучок, падающий на матовое стекло. В первом случае необходимо уменьщить количество шагов двигателя в 5 позиции, во втором - увеличить. После каждого изменения шагов двигателя необходимо *нажать кнопку «установить позицию»\*

Необходимо иметь в виду, что положения «1» и «5» двигателя № 2 являются нерабочими, т.е. поле «коэффициент пульсаций» и кнопка «измерение» при этих положениях не просматриваются.

11.3.2 Проверка основных параметров заключается в определении:

- СКО измеренных значений фототоков от фотоголовки с помощью алгоритма, изложенного в меню «ввод исходных данных» (которое не должно превышать 0,4 %);

- положения оптических и механических узлов относительно оптической оси.

*Внимание! После снятия эталонных головок (например^ для поверки) и их установке вновь необходимо после входа в окно «настройка» в меню «константы» в поле «коэффициент преобразования» занести новые значения коэффициентов преобразования головок.*

**11.3.3 Регулировка (замена тросика) привода узла коррекции или узла фотометрических головок (производится в выключенном состоянии установки).**

11.3.3.1 Снять защитный кожух привода и упор около оптоэлектронного датчика.

11.3.3.2 Установить диск так, чтобы флажок диска находился в непосредственной близости от оптоэлектронного датчика слева от него.

11.3.3.3 Вставить конец тросика в то отверстие диска, которое находится ближе к оптоэлектронному датчику.

11.3.3.4 Начиная со второй канавки диска вести тросик против часовой стрелки. На втором обороте перейти на ведущий шкив и в том же направлении вести тросик по канавкам шкива. После четвертого оборота перейти на диск и вставить конец тросика в отверстие диска.

11.3.3.4 Установить упор на место. Если при вращении диска от упора до полного оборота тросик начинает соскальзывать со щкива, то необходимо на шкиве один или несколько витков передвинуть в сторону, противоположную от стороны соскщтьзьтания.

**11.3.5 ■ Определение поправочного коэффициента (относительной актиничности) при замене источника типа «А» на кварцевую галогенную лампу КГМ (проводится при пёриодических и приемо-сдаточных испытаниях).**

Используя табличные значения спектральной интенсивности излучения источника типа «А», кварцевой галогенной лампы КГМ, относительную спектральную световую эффективность, а также относительную спектральную характеристику чувствительности фотометрической головки, вычисляют поправочный коэффициент *Кфг,* который учитьшается при измерении освещенности и яркости от кварцевой галогенной лампы, по формуле:

$$
K_{\varphi_{I}} = \frac{\int_{400}^{760} S(\lambda) F_{KIM}(\lambda) d\lambda}{\int_{400}^{400} V(\lambda) F_{KIM}(\lambda) d\lambda} * \frac{\int_{400}^{760} V(\lambda) F_A(\lambda) d\lambda}{\int_{400}^{50} S(\lambda) F_A(\lambda) d\lambda}, \text{ The}
$$
 (14)

 $S(\lambda)$ - относительная спектральная характеристика чувствительности фотометрической головки;

*V(Л)* - спектральная световая эффективность;

 $F_{\text{KTM}}(\lambda)$ ,  $F_{\lambda}(\lambda)$ - спектральные распределения силы излучения сравниваемых источников типа «А» и лампы КГМ.

Поправочный коэффициент заносится в поле «корректирующий коэффициент» окна «константы» после входа в меню «настройка» для каждой фотометрической головки.

**Пример** расчета поправочного коэффициента представлен в табл.З.

Таблица 3

Расчет поправочного коэффициента фотометрической головки Кфг при замене источника

типа "А" кварцевой галогенной лампой КГМ

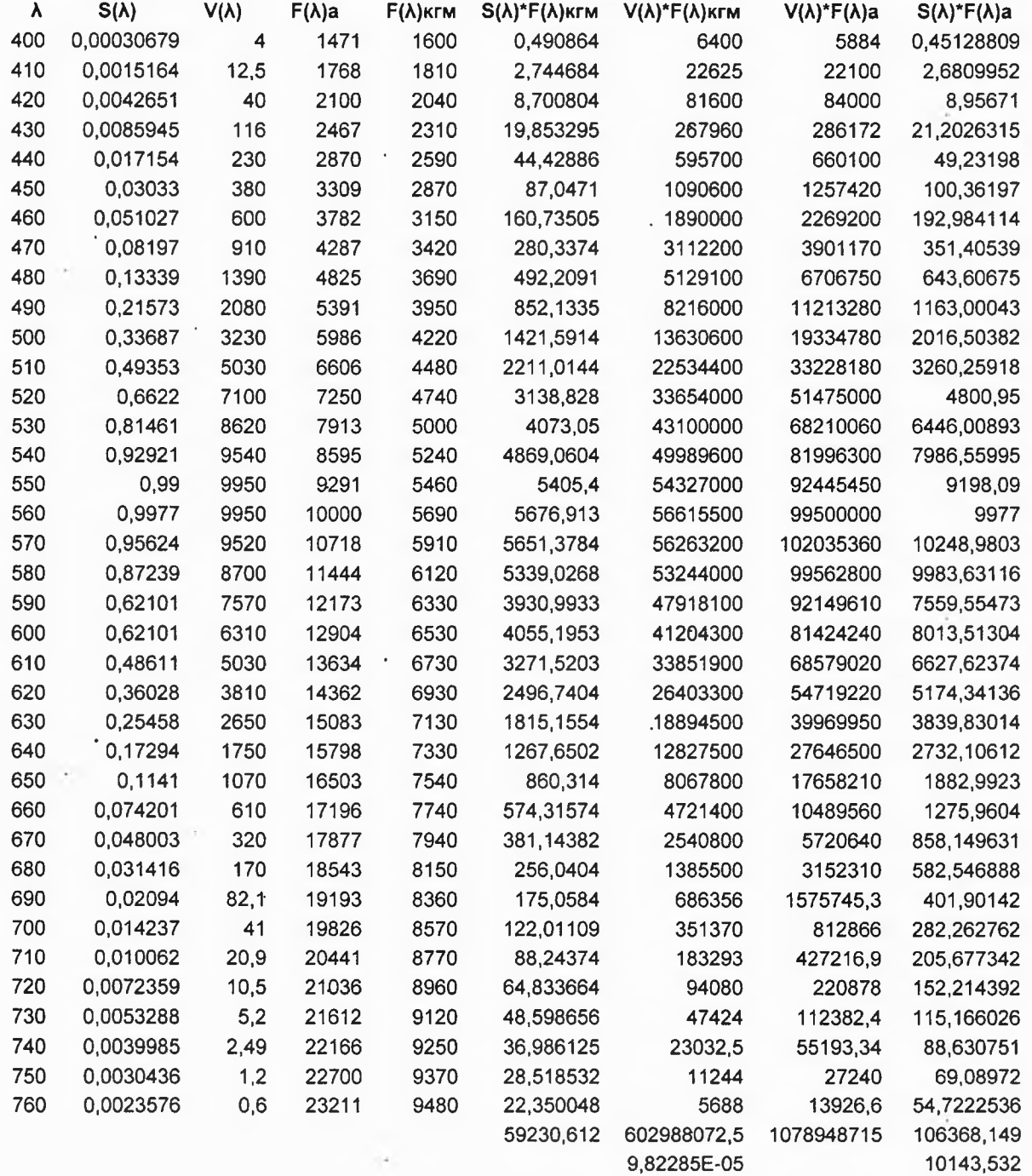

Поправочный коэффициент Кфг = 0,9963839

### **11.3.6 Определение площади матового рассеивателя.**

Для определения площади матового стекла измеряется в 4-х направлениях щтангенциркулем диаметр отверстия в диске стойки коррекции, куда вставляется матовый рассеиватель, с Установка УЛР-1А ООО «Оптохром» Руководство по эксплуатации стр. 36 из 58

последующем вычислением среднего арифметического из четырех значений диаметра D. Измерения производятся во время сборки установки.

После этого вычисляется площадь матового стекла по формуле  $S=(\pi D^2)/4$ . Полученное значение площади заносится в поле «площадь рассеивателя», которое открывается после входа в окно «настройка» и меню «константы». После этого нажимается клавиша «Ввод».

11.3.7 Измерение расстояния от плоскости матового рассеивателя до плоскости входного окна фотометрической головки.

Измерение расстояния от плоскости матового стекла до плоскости входного окна фотометрической головки производится с помощью микрометрического нутромера. Измерения производятся во время сборки установки. Значение расстояния заносится в ячейку «Расстояние до фотоголовки» (Окно «Ввод исходных данных).

#### 11.4 Указания по использованию приспособления с зажимом для поверяемого прибора.

11.4.1. При установке поверяемого прибора в приспособление необходимо иметь в виду, что некоторые приборы содержат в одной головке несколько (максимально три) датчика, например: л. оксметр-пульсметр, люксметр-яркомер, радиометр А,В,С и т.д. (см. рис. 11.1)

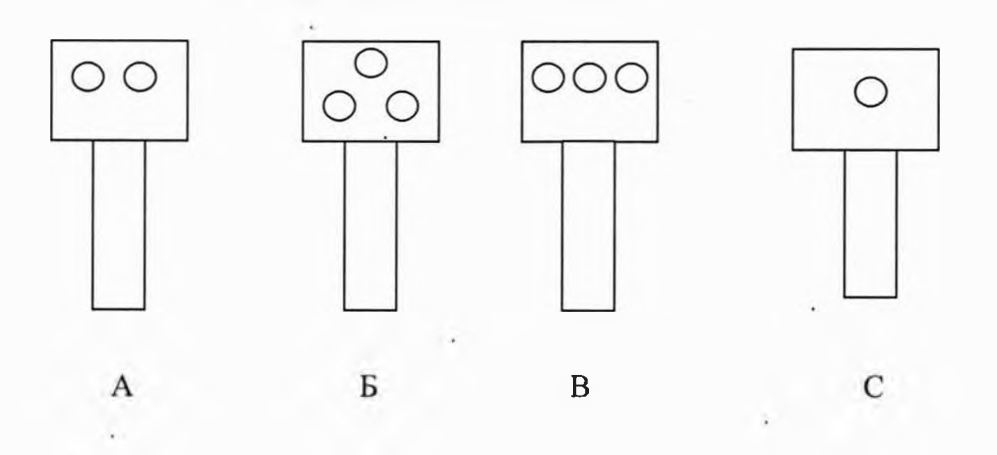

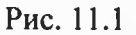

В этом случае необходимо открыть окно «Ввод исходных данных» и выбрать соответствующий прибор. Например, если выбран (люксметр-яркомер) яркомер, то на пути светового пучка (см. рис. 11.1 А) установится головка яркомера (правая головка), и т.д. Таким образом, положение поверяемого прибора будет автоматически устанавливаться в зависимости от того, какую головку мы выбрали (положение 8;9;10 двигателя №3). При этом необходимо учитывать, что поверяемая головка в приспособлении может зажиматься в двух крайних положениях (в нижнем и верхнем положении). Например, для головки изображенной на рис. 11.1 Б необходимо для двух нижних датчиков головку в приспособлении нужно зажимать в крайнем верхнем положении.

### <span id="page-35-0"></span>**12 ВОЗМОЖНЫЕ НЕИСПРАВНОСТИ И СПОСОБЫ ИХ УСТРАНЕНИЯ**

12.1 Установка является сложным устройством с микропроцессорными средствами вычислительной техники, текущий ремонт которой должен производиться изготовителем, за исключением:

1) замены предохранителей;

2) замены источников излучения и эталонных фотометрических головок;

3) ремонт кабелей; .

4) замена оптических элементов.

В табл. 12.1 приведены характерные неисправности установки, устраняемые потребителем, их причины и методы их устранения.

В случае возникновения неисправностей в блоке питания, АЦП, контроллерах шаговых двигателей, а также при некорректной работе программного обеспечения, необходимо обратиться непосредственно к изготовителю.

Таблица 12.1 Возможные неисправности и способы их устранения

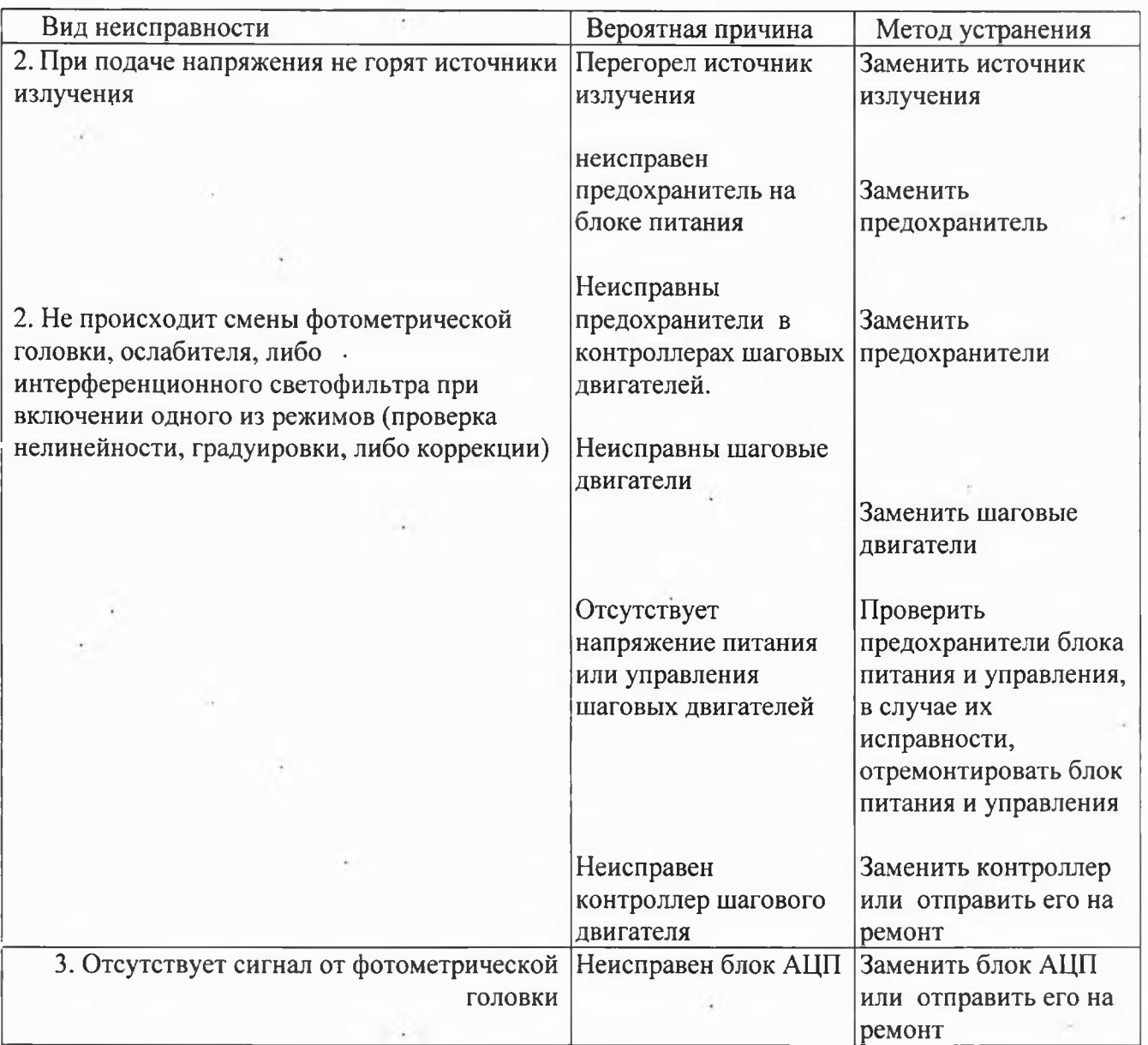

#### <span id="page-36-0"></span>**13 ГАРАНТИИ ИЗГОТОВИТЕЛЯ**

13.1 Установка должна быть принята изготовителем,

13.2 Изготовитель гарантирует соответствие установки УЛР-1 А требованиям технической документации при соблюдении потребителем условий транспортирования, хранения, монтажа и эксплуатации, установленных в руководстве по эксплуатации.

Гарантийный срок хранения - 18 месяцев с момента изготовления.

Гарантийный срок эксплуатации - 12 месяцев со дня ввода в эксплуатацию в пределах гарантийного срока хранения.

13.3 Гарантийные сроки на покупные изделия, входящие в комплект установки (ноутбук, источники излучения, фотометрические головки), определяются документами на них.

13.4 Гарантийные обязательства распространяются • на установки, запуск в эксплуатацию которых осуществлен представителями изготовителя. Организации, располагающие собственными квалифицированными специалистами, могут произвести запуск установки только с письменного разрешения изготовителя.

Установка УЛР-1А ООО «Оптохром» Руководство по эксплуатации стр. 38 из 58

13.5 Установка подлежит снятию с гарантийного обслуживания при следующих условиях:

1) при нарушении требований руководства по эксплуатации;

2) при нарушении пломб изготовителя;

3) если запуск установки в эксплуатацию осуществлен без письменного разрешения изготовителя.

### <span id="page-37-0"></span>**14 СВЕДЕНИЯ О РЕКЛАМАЦИЯХ**

14.1 В случае отказа в работе установки в период гарантийного срока необходимо составить технически обоснованный акт рекламации, который следует направить главному инженеру изготовителя установки.

14.2 сведения о предъявленных рекламациях следует регистрировать в таблице 17.1

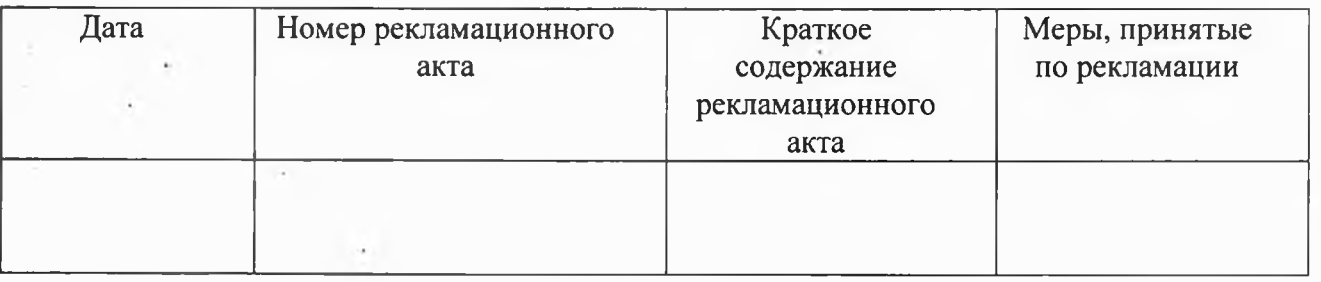

Утверждаю Зам директора ФБУ «Марийский ЦСМ» А.Г. Учайкин MACANTEN 1 ноябрям2018

### **15 МЕТОДИКА ПОВЕРКИ** (с Изменением № 1)

•Настоящая методика распространяется на установки автоматизированные для поверки люксметров, яркомеров, пульсметров и радиометров УЛР-1А (далее - установка) для поверки и калибровки люксметров, яркомеров, радиометров УФ-спектрального диапазона, пульсметров и устанавливает методы и средства ее первичной и периодической поверки.

Методика распространяется на ранее и вновь выпущенные установки (Введена вновь Изм. № 1).

По заявке потребителей допускается проводить поверку установок с различной комплектацией (различным количеством фотометрических головок, радиометров и источников излучений) (Введена вновь Изм. № 1).

Установка соответствует Государственным поверочным схемам ГОСТ 8.023-2014 и ГОСТ 8.552-2013 (Введена вновь Изм. № 1).

Периодическая поверка установки проводится один раз в 2 года.

15.1 Операции и средства поверки

15.1.1 Операции поверки

15.1.1.1 При проведении поверки выполняются операции, указанные в таблице 1.

15.1.1.2 При выполнении операций (п. 15.6.2.2; 15.6.7 и 15.6.10) необходимо руководствоваться методикой измерения коэффициента пульсаций на установке для поверки люксметров, яркомеров, пульсметров и радиометров УЛР-1А (Приложение 4 настоящего документа) (Введена вновь Изм. № 1).

Таблица 1 - Операции поверки

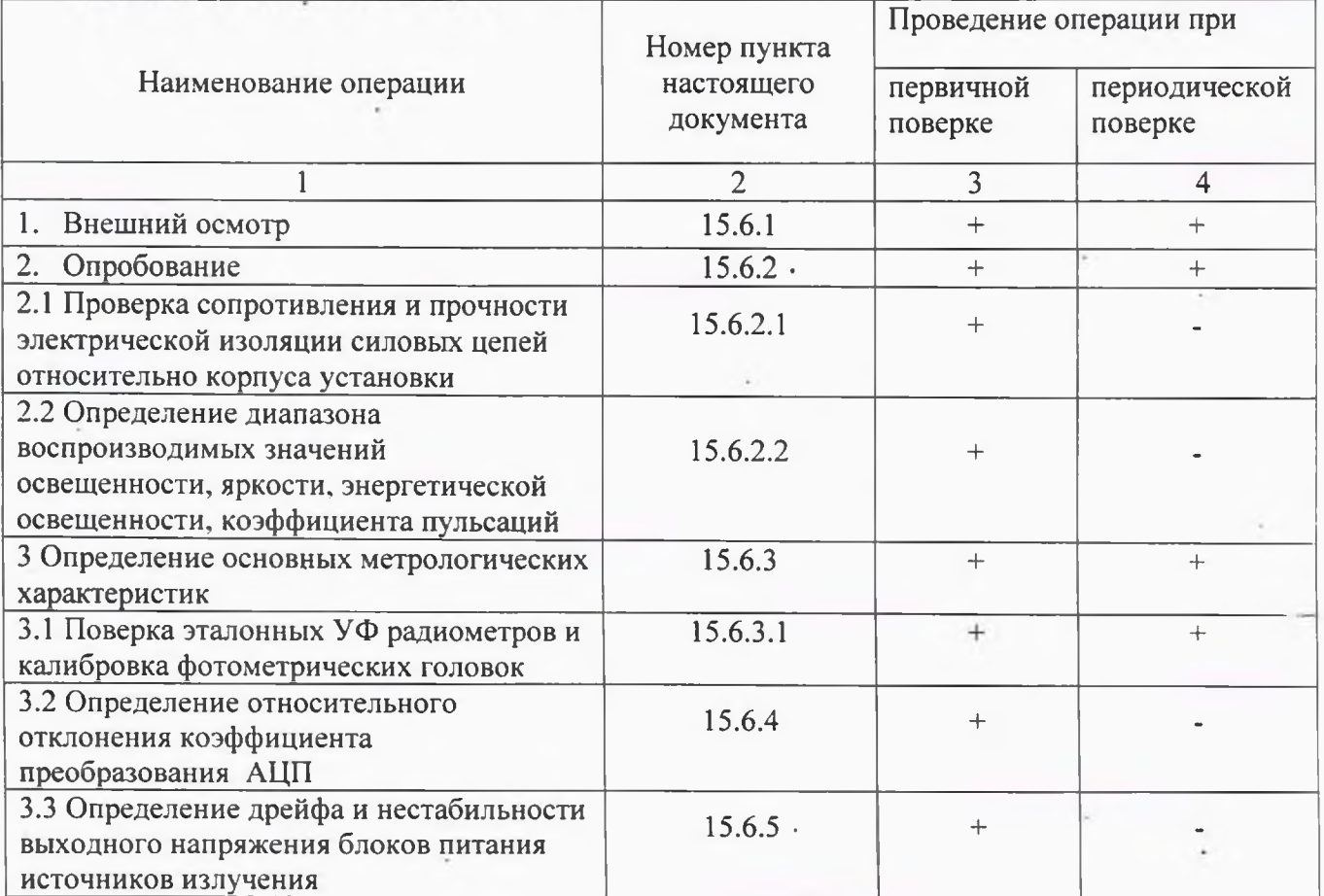

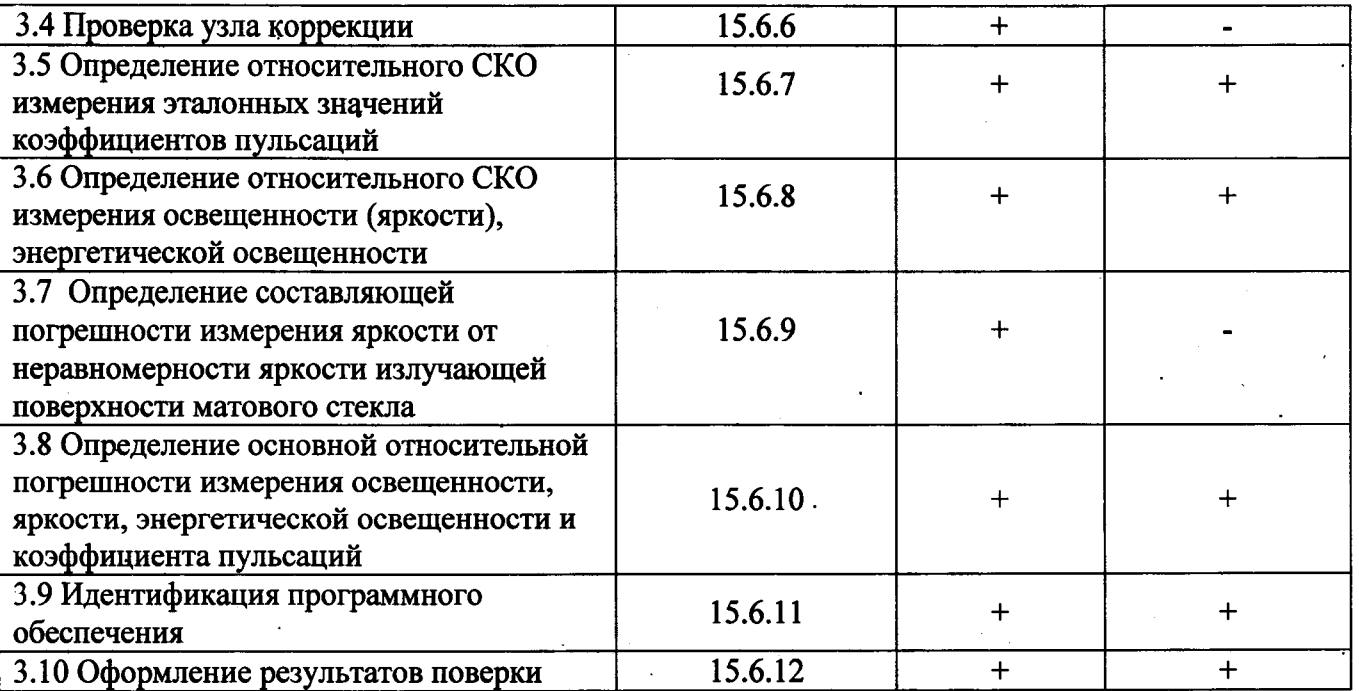

## 15.2 Средства поверки

При проведении поверки используют основные и вспомогательные средства поверки, перечень<br>которых приведен в таблице 2.<br>Tаблица 2 - Основные средства поверки

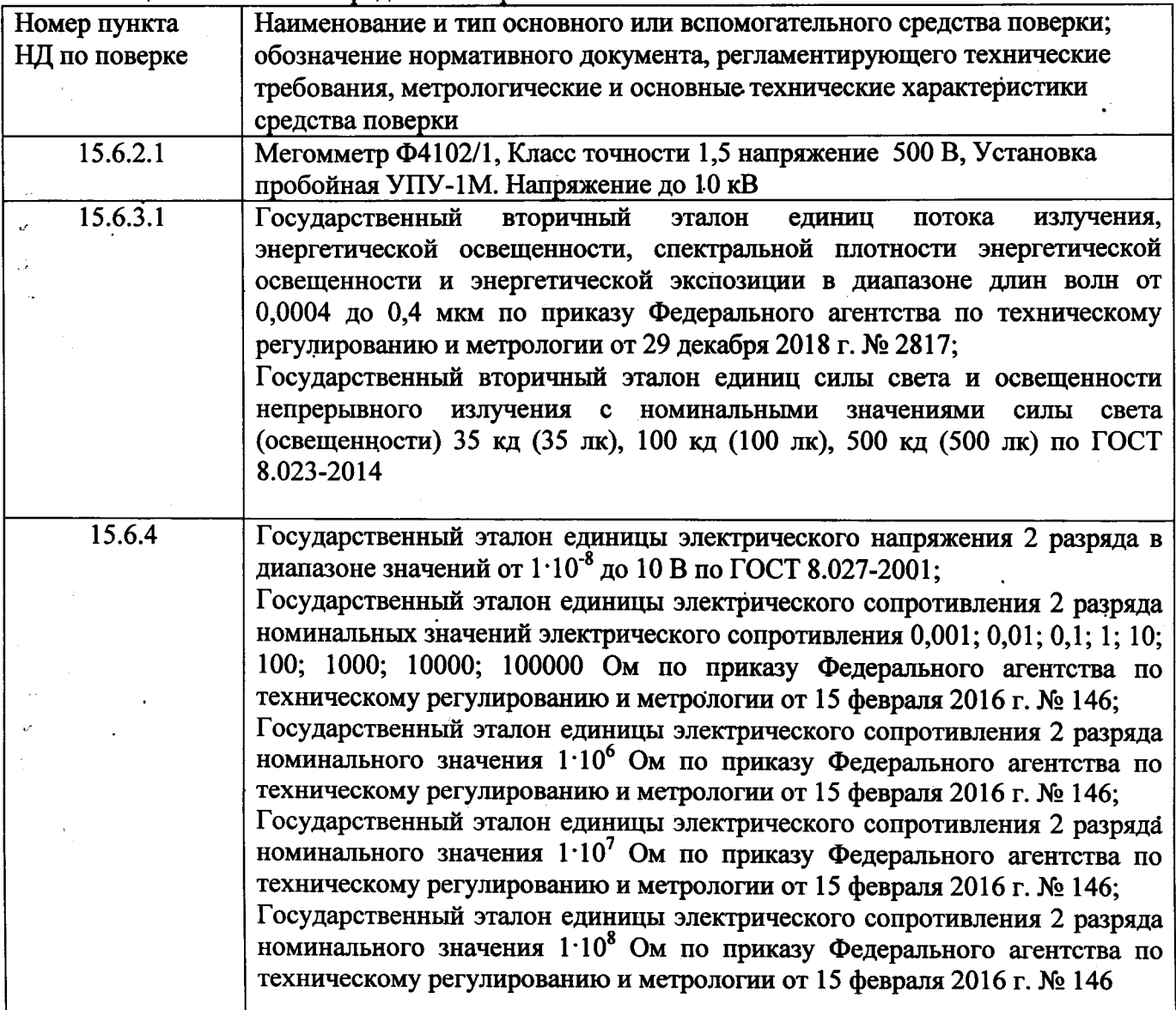

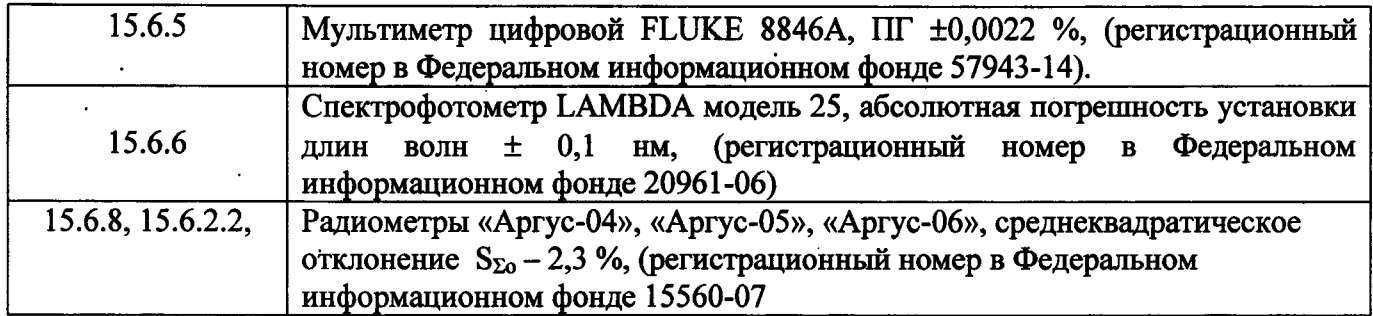

**(Измененная редакция. Изм. №1)**

**Таблица 3 - Вспомогательные средства поверки**

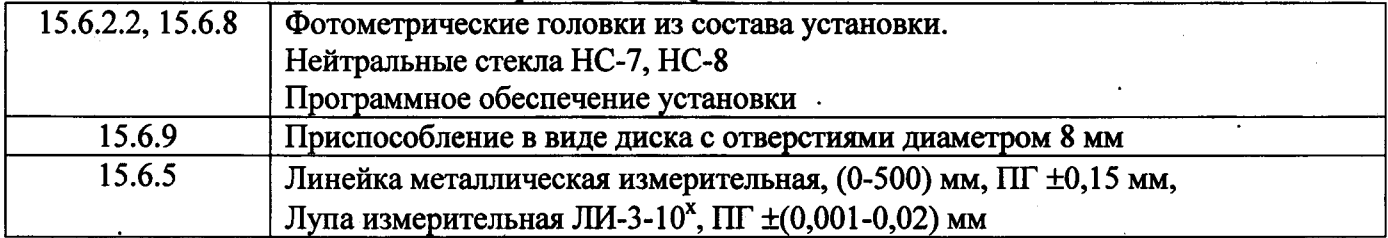

### (Введена вновь Изм. № 1)

Допускается применение других средств измерений, оборудования, обеспечивающих определение (контроль) метрологических характеристик с требуемой точностью.

15.3 Требования к квалификации поверителей.

К поверке допускают лиц, освоивших работу с поверяемыми приборами и используемыми эталонами и установкой, изучивших требования настоящего документа и прошедших аттестацию в качестве поверителей.

15.4 Требования безопасности.

15.4.1 При проведении поверки должны соблюдаться требования безопасности, установленные ГОСТ 12.2.007.0, ГОСТ 12.2.007.3, действуюпщми Правилами технической эксплуатации электроустановок потребителей. Приказа Министерства труда и социальной защиты РФ от 24 июля 2013 г. № 328н «Об утверждении Правил по охране труда при эксплуатации электроустановок», требования разделов «Указания мер безопасности» инструкций по эксплуатации применяемых средств измерений.

При поверке необходимо соблюдение правил электробезопасности. Измерения могут выполнять операторы, аттестованные для работы по группе электробезопасности не ниже III .и прошедшие инструктаж на рабочем месте по безопасности труда при эксплуатации электрических установок. При работе с источниками УФ излучения необходимо использовать индивидуальные средства защиты от УФ излучения - защитные очки, щитки, перчатки и т.п. (п.15.4.1 Измененная редакция. Изм. №1).

15.4.2 В помещении, в котором эксплуатируют источники УФ излучения, должна быть предусмотрена приточно-вытяжная вентиляция для исключения вредного воздействия озона.

15.5 Условия проведения поверки.

15.5.1 При проведении поверки соблюдают следующие условия:

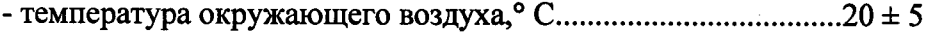

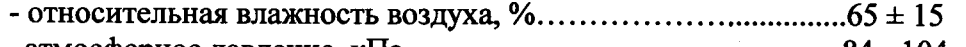

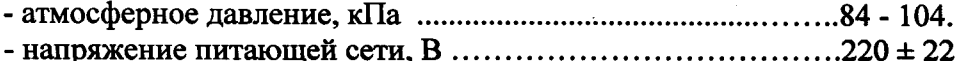

-частота питающей сети, Г ц .......................................................50 ± 0,4

15.5.2 При подготовке к поверке необходимо включить все приборы в соответствии с их инструкциями по эксплуатации.

15.6 Проведение поверки.

15.6.1 Внешний осмотр.

При внешнем осмотре должно быть установлено:

- соответствие комплектности УЛР-1А паспортным данным;

- отсутствие механических повреждений блоков УЛР-1 А;

- сохранность соединительных кабелей и сетевых разъемов;

- четкость надписей на панели и ппсалах;

- наличие маркировки (типа и заводского номера);

- отсутствие сколов, царапин и загрязнений на оптических деталях.

15.6.2 Опробование.

При опробовании должно быть установлено:

- наличие показаний индикаторных блоков радиометров УЛР-1А при освещении их головок излучением в рабочем диапазоне длин волн и правильное функционирование переключателей пределов измерений;

- возможность калибровки шаговых двигателей после загрузки программы;

- возможность выхода на режим блоков питания источников излучения.

15.6.2.1 Проверка сопротивления и прочности электрической изоляции силовых цепей относительно корпуса установки.

Проверку сопротивления и прочности электрической изоляции силовых цепей относительно корпуса установки осуществляют следующим образом:

- замыкают перемычкой контакты сетевого разъема, на которые подается напряжение сети, и включают тумблер СЕТЬ;

- измеряют сопротивление изоляции мегомметром, подключив его между заземляющим контактом сетевой вилки и перемычкой. Показания мегомметра отсчитывают через 1 мин после подачи измерительного напряжения;

- подают испытательное напряжение переменного тока действующим значением 750 В от пробойной установки между заземляющим контактом сетевой вилки и перемычкой, напряжение увеличивают плавно или ступенями за время от 5 до 20 с;

- изоляция должна находиться под испытательным напряжением в течение 1 мин. Установку считают вьщержавшим испытание, если отсутствовал пробой или поверхностный разряд;

- повторно измерить сопротивление изоляции и снять перемычку.

15.6.2.2 Определение диапазона освещенности, яркости, энергетической освещенности, коэффициента пульсаций.

Определение диапазона освещенности, яркости, энергетической освещенности проводится с использованием фотометрической головки, рабочих эталонов УФ-радиометров, нейтрального стекла и светосильного объектива, а для коэффициента пульсаций используются крайние положения двигагеля № 2.

15.6.3 Определение основньк метрологических характеристик.

15.6.3.1 Поверка рабочих эталонов и калибровка фотометрических головок.

Поверка рабочих эталонов - УФ радиометров и калибровка фотометрических головок проводится по отдельным методикам в аккредитованных организациях, имеющих вторичные эталоны силы света, освещенности и энергетической освещенности.

15.6.4 Определение относительного отклонения коэффициента преобразования АЦП

15.6.4.1 Отключить от входов АЦП установки фотометрические головки. Подключить к входу канала №1 АЦП, а именно к разъему эталонной фотометрической головки №1 последовательно катушку 2 разряда Р 331 и источник питания - аккумуляторную батарею с выходным напряжением не более 2,7 В. Параллельно аккумуляторной батарей подключить компаратор Р 3003 (см. рис.1).

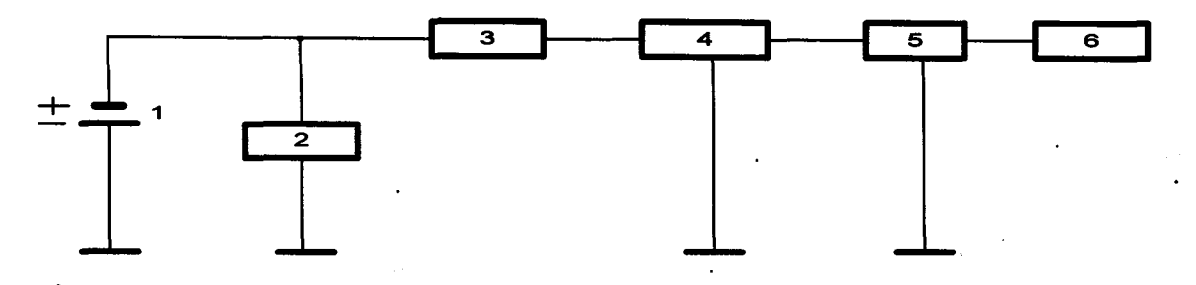

**Рис. 1**

### **1- Источник постоянного напряжения-аккумулятор щелочной; 2 - Компаратор напряжений РЗООЗ; 3 - Катушка электрического сопротивления; 4 - АЦП; 5 - Преобразователь интерфейса RS485; 6 - Персональный компьютер**

15.6.4.2 Подключая катушки с различными сопротивлениями вычислить ток I, протекающий через АЦП по формуле: I=U/R, где U – напряжение на аккумуляторной батарее,  $R$  – сопротивление катушки с учетом температурной поправки. Одновременно считывать с монитора ПК значения тока, измеренного АЦП. Определить коэффициент преобразования АЦП в точках, равных значениям входного тока: (100000  $\pm$  50000) нА, (10000  $\pm$  5000) нА, (1000  $\pm$  500) нА, (100  $\pm$  50) нА,  $(10 \pm 2)$  нА по формуле:

 $K_i = I_{\text{Buxi}}/I_{\text{axi}},$  (1)

где Ki - коэффициент преобразования в i-ой точке;

I<sub>выхі</sub> - ток, измеренный АЦП в i-ой точке в нА по показаниям дисплея для соответствующего канала АЦП;

 $I_{\text{axi}}$  - ток (нА), протекающий через катушку сопротивления и равный отношению напряжения, измеренного на компараторе РЗООЗ, к значению сопротивления, указанного в паспорте на катушку сопротивления.

15.6.4.3 Определить относительное отклонение коэффициента преобразования в указанных точках по формуле:

 $D_i = [(K_5 - K_i)/K_5] \cdot 100\%$ , (2)

где  $K_5$  - коэффициент преобразования в точке измеряемого диапазона токов (10000  $\pm$  50) нА.

Максимальное значение относительного отклонения коэффициента преобразования **D** не должна превышать 1 %.

15.6.5 Определение дрейфа и нестабильности выходного напряжения блока питания для источника излучения производить следующим образом.

15.6.5.1 Подключить к выходным гнездам источника питания вольтметр прецизионный FLUKE 8846A/SU. Включить установку. На вольтметре задать режим измерения входного сигнала напряжение. Задать режим записи входного сигнала - напряжение на лампе. Запись должна производиться в течение 30 мин., после чего распечатать на принтере диаграмму зависимости «**напряжение - время».** С помощью лупы и линейки определить минимальное U<sub>мин</sub> максимальное  $U_{\text{max}}$  значение напряжения на диаграмме в середине записи (15 мин) и в конце записи (30 мин). Определить среднее значение напряжения в середине  $U^{cp}$  и в конце записи  $U^{cp}$  по формулам;

> $U^{\rm op}$ <sub>1</sub>=(U<sub>1</sub><sup>Max</sup>+ U<sub>1</sub><sup>MAH</sup>)/ 2; (3)  $U^{\nu}$ <sub>2</sub>=(U<sub>2</sub><sup>max</sup>+U<sub>2</sub><sup>mm</sup>)/2. (4)

Дрейф выходного напряжения принимается равной величине:

$$
\Delta U = |U^{cp}{}_{2} - U^{cp}{}_{1}|. \tag{5}
$$

3.7.6.2 Нестабильность напряжения принимается равной величине:

$$
\delta U = (|U^0_{\text{max}} - U^0_{\text{min}}| / 2U_{\text{cp}})^* 100\% \tag{6}
$$

Где  $U^{\nu}$ <sub>мах</sub>,  $U^{\nu}$ <sub>мин</sub> - соответственно максимальное и минимальное значение напряжения на 15минутном интервале записи, а  $U_{cp}$  - среднее значение напряжения на этом же интервале.

15.6.6 Проверка узла коррекции.

15.6.6.1 При проверке узла коррекции снимаются со своих гнезд интерференционные фильтры согласно их порядковым номерам и определяются с помощью спектрофотометра LAMBDA 25 длина волны максимального пропускания каждого светофильтра  $\lambda_{\text{max}}^{\text{M}}$ 

15.6.6.2 Вычисляется разность  $\Delta \lambda = |\lambda^{\mu}|_{\text{max}}$ .  $\lambda^{\mu}_{\text{max}}|$ ,

где  $\lambda_{\text{max}}^n$  - паспортное значение длины волны максимального пропускания интерференционного фильтра.

Значение разности  $\Delta\lambda$  не должно превышать 3 нм. В случае превышения новые значения  $\lambda_{\text{max}}^{\mu}$ войти через пароль и меню настройка в окно константы и внести их.

15.6.7 Определение относительного СКО измерения эталонных значений коэффициентов пульсаций.

15.6.7.1 Включить установку и загрузить программу. В основном меню «пульт управления поверочной установкой УЛР-1 А» нажать кнопку «калибровка двигателей»

15.6.7.2 С помощью пароля входят в меню «настройка», и в меню «двигатели» кнопкой «двигатель» выбирают 1-й двигатель, а кнопкой «установить позицию» устанавливают 3 позицию, соответствующую положению матового стекла на оптической оси.

15.6.7.3 Включают кнопку «пульсметр», расположенной на передней панели корпуса установки, и устанавливают на пути светового пучка объектив.

15.6.7.4 Кнопкой «двигатель» выбирают 2-й двигатель, а кнопкой «установить позицию» устанавливают 3 позицию, соответствующий коэффициенту пульсаций 40 %.

15.6.7.5 Убирают галочку с кнопки «показывать графики», нажимают кнопку измерение и фиксирую полученное значение коэффициента пульсаций.

15.6.7.6 Производят 10 измерений, каждый раз фиксируя полученное значение коэффициента пульсаций.

15.6.7.7 Вычисляется *8кп* по формуле;

 $S_{\kappa n}$  =  $100\{\sum_{i=1}^{n} [\overline{K} - K_i]^2\}^{1/2}$ 

$$
\bar{\mathrm{K}}\left[\,\mathrm{n}\,(\,\mathrm{n}\,\overline{\cdot}\,\,1)\right]^{1/2}
$$

Значение S<sub>кп</sub> не должно быть более 1 %.

15.6.8 Определение относительного СКО погрешности измерения освещенности (яркости), энергетической освещенности.

15.6.8.1 Определение относительного СКО измерения освещенности (яркости).

Входят в основное меню и открывают окно «ввод исходных данных», выбирают тип фотоголовки «люксметр», нажимают кнопку «разрешить проверку», затем кнопку «измерение». Установка автоматически начинает изменять позицию фотометрической головки с первой на нулевое и обратно с параллельным измерением фототока I<sub>i</sub>, пропорционального освещенности (яркости), и в конце вычисляет СКО измерения освещенности (яркости) **Se,b** по формуле:

$$
100\left\{\sum_{i=1}^{n} \left[\bar{I} - I_{i}\right]^{2}\right\}^{1/2}
$$
  

$$
S_{E,B} = \frac{1}{\bar{I} \left[\ln\left(n-1\right)\right]^{1/2}}
$$
, rge (8)

**1 - среднее арифметическое значение фототока, п = 10. Se,b не должно быть более 1 %.**

15.6.8.2 Определение СКО измерения энергетической освещенности  $S_{E_3}$ .

15.6.8.2.1 С помощью пароля входят в меню «настройка» и открьшают окно «двигатели». Нажимают кнопку калибровка 3 двигателя, а кнопкой «двигатель» выбирают двигатель №3.

15.6.8.2.2 Кнопкой «установить позицию» выбирают позицию №4 и записывают значение энергетической освещенности  $E_{21}$  с табло электронного блока эталонного радиометра.

15.6.8.2.3 Устанавливают двигатель №3 в позицию №1 затем снова в позицию №4 и зачисывают новое значение  $E_{32}$ .

15.6.8.2.4 Повторяют операции по п.п. 15.6.8.2.1 и 15.6.8.2.2 5 раз, затем вычисляют СКО измерения энергетической освещенности SE<sub>3</sub> по формуле:

$$
100\{\sum_{i=1}^{n} [\ \overline{E}_{3} - E_{3i}]^{2}\}^{1/2}
$$

$$
S_{E3} = \frac{1}{\overline{E}_3 \left[ n (n-1) \right]^{1/2}}
$$

#### $E_{2i}$  - i-e значение энергетической освещенности

 $E_3$  - среднее арифметическое значение энергетической освещенности. Значение  $S_{E_3}$  не должно превьппать 1 %.

, где (9)

**(7)**

15.6.9 Определение составляющей погрешности измерения яркости от неравномерности яркости излучающей поверхности матового стекла.

Поскольку освещенность прямо пропорциональна яркости, а расстояние от фотометрической головки до матового стекла и диаметр матового стекла являются постоянными величинами, то в качестве параметра, определяющего неравномерность яркости матового стекла, используется значение освещенности.

15.6.9.1 Устанавливают в центр матового стекла а затем на его краях, в четырех точках, во взаимно перпендикулярных направлениях, приспособление в виде диафрагмы с отверстием (диаметр отверстия 8 мм) и измеряют с помощью программного обеспечения установки освещенность в этих точках.

15.6.9.2 Выбирают из пяти значений максимальное  $E_{\text{макс}}$  и минимальное  $E_{\text{mHH}}$  значение освещенности.

15.6.9.3 Вычисляют составляющую погрешности от неравномерности яркости матового стекла:  $\delta E_{\rm H}$ =100( $E_{\rm \text{MAKC}}$ -  $E_{\rm \text{MHH}}$ )/ $E_{\rm \text{MAKC}}$ ; (13)

Значение  $\delta E_{\rm H}$  не должно быть более 0,5 %.

15.6.10 Определение основной относительной погрешности измерения освещенности, яркости, энергетической освещенности и коэффициента пульсаций на установке УЛР-1 А.

Согласно ГОСТ 8.381-80, погрешность измерения состоит из суммы случайных и неисключенных систематических погрешностей метода и средств измерений и вычисляется по формуле:

, где (**20**)

*Sg -* среднее квадратическое отклонение случайной погрешности метода и средства измерений;

 $\Theta$  - среднее квадратическое отклонение неисключенной систематической погрешности метода и средств измерений;

*К -* коэффициент зависимости неисключенных систематических погрешностей от выбранной доверительной вероятности и закона распределения. При их равномерном распределении при доверительной вероятности 0,99  $K = 1,4$ .

15.6.10.1 Определение погрешности измерения освещенности.

Погрешность измерения освещенности определяют по формуле:

$$
\delta_E = 1,4\sqrt{S^2_{E,B} + \frac{1}{3}(D^2 + \delta^2_{EL} + \delta^2_{E\alpha} + \delta^2_{\ \epsilon} + \delta^2_{\ s})},
$$
\n(21)

где  $S_{E,B}$  - среднее квадратическое отклонение случайной погрешности по п. 15.6.8.1;

*D -* относительное отклонение коэффициента преобразования АЦП по п. 15.6.4;

*5el -* составляющая погрешности измерения освещенности от изменения расстояния между фотометрической головкой и источником излучения КГМ (определена при испытаниях с целью утверждения и не превышает 1 %);

*^Еа -* составляющая погрешности измерения освещенности при отклонении от перпендикулярного положения диска с фотометрическими головками относительно оптической оси (определена при испытаниях с целью утверждения и не превьппает 0,2 %);

 $\delta_{z}$  – основная допускаемая погрешность фотометрической головки из сертификата на нее;<br> $\delta_{s}$ . – составляющая погрешности при измерении спектратирой характору

 $\delta_{\!S}$ . — составляющая погрешности при измерении спектральной характеристики чувствительности фотометрической головки (определена при испытаниях с целью утверждения и не превьппает 1,0 %).

Погрешность измерения освещенности *Se* не должна превышать 2,5 %

15.6.10.2 Определение погрешности измерения коэффициента пульсаций.

При проверке настоящего пункта руководствоваться методикой измерения коэффициента пульсаций на установке УЛР-1 А.

Коэффициент пульсаций на установке определяется на основе косвенных измерений по формуле:

$$
K_n = \frac{E_{max} - E_{\rm cp}}{E_{\rm cp}} \cdot 100 \text{, rge}
$$
 (23)

 $E_{\text{max}}$  – освещенность, измеренная при помощи фотометрической головки, когда диск модулятора не перекрывает световой поток;

 $E_{cp}$  - освещенность, измеренная при помощи фотометрической головки, когда диск модулятора перекрывает световой поток.

$$
\delta K_n = 1.4 \sqrt{S^2 \kappa_n + \frac{1}{3} (D^2 + \delta K^2_{n(Emax)} + \delta K^2_{n(Eep)})}
$$
(22)

Составляющая погрешности  $\delta K^2_{n(\mu\alpha x)}$ определяется по формуле:

 $\delta K^2_{n(\text{max})} = \frac{1}{E_{\text{cm}}^2} \delta E^2_{\text{cp}};$  $(23)$ 

Составляющая погрешности  $\delta K^2_{n(cp)}$  определяется по формуле:

$$
\delta K^2_{n(Ecp)}) = \frac{\mathbb{E}_{\text{max}}^2}{\mathbb{E}_{\text{cp}}^4} \delta E^2_{\text{max}}; \tag{24}
$$

где  $\delta E_{cp}^2$  и  $\delta E_{\text{max}}$  – погрешности измерения освещенностей установкой  $E_{\text{max}}$ и  $E_{cp}$ .

Проверка погрешности измерения значений коэффициента пульсаций бКп. проводится для значения 40 %.

пульсаций не должна превышать 2,5 % Погрешность измерения коэффициента  $\delta K_n$ (п. 15.6.10.2 Измененная редакция. Изм. № 1).

15.6.10.3 Определение погрешности измерения яркости.

Погрешность измерения яркости определяют по формуле:

$$
\delta_B = 1.4 \sqrt{S^2_{E,B} + \frac{1}{3} (D^2 + \delta_{BR}^2 + \delta_{EL}^2 + \delta_{Ea}^2 + \delta_{Eb}^2 + \delta_s^2 + \delta_s^2)}, \text{ rge } (25)
$$

 $\delta_{BR}$  – составляющей погрешности при определении яркости матового стекла и освещенности от него при измерении расстояния от плоскости входного окна фотометрической головки до поверхности матового стекла и измерении диаметра отверстия диафрагмы, ограничивающего матовое стекло (определена при испытаниях с целью утверждения типа и не превышает 0,2 %);

 $\delta_{En}$  – составляющая погрешности, определяемая по п. 15.6.9.

Погрешность измерения яркости  $\delta_B$  не должна превышать 2,5 % (Измененная редакция. Изм. No 1).

15.6.10.4 Определение погрешности измерения энергетической освещенности  $\delta_{\epsilon_3}$ . Погрешность измерения энергетической освещенности определяют по формуле:

$$
\delta_{E_2} = 1,4\sqrt{S^2_{E_2} + \frac{1}{3}(\delta^2_{EL} + \delta^2_{E\alpha} + \delta^2_{P})}, \text{rge}
$$
\n(26)

 $S_{E3}$  – относительное среднее квадратическое отклонение, определяемое по п. 15.6.8.2;

 $\delta_p$  – относительная погрешность из свидетельства на радиометр.

Погрешность измерения энергетической освещенности  $\delta_{F_3}$  не должна превышать 3 %. 15.6.11 Идентификация программного обеспечения.

Проверка наименования, идентификационного наименования  $\mathbf H$ номера версии (идентификационного номера) производится для метрологически значимой части программного обеспечения. Идентификационные данные должны соответствовать данным, приведенном в таблице 3.

**Таблица 3 Наименование, номер версии, цифровой идентафикатор и алгоритм вычисления цифрового идентификатора метрологически значимой части ПО**

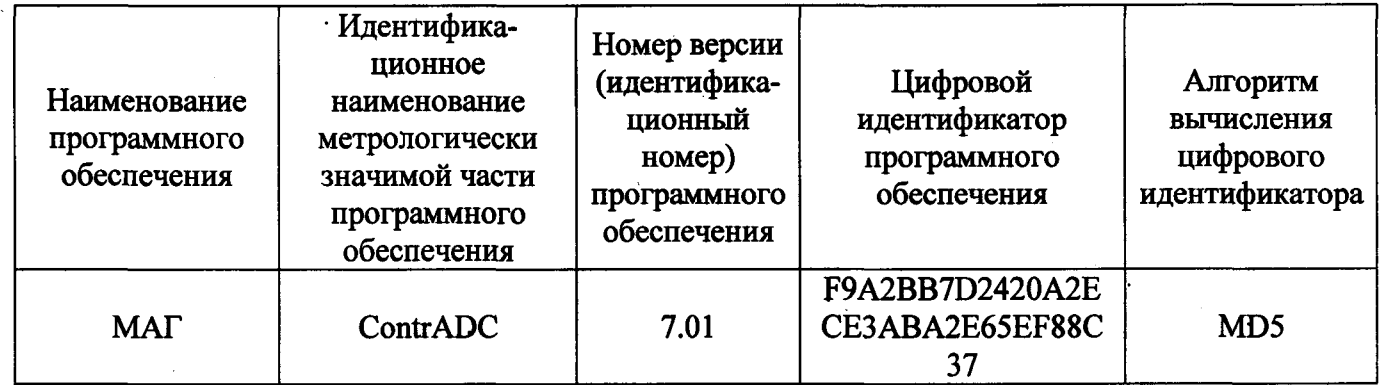

### **(Измененная редакция. Изм. № 1).**

#### **15.6.12 ОФОРМЛЕНИЕ РЕЗУЛЬТАТОВ ПОВЕРКИ**

**15.6.12.1 При положительных результатах поверки оформляют протокол первичной или периодической поверки согласно Приложению 1 или 2 и свидетельство о поверке УЛР-1 А.**

**15.6.12.2 В свидетельстве о поверке указывают вторичные эталоны, используемые при поверке и калибровке комплектуюпщх частей установки.**

**15.6.12.3 При отрицательных результатах поверки выдают извещение о непригодности с указанием причин.**

**(Измененная редакция. Изм. № 1).**

### **ООО «ОПТОХРОМ»**

**Юридический адрес: 424038, РМЭ, г. Йоппсар-Ола, ул. Эшкинина, д. 25, оф. 92 Почтовый адрес: 424006, РМЭ, г. Йошкар-Ола, ул. Советская, д. 173 б, оф.2. Контакты по техподдержке: E-mail: [optochrom@mail.ru](mailto:optochrom@mail.ru)**

# Лист регистрации изменений

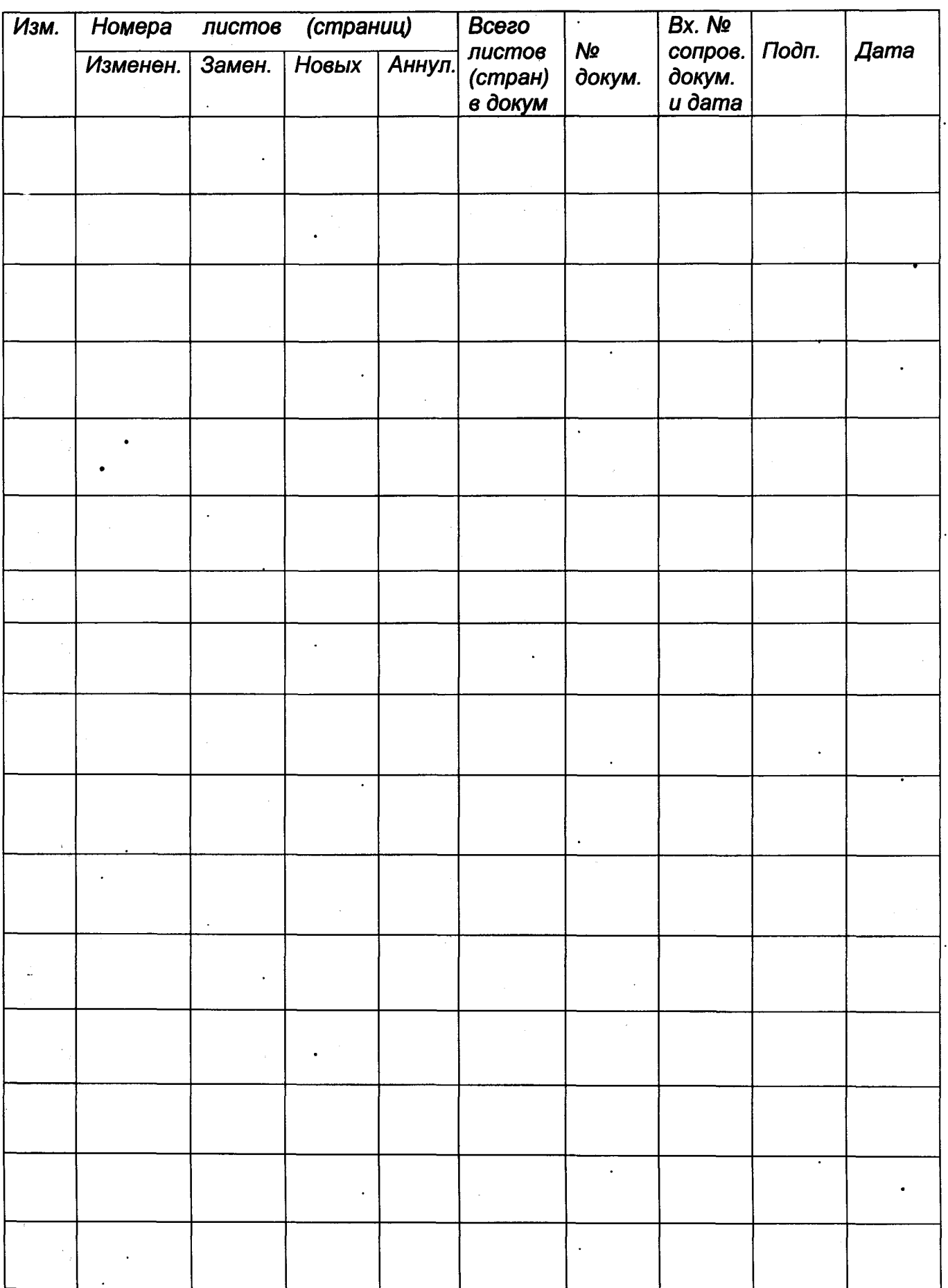

#### **ПРОТОКОЛ**

#### **первичной поверки установки «УЛР-1А»**

**1. Заводской номер -.**

**2. Условия проведения поверки:**

**- температура окружающего воздуха, °С - ;**

**- относительная влажность, % - ;**

**- атмосферное давление, мм. рт ст. - .**

**3. Основные средства поверки:**

Государственный вторичный эталон единиц потока излучения, энергетической **освещенности, спектральной плотности энергетической освещенности и энергетической экспозиции в диапазоне длин волн от 0,0004 до 0,4 мкм по приказу Федерального агентства по техническому регулированию и метрологии от 29 декабря 2018 г. № 2817;**

**Государственный вторичный эталон единиц силы света и освещенности непрерывного излучения с номинальными значениями силы света (освещенности) 35 кд (35 лк), 100 кд (100 лк), 500 кд (500 лк) по ГОСТ 8.023-2014;**

**Государственный эталон единицы электрического напряжения 2 разряда в. диапазоне** значений от  $1.10^{-8}$  до 10 В по ГОСТ 8.027-2001;

**Государственный эталон единицы электрического сопротивления 2 разряда номинальных значений электрического сопротивления 0,001; 0,01; 0,1; 1; 10; 100; 1000; 10000; 100000 Ом по** приказу Федерального агентства по техническому регулированию и метрологии от 15 февраля 2016 **г. № 146;**

**Государственный эталон единицы электрического сопротивления 2 разряда номинального** значения  $1.10^6$  Ом по приказу Федерального агентства по техническому регулированию и **метрологии от 15 февраля 2016 г. № 146;**

**Государственный эталон единицы электрического сопротивления 2 разряда номинального значения Г10' Ом по приказу Федерального агентства по техническому регулированию и метрологии от 15 февраля 2016 г. № 146;**

**Государственный эталон единицы электрического сопротивления 2 разряда номинального значения 110\* Ом по приказу Федерального агентства по техническому регулированию и метрологии от 15 февраля 2016 г. № 146;**

Радиометры «Аргус-04», «Аргус-05», «Аргус-06», среднеквадратическое отклонение S<sub>Σ0</sub> – **2,3 %, (регистрационный номер в Федеральном информационном фонде 15560-07);**

**Спектрофотометр LAMBDA модель 25, абсолютная погрепшость установки длин волн ±0,1 нм, (регистрационный номер в Федеральном информационном фонде 20961-06);**

**Мультиметр цифровой РШЬСЕ 8846А, ПГ ±0,0022 %, (регистрационный номер в Федеральном информационном фонде 57943-14).**

**Вспомогательные средства поверки:**

**Фотометрические головки из состава установки.**

**Нейтральные стекла НС-7, НС-8**

**Программное обеспечение установки**

**Приспособление в виде диска с отверстиями диаметром 8 мм**

**Линейка металлическая измерительная, (0-500) мм, ПГ ±0,15 мм.**

**Лупа измерительная ЛИ-3-10^ ПГ ±(0,001 -0,02) мм**

### **Измененная редакция. Изм. №1).**

**4. Результаты поверки:**

**4.1 Проверка внепшего вида и условий поверки -**

**4.2 Проверка сопротивления и прочности электрической изоляции силовых цепей относительно корпуса установки - '**

**4.3 Опробование-**

**4.4 Определение диапазона воспроизводимых значений освещенности, яркости, энергетической освещенности, коэффициента пульсаций -**

4.5 Проверка наличия свидетельств о поверке на радиометры и сертификатов о калибровке на фотометрические головки -

4.6 Определение относительного отклонения коэффициента преобразования АШТ:

 $D_i = [K_5 - K_i/K_5] \cdot 100 \%$ 

где  $K_5$  - коэффициент преобразования в точке измеряемого диапазона токов (10000 ± 5000) нА.

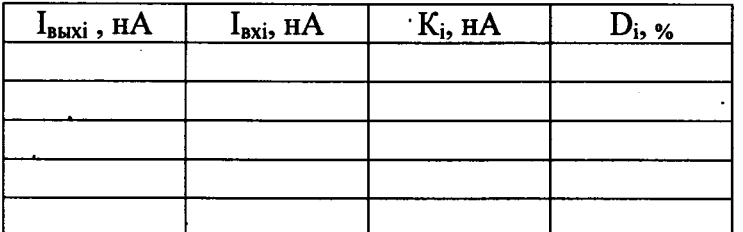

4.7 Определение дрейфа и нестабильности выходного напряжения блока питания для источника излучения –  $U^{cp}$ <sub>1</sub>= $(U_1^{max} + U_1^{min})/2$ ;

$$
U^{cp}{}_{2}=(U_{2}{}^{max}+U_{2}{}^{min})/2.
$$

Дрейф выходного напряжения принимается равной величине:

$$
\Delta U = |U^{cp} \rangle - |U^{cp}|.
$$

Нестабильность напряжения принимается равной величине:

$$
SU = (|U^{\nu}_{\text{max}} - U^{\nu}_{\text{mHH}}| / 2U_{\text{cp}})^* 100\%
$$

Где U<sup>0</sup>мах, U<sup>0</sup>мин - соответственно максимальное и минимальное значение напряжения на 15минутном интервале записи, а  $U_{cp}$  – среднее значение напряжения на этом же интервале.

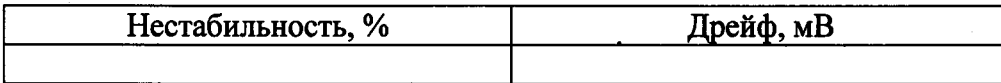

4.8 Проверка узла коррекции -

4.9 Определение СКО измерения установкой:

-коэффициента пульсаций, %,

$$
S_{kn} = \frac{100}{\overline{K}} \sqrt{\frac{\sum_{i=1}^{n} (\overline{K} - K_i)^2}{n(n-1)}} =
$$
  

$$
S_{E,B} = \frac{100}{\overline{I}} \sqrt{\frac{\sum_{i=1}^{n} (\overline{I} - I_i)^2}{n(n-1)}} =
$$

- освещенности, яркости, %,

энергетически освещенности, %, 
$$
S_{E_3} = \frac{100}{E_3} \sqrt{\frac{\sum_{i=1}^{n} (\overline{E_s} - E_{s_i})^2}{n(n-1)}} =
$$

4.10 Определение составляющей погрешности измерения яркости от неравномерности яркости излучающей поверхности матового стекла:

 $\delta E_{\rm H}$ =100( $E_{\rm{masc}}$ -  $E_{\rm{mHH}}$ )/ $E_{\rm{masc}}$ 

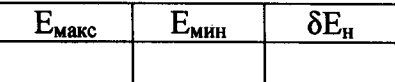

4.11 Определение погрешности измерения установкой:

- коэффициента пульсаций,%,  $\delta K_n = 1.4 \sqrt{S^2 \kappa_n + \frac{1}{3} (D^2 + \delta K^2_{n(Emax)} + \delta K^2_{n(Ecp)})} =$ 

- освещенности, %,  $\delta_E = 1, 4\sqrt{S^2_{E,B} + \frac{1}{3}(D^2 + \delta^2_{EL} + \delta^2_{E\alpha} + \delta^2_{e} + \delta^2_{s})}$ 

- яркости, %,  $\delta_B = 1.4 \sqrt{S^2_{E,B} + \frac{1}{3} (D^2 + \delta^2_{BR} + \delta^2_{Ea} + \delta^2_{Eb} + \delta^2_{e} + \delta^2_{S})}$ - энергетической освещенности, %,  $\delta_{E_9} = 1.4 \sqrt{S^2_{E_9} + \frac{1}{3} (\delta^2_{E_9} + \delta^2_{E_9} + \delta^2_{P})} =$ 4.12 Идентификация программного обеспечения Заключение по результатам поверки:

Выдано свидетельство (извещение о непригодности) № \_\_\_\_ от «\_\_\_»  $20 - r$ .

Поверку проводил  $\Phi$ *MO* / подпись

#### **ПРОТОКОЛ**

#### <span id="page-51-0"></span>**периодической поверки установки «УЛР-1А»**

**1 Заводской номер\_\_\_.**

**2 Условия проведения испытаний:**

**- температура окружающего воздуха, °С -**

**- относительная влажность, % -**

**- атмосферное давление, кПа -**

3 Средства поверки:

**Государственный вторичный эталон единиц потока излучения, энергетической освещенности, спектральной плотности энергетической освещенности и энергетической экспозиции в диапазоне длин волн от 0,0004 до 0,4 мкм. Per. № ВЭТ 2.1,ZZA.0038.2015;**

**Государственный вторичный эталон единиц силы света и освещенности непрерывного излучения с номинальными значениями силы света (освещенности) 35 кд (35 лк), 100 кд (100 лк), 500 кд (500 лк) Per. № 2.1.ZAK.0496.2015**

Радиометры «Аргус-04», «Аргус-05», «Аргус-06», среднеквадратическое отклонение  $S_{\Sigma 0} = 2.3$ **%, (регистрационный номер в Федеральном информационном фонде 15560-07)**

### **Измененная редакция. Изм. № 1).**

**4 Результаты поверки:**

**4.1 Проверка внепшего вида и условий поверки -**

**4.2 Опробование -**

**4.3 Поверка рабочих эталонов - УФ радиометров и калибровка фотометрических головок-**

**4.4 Определение СКО измерения установкой:**

**- коэффициента пульсаций -**

**- освещенности, яркости -**

**- энергетической освещенности -**

4.5 Определение погрещности измерения установкой:

ПОДПИСЬ

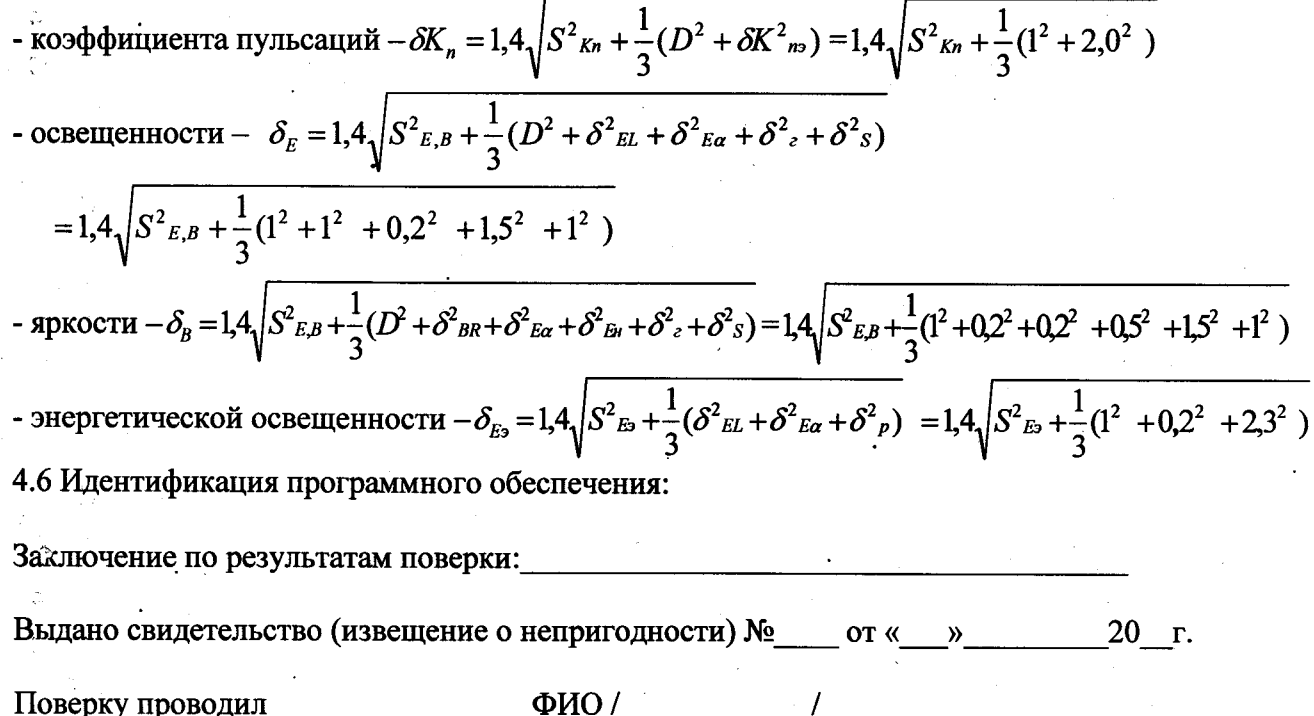

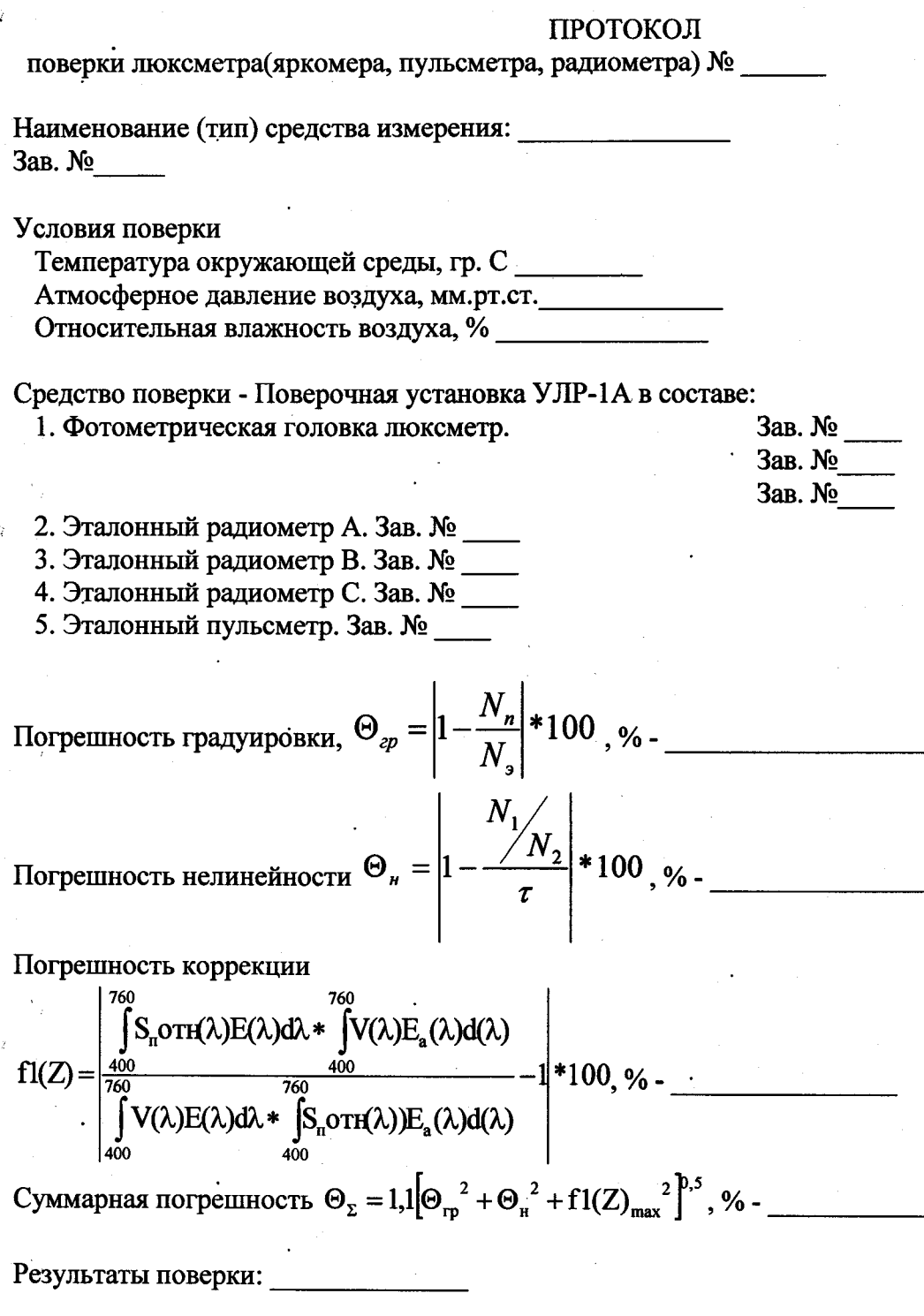

Поверитель\_

### **МЕТОДИЬСА ИЗМЕРЕНИЙ**

### **коэффициента пульсаций на установке для поверки люксметров, яркомеров, пульсметров и радиометров УЛР-1А**

#### **1 Назначение и область применения**

**Методика измерений предназначена для измерения коэффициента пульсаций освещенности с помощью установки для поверки люксметров, яркомеров, пульсметров и радиометров УЛР-1 А (далее установка).**

**Методика применяется при проведении поверки пульсметров поверочными лабораториями и центрами, а также другими организациями, аккредитованными на вьшолнение поверочных работ в области оптико-физических измерений.**

#### **2 Характеристики точности измерений**

**Диапазон измерений коэффициента пульсаций составляет (0-100) %.**

Расширенная неопределённость измерений коэффициента пульсаций при доверительной **вероятности Р=0,95 и коэффициенте охвата К=2 составляет 2,5 %.**

#### **3 Нормативные ссылки**

**В настоящей методике измерений использованы ссылки на следующие нормативные документы:**

**1 ГОСТ Р 8.563-09 Методики вьшолнения измерений;**

**2 ГОСТ 34100.3-2017 Неопределенность измерения. Часть 3. Руководство по выражению неопределенности измерения;**

**3 ГОСТ Р 8.381-2009 геи . Эталоны. Способы выражения точности**

**4 ГОСТ ИСО 5725-1-2002. Точность (правильность и прецизионность) методов и результатов измерений. Часть 1. Основные положения и определения;**

**5 ГОСТ ИСО/МЭК 17025 «Общие требования к компетентности испытательных и калибровочных лабораторий».**

**6 Приказ Минпромторга России от 15.12.2015 г. № 4091 «Об утверждении порядка аттестациии методик (методов) измерений и их применения». .**

#### **4 Термины и определения**

**При описании настоящей методики измерений применены термины по ГОСТ Р 8.563-2009, ГОСТ Р ИСО 5725-1-2002.**

**Методика должна быть аттестована в соответствии с Приказом Минпромторга России от 15.12.2015 г. № 4091 «Об утверждении порядка аттестации первичньк референтных методик (методов) измерений, референтных методик (методов) измерений и методик (методов) измерений и их применения».**

### **2 Средства измерений и вспомогательные устройства**

**При выполнении измерений применяют следующие средства измерений:**

Таблица 4.1 - Средства измерений.

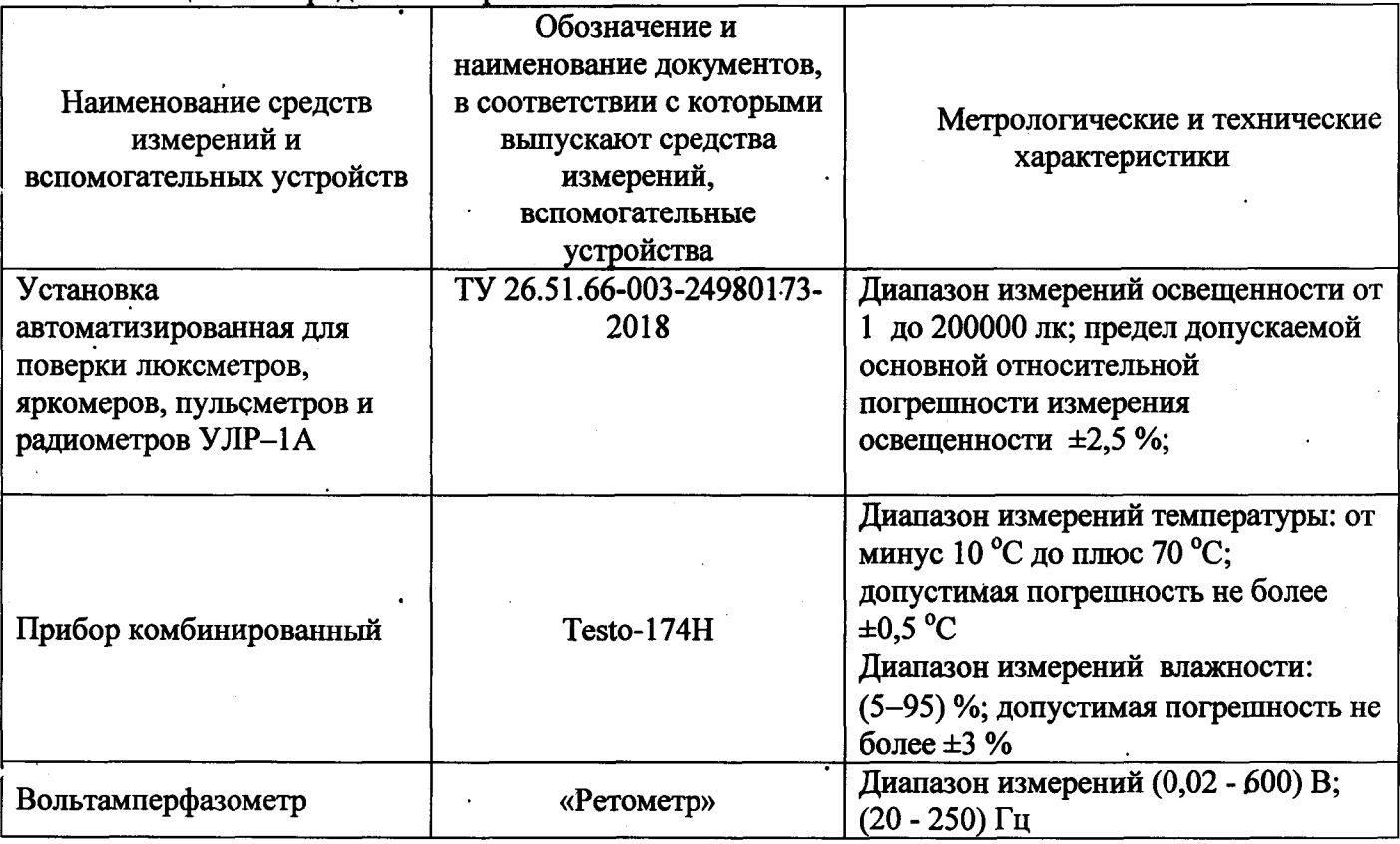

*Допускаются использовать другие средства измерений, имеющие метрологические характеристики не хуже указанных в таблице 4.1*

#### **3 Требования к квалификации персонала**

**К вьшолнению измерений по данной методике допускаются лица, изучившие правила эксплуатации установки УЛР-1А.**

#### **4 Требования к безопасности**

**При вьшолнении необходимо соблюдать установленные требования безопасности при эксплуатации установки УЛР-1 А.**

### **8 Требования к условиям измерений**

**- температура окружающего воздуха - от плюс 15 до плюс 25 °С;**

**- относительная влажность окружающего воздуха - от 30 до 80 %;**

**- атмосферное давление - от 96 до 104 кПа;**

**- напряжение переменного тока, питающего установку - (220±22) В;**

**- частота напряжения переменного тока (50 ± 0,4) Гц.**

#### 9 Методы измерений коэффициента пульсации К<sub>п</sub>

9.1 Коэффициент пульсации К<sub>п</sub> освещенности представляет собой отношение разности между **максимальной и минимальной освещенности к удвоенному значению средней освещенности.**

9.2 Метод измерения К<sub>п</sub> основывается на проведении прямого измерения средней освещенности Е<sub>ср</sub>, максимальной освещённости Е<sub>тах</sub> и последующего расчета К<sub>п</sub>.

#### **10 Подготовка к выполнению измерений**

10.1 При подготовке к выполнению измерений К<sub>п</sub> проводят следующие работы:

10.1.1 Перед проведением измерений проводится контроль условий измерений согласно п. 8. Результаты фиксируются в технических записях. Проверяются также наличие свидетельств о поверке используемых средств измерений.

10.1.2 Проводят подготовку установку УЛР-1А в соответствии с руководством по эксплуатации.

### 11 Порядок выполнения измерений

11.1 При выполнении измерений коэффициента пульсации Кп проводят прямые измерения максимальной и средней освещенности согласно руководству по эксплуатации ЭТ 4.100.000 РЭ.

11.2 Результаты измерения являются промежуточными и автоматически фиксируются в памяти компьютера, а затем программное обеспечение вычисляет коэффициент пульсаций.

#### 12 Обработка результатов измерений

Коэффициент пульсации К, выражается в процентах и определяется одной из следующих формул:

$$
K_n = \frac{E_{max} - E_{min}}{2E_{cp}} \cdot 100 \qquad (4.1)
$$

$$
K_n = \frac{E_{max} - E_{min}}{E_{max} + E_{min}} \cdot 100 \tag{4.2}
$$

$$
K_n = \frac{E_{max} - E_{cp}}{E_{cp}} \cdot 100 \qquad (4.3)
$$

Так как алгоритм работы установки предполагает измерение двух параметров  $E_{max}$  и  $E_{cp}$ , то используется формула (4.3).

Измерение  $E_{max}$  и  $E_{co}$  и расчет  $K_n$  производится установкой автоматически.

### 12 Контроль точности результатов измерений

Контроль точности результатов измерений проводится с периодичностью один раз в два года по следующему алгоритму:

1 Проверяется наличие свидетельств о поверке на все средства измерений, а также условия измерений.

2 Получают экспериментальные данные производится расчет расширенной  $\overline{\mathbf{M}}$ неопределенности измерения и  $K_n$  по методике Приложения 4.

3 Расширенная неопределённость измерения коэффициента пульсаций Кп по данной методике не должна превышать следующих значений (Таблица 4.2):

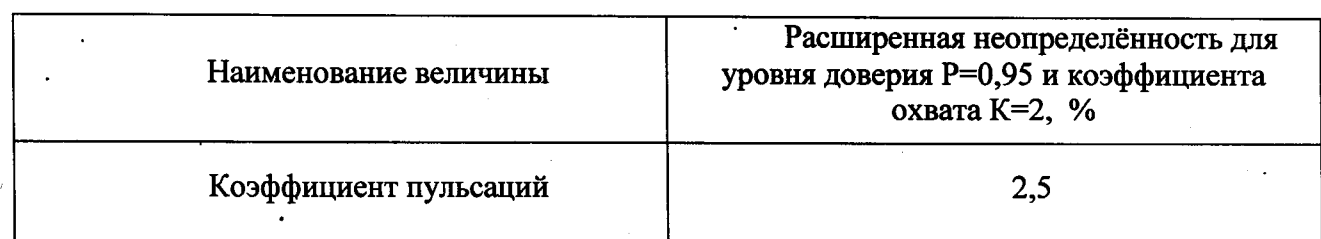

Таблица 4.2 – Расширенная неопределенность Кп

при выполнении следующих условий:

• условия измерений соответствуют условиям применения СИ;

• Установка прошла поверку в установленные сроки.

#### **14 Оформление результатов измерений**

**14.1 Результаты измерений вносятся в технические записи (журнал) и протокол измерений. Протокол измерений оформляется в соответствии с требованиями, принятыми в испытательной лаборатории и ГОСТ ИСО/МЭК 17025 «Общие требования к компетентности испытательных и калибровочных лабораторий».**

**14.2 В протоколе измерения приводятся сведения о установке (тип, погрепшость, реквизиты свидетельства о государственной поверке), а также время измерения и температура воздуха.**

**• Результаты измерения коэффициента пульсаций освещённости приводятся с указанием распшренной неопределенности соответствующей уровню доверия 95% и коэффициента охвата 2.**

**• Измеренное значение коэффициента пульсаций округляется до одной значащей цифрой после запятой.**

*Например: коэффициент пульсаций освещённости искусственного источника света равен (20,5±2,5) % при доверительной вероятности Р=0,95 и коэффициенте охвата К=2.*

**(4.7)**

#### Оценивание

#### неопределенности измерений

**Принятые обозначения и сокращения:**

**СИ - средство измерений;**

*К" -* **коэффициент пульсации освещённости;**

*Етах-* **максимальная освещенность, измеренная установкой УЛР-1А, когда диск модулятора не перекрывает световой поток;**

*Еср -* **средняя освещенность, измеренная установкой УЛР-1А, когда диск модулятора перекрьтает световой поток;**

**Uyi(Kn) - неопределенность измерений коэффициента пульсаций по типу А;**

*ив -* **неопределенность измерений по типу В;**

 $u_c(K_n)$  - суммарная стандартная неопределенность измерения коэффициента пульсаций  $U_{\mathcal{K}n}$ -расширенная неопределенность измерения коэффициента пульсаций;

при расчете неопределенности измерений приняты следующие допущения:

*- корреляция м еж ду измеренными величинами отсутствует.;*

*- закон распределения для случайной составляющей (неопределенности типа А) априорно принимается нормальным. Количество измерений N = 1 1;*

*- при расчет е расширенной неопределенности принимают доверительную вероятность Р=0,95, а коэффициент охвата К =2;*

*- закон распределения неопределенности типа В равномерный.*

**Оценивание неопределенности измерений проводится по ГОСТ Р 8.381-2009 и ГОСТ 34100.3-2017.**

**Измеренные значения освещенностей сохраняются в памяти ПО установки УЛР-1А.**

**Измеренные и сохранённые в серии значения освещённости и коэффициента пульсации используются для последующего расчёта суммарной стандартной неопределённости и распшренной неопрёделённости.**

**Максимальное и среднее значения освещённости** *Емах Еср* **в серии измерений рассчитываются по формулам:**

 $E_{max} = MAX\{E_1, E_2, ..., E_N\}$  (когда диск модулятора не перекрывает световой поток) (4.4)

 $E_{\rm cp}$  = CP3HA4 $\{E_1, E_2, ..., E_N\}$  (когда диск модулятора перекрывает световой поток) (4.5)

**где** *N -* **количество записанных в текущей серии результатов измерений освещённости в памяти ПО УЛР-1А;** *Ej, Е2,* **..., - результаты измерений освещенности.**

$$
K_n = \frac{E_{max} - E_{cp}}{E_{cp}} \cdot 100, \% \tag{4.6}
$$

Среднее значение коэффициента пульсаций К<sub>пср</sub> в серии измерений рассчитывается по **формуле:**

$$
\mathbf{K}_{\mathbf{n}_{\rm cp}} = \frac{1}{N} \sum_{i=1}^{N} \mathbf{K}_{\mathbf{n}_i}
$$

**где'** *N -* **количество записанных в текущей серии результатов измерений коэффициента** пульсаций в памяти ПО УЛР-1А; К<sub>п</sub>, - результат *i*-го измерения коэффициента пульсаций.

**Относительная стандартная неопределенность по типу А для измерений коэффициента пульсаций вычисляется по следующей формуле:**

$$
u_A(\text{Kn}) = \frac{1}{K_{\text{ncp}}} \sqrt{\frac{\sum_{i=1}^{N} (K n_i - K n_{\text{cp}})^2}{N(N-1)}} \times 100\,\% \tag{4.8}
$$

Где N - количество записанных в текущей серии результатов измерений коэффициента пульсаций в памяти пульта ПО УЛР-1А; Кп<sub>і</sub> - результат *і*-го измерения коэффициента пульсаций, **КПср - среднее значение коэффициента пульсаций в текущей серии, посчитанное по формуле (4.4). Количество измерений** *N=11.*

**Стандартная неопределенность по типу В при измерении вычисляется по следующим формулам:** освещённости  $E_{\text{max}}$  и  $E_{\text{cn}}$ 

$$
u_B(E_{max}) = \frac{\delta E}{\sqrt{3}},\tag{4.9}
$$
\n
$$
u_B(E_{cp}) = \frac{\delta E}{\sqrt{3}},\tag{4.10}
$$

 $\delta E$  - допускаемая основная относительная погрешность измерения освещённости установкой УЛР-1А, %.

Стандартная неопределенность по типу В при измерении нелинейности АЦП D вычисляется по формуле:

$$
u_B(D) = \frac{D}{\sqrt{3}}, \% \tag{4.11}
$$

Для нормальных условий эксплуатации прибора (при температуре окружающего воздуха от плюс 15 до плюс 25 градусов) температурная составляющая не учитывается.

В случае некоррелированных оценок  $x_1,...,x_m$  суммарная стандартная неопределенность вычисляется по формуле:

$$
u_c^2(y) = \sum_{i=1}^m \left(\frac{\partial f}{\partial x_i}\right)^2 u^2(x_i), \text{ with } u_c = \sqrt{\sum_{i=1}^m \left(\frac{\partial f}{\partial x_i}u(x_i)\right)^2} \text{ with } u_c = \sqrt{\sum_{i=1}^m \left(c_i u(x_i)\right)^2}
$$
\n(4.12)

где  $\frac{d}{dx}$ - частная производная функции f по  $x_i$  которая называется коэффициентом

чувствительности;

 $u(x_i)$  - стандартная неопределенность

В нашем случае

Коэффициент чувствительности 
$$
c_1 = \frac{\partial (K_n)}{\partial E_{max}} = \frac{1}{E_{cp}}
$$
 (4.13)

. Коэффициент чувствительности  $c_2 = \frac{\partial (K_n)}{\partial E_{cp}} = \frac{E_{max}}{E_{cp}^2}$  $(4.14)$ 

Исходя из выше изложенного, суммарная стандартная неопределенность измерения коэффициента пульсаций -  $u_c(K_n)$  вычисляется по формуле:

$$
u_c(K_{\rm n}) = \frac{100}{\rm K_{n_{cp}}} \sqrt{u_A^2 \left( \rm K_{n} \right) + \frac{1}{\rm E_{cp}^2} u_B^2(\rm E_{max}) + \frac{\rm E_{max}^2}{\rm E_{cp}^4} u_B^2(\rm E_{cp}) + u_B^2(D)}
$$
(4.15)

где  $u_A(K_n)$  - неопределённость по типу А коэффициента пульсаций

 $u_B(E_{cp})$  и  $u_B(E_{max})$  – неопределённости по типу В максимальной и средней освещенности.

Расширенная неопределенность измерений коэффициента пульсаций  $U_{K_n}$  определяется по формуле:

$$
U_{\mathbf{K}_{\mathbf{n}}} = \mathbf{K} \cdot \mathbf{u}(\mathbf{K}_{\mathbf{n}})_{\mathbf{c}\mathbf{y}\mathbf{M}} \tag{4.16}
$$

где К- коэффициент охвата, равный 2.

 $E_{cym}$  - значение освещенности (лк) при наличии фона,  $E_{d}$  фоновая освещенность (лк), полученные прямым измерением при выключенных искусственных источниках света.

При поверке рабочих пульсметров производится проверка коэффициентов пульсаций в трех точках диапазона - 20, 40 и 60 %.

<u>Примеры расчета</u>  $U_{K_n}$ .

<u>Исходные данные для  $K_n = 20$  %:</u>

 $E_{cp} = 360$  лк измеренное значение;

 $E_{\text{max}} = 432$  лк измеренное значение;

 $u_A(K_n) = 0,200$  % расчетное значение;

 $K_{\text{m}_{\text{CD}}}$  = 20.500 % расчетное значение;

$$
u_B(E_{max}) = \frac{\delta E}{100\sqrt{3}} E_{max} = 6{,}235 \text{ J.K.}
$$

$$
u_B(E_{cp}) = \frac{\delta E}{100\sqrt{3}} E_{cp} = 5{,}196 \text{ jK};
$$

 $u_B(D) = \frac{D}{100\sqrt{3}} = 0.017;$  $u_c(K_\text{n}) = \frac{100\%}{20,500}$   $\Bigg( 0,200^2 + \frac{1}{360^2} 6,235^2 + \frac{432^2}{360^4} 5,196^2 + 0,017^2 = 0,987\%$ .

 $U_{\text{K}_n}$  = 2. 0,987 % = 2,0 %.

<u>Исходные данные для  $K_n = 40$  %:</u>

 $E_{cp} = 1000$  лк измеренное значение;  $E_{\text{max}} = 1400$  лк измеренное значение;  $u_A(K_n) = 0.26$  % расчетное значение;  $K_{\text{ncp}} = 40.3$  % расчетное значение  $u_B(E_{max}) = \frac{\delta E}{100\sqrt{3}} E_{max} = 20{,}207 \text{ m}.$ 

$$
u_B(E_{cp}) = \frac{\delta E}{100\sqrt{3}} E_{cp} = 14,434 \text{ j.}
$$

$$
u_B(D) = \frac{B}{100\sqrt{3}} = 0,017;
$$

$$
u_c(K_\mathrm{n}) = \frac{100\,\%}{40.3} \sqrt{0.260^2 + \frac{1}{1000^2} 20.207^2 + \frac{1400^2}{1000^4} 14.434^2 + 0.017^2} = 0.650\,\%
$$

$$
U_{\text{K}_n} = 2 \cdot 0.987 \% = 1.3 \%
$$

<u>Исходные данные для  $K_n = 60$  %:</u>  $E_{cp} = 2000$  лк измеренное значение;  $E_{\text{max}} = 3200$  лк измеренное значение;  $u_A(K_n) = 0.28$  % расчетное значение;  $K_{\text{ncp}} = 60.2 %$  расчетное значение

$$
u_B(E_{max}) = \frac{\delta E}{100\sqrt{3}} E_{max} = 46,188 \text{ jK};
$$

$$
u_B(E_{cp}) = \frac{\delta E}{100\sqrt{3}} E_{cp} = 28,868 \text{ j.}
$$

$$
u_B(D) = \frac{D}{100\sqrt{3}} = 0,017;
$$

 $u_c(K_\text{n}) = \frac{100\%}{60.2}$   $\int 0.28^2 + \frac{1}{2000^2} 46.188^2 + \frac{3200^2}{2000^4} 28.868^2 + 0.017^2 = 0.547\%$  $U_{\text{K}_{\text{n}}}$  = 2. 0,547 % = 1,1 %.